# **Solaris System Management Agent Developer's Guide**

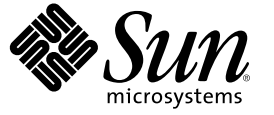

Sun Microsystems, Inc. 4150 Network Circle Santa Clara, CA 95054 U.S.A.

Part No: 817–3155–11 November 2006

Copyright 2006 Sun Microsystems, Inc. 4150 Network Circle, Santa Clara, CA 95054 U.S.A. All rights reserved.

Sun Microsystems, Inc. has intellectual property rights relating to technology embodied in the product that is described in this document. In particular, and without limitation, these intellectual property rights may include one or more U.S. patents or pending patent applications in the U.S. and in other countries.

U.S. Government Rights – Commercial software. Government users are subject to the Sun Microsystems, Inc. standard license agreement and applicable provisions of the FAR and its supplements.

This distribution may include materials developed by third parties.

Parts of the product may be derived from Berkeley BSD systems, licensed from the University of California. UNIX is a registered trademark in the U.S. and other countries, exclusively licensed through X/Open Company, Ltd.

Sun, Sun Microsystems, the Sun logo, the Solaris logo, the Java Coffee Cup logo, docs.sun.com, Solstice Enterprise Agents, Java, and Solaris are trademarks or registered trademarks of Sun Microsystems, Inc. in the U.S. and other countries. All SPARC trademarks are used under license and are trademarks or registered trademarks of SPARC International, Inc. in the U.S. and other countries. Products bearing SPARC trademarks are based upon an architecture developed by Sun Microsystems, Inc.

The OPEN LOOK and Sun<sup>TM</sup> Graphical User Interface was developed by Sun Microsystems, Inc. for its users and licensees. Sun acknowledges the pioneering efforts of Xerox in researching and developing the concept of visual or graphical user interfaces for the computer industry. Sun holds a non-exclusive license from Xerox to the Xerox Graphical User Interface, which license also covers Sun's licensees who implement OPEN LOOK GUIs and otherwise comply with Sun's written license agreements.

Products covered by and information contained in this publication are controlled by U.S. Export Control laws and may be subject to the export or import laws in other countries. Nuclear, missile, chemical or biological weapons or nuclear maritime end uses or end users, whether direct or indirect, are strictly prohibited. Export or reexport to countries subject to U.S. embargo or to entities identified on U.S. export exclusion lists, including, but not limited to, the denied persons and specially designated nationals lists is strictly prohibited.

DOCUMENTATION IS PROVIDED "AS IS" AND ALL EXPRESS OR IMPLIED CONDITIONS, REPRESENTATIONS AND WARRANTIES, INCLUDING ANY IMPLIED WARRANTY OF MERCHANTABILITY, FITNESS FOR A PARTICULAR PURPOSE OR NON-INFRINGEMENT, ARE DISCLAIMED, EXCEPT TO THE EXTENT THAT SUCH DISCLAIMERS ARE HELD TO BE LEGALLY INVALID.

Copyright 2006 Sun Microsystems, Inc. 4150 Network Circle, Santa Clara, CA 95054 U.S.A. Tous droits réservés.

Sun Microsystems, Inc. détient les droits de propriété intellectuelle relatifs à la technologie incorporée dans le produit qui est décrit dans ce document. En particulier, et ce sans limitation, ces droits de propriété intellectuelle peuvent inclure un ou plusieurs brevets américains ou des applications de brevet en attente aux Etats-Unis et dans d'autres pays.

Cette distribution peut comprendre des composants développés par des tierces personnes.

Certaines composants de ce produit peuvent être dérivées du logiciel Berkeley BSD, licenciés par l'Université de Californie. UNIX est une marque déposée aux Etats-Unis et dans d'autres pays; elle est licenciée exclusivement par X/Open Company, Ltd.

Sun, Sun Microsystems, le logo Sun, le logo Solaris, le logo Java Coffee Cup, docs.sun.com, Solstice Enterprise Agents, Java et Solaris sont des marques de fabrique ou des marques déposées de Sun Microsystems, Inc. aux Etats-Unis et dans d'autres pays. Toutes les marques SPARC sont utilisées sous licence et sont des marques de fabrique ou des marques déposées de SPARC International, Inc. aux Etats-Unis et dans d'autres pays. Les produits portant les marques SPARC sont baséssur une architecture développée par Sun Microsystems, Inc.

L'interface d'utilisation graphique OPEN LOOK et Sun a été développée par Sun Microsystems, Inc. pour ses utilisateurs et licenciés. Sun reconnaît les efforts de pionniers de Xerox pour la recherche et le développement du concept des interfaces d'utilisation visuelle ou graphique pour l'industrie de l'informatique. Sun détient<br>une licence non exclusive de Xerox sur l'interface d'ut d'utilisation graphique OPEN LOOK et qui, en outre, se conforment aux licences écrites de Sun.

Les produits qui font l'objet de cette publication et les informations qu'il contient sont régis par la legislation américaine en matière de contrôle des exportations et peuvent être soumis au droit d'autres pays dans le domaine des exportations et importations. Les utilisations finales, ou utilisateurs finaux, pour des armes nucléaires, des missiles, des armes chimiques ou biologiques ou pour le nucléaire maritime, directement ou indirectement, sont strictement interdites. Les exportations ou réexportations vers des pays sous embargo des Etats-Unis, ou vers des entités figurant sur les listes d'exclusion d'exportation américaines, y compris, mais de manière non exclusive, la liste de personnes qui font objet d'un ordre de ne pas participer, d'une façon directe ou indirecte, aux exportations des produits ou des services qui sont régis par la legislation américaine en matière de contrôle des exportations et la liste de ressortissants spécifiquement designés, sont rigoureusement interdites.

LA DOCUMENTATION EST FOURNIE "EN L'ETAT" ET TOUTES AUTRES CONDITIONS, DECLARATIONS ET GARANTIES EXPRESSES OU TACITES SONT FORMELLEMENT EXCLUES, DANS LAMESURE AUTORISEE PAR LA LOI APPLICABLE, Y COMPRIS NOTAMMENT TOUTE GARANTIE IMPLICITE RELATIVE A LA QUALITE MARCHANDE, A L'APTITUDE A UNE UTILISATION PARTICULIERE OU A L'ABSENCE DE CONTREFACON.

## Contents

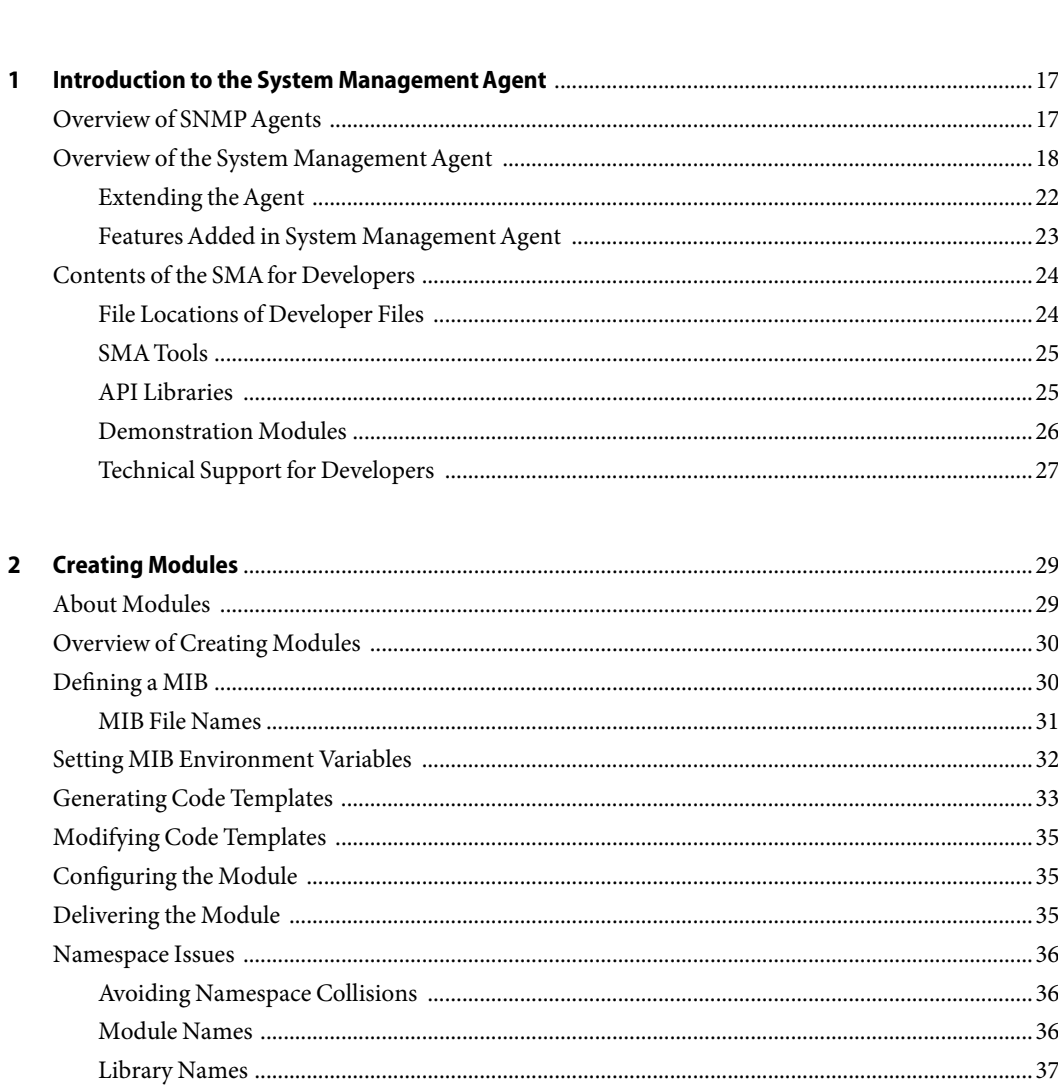

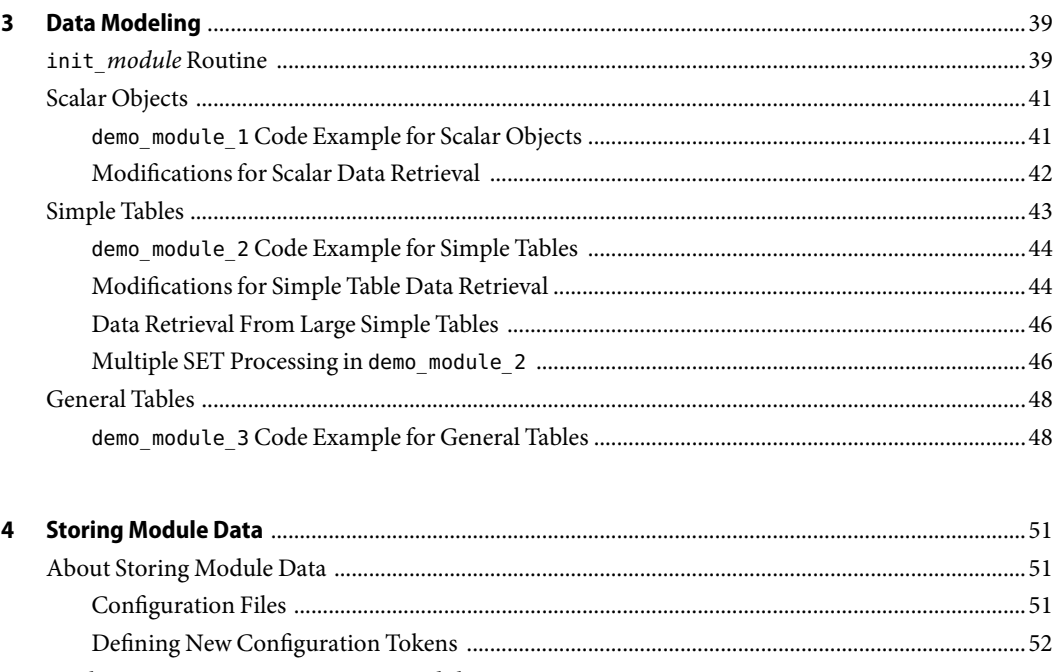

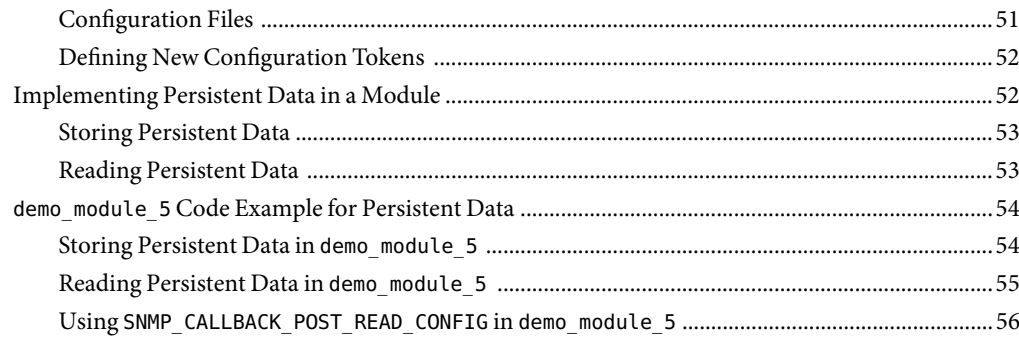

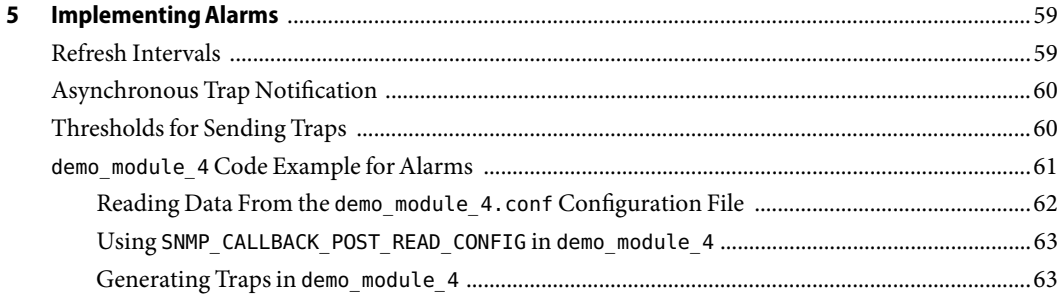

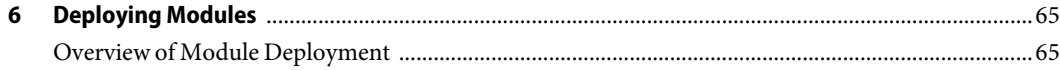

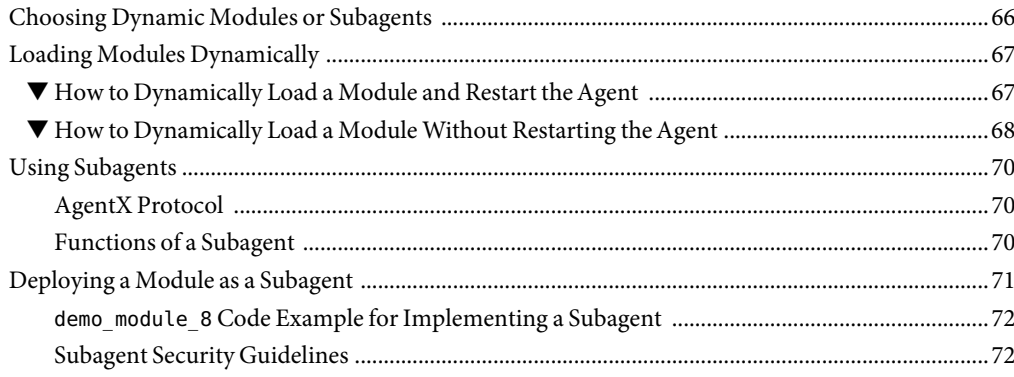

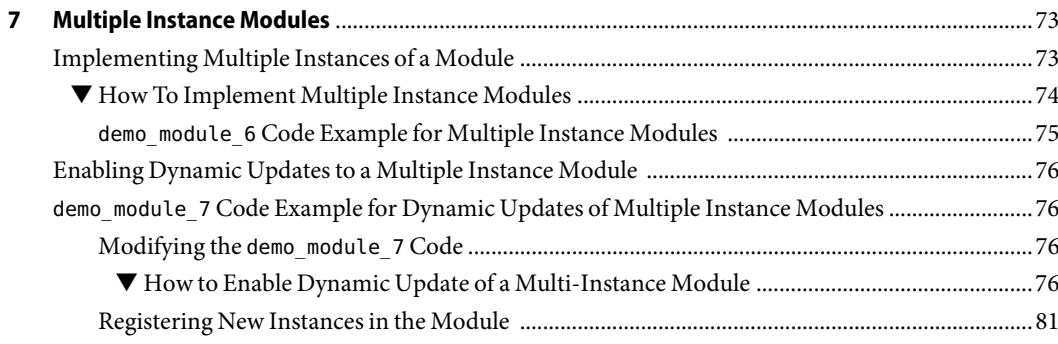

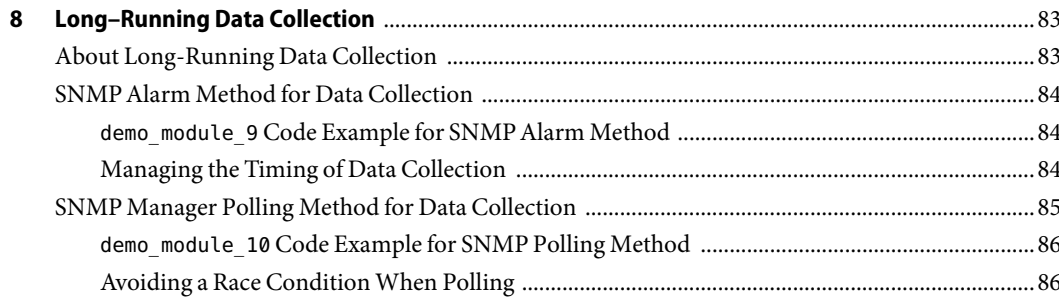

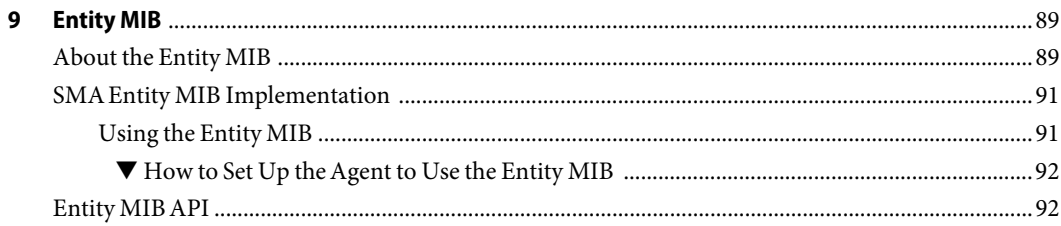

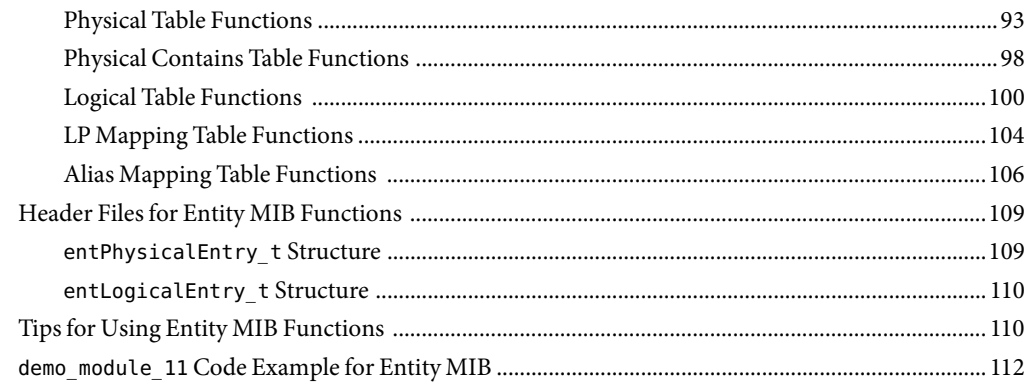

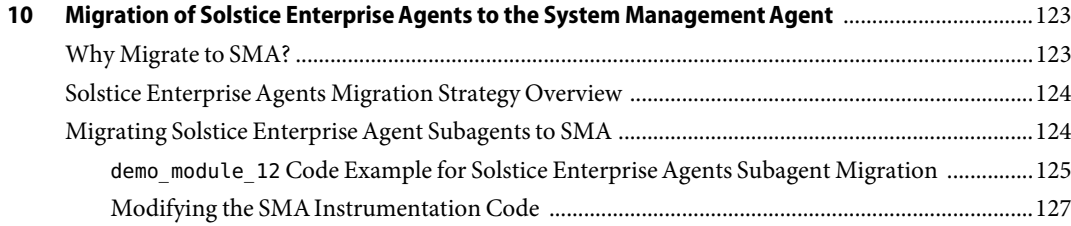

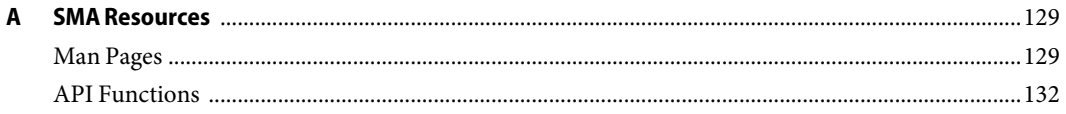

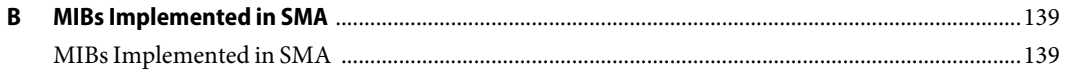

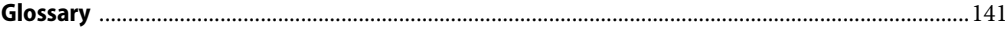

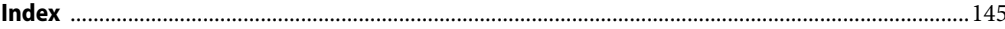

# Figures

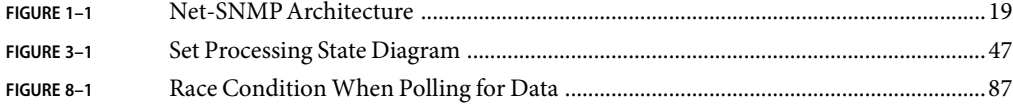

# Tables

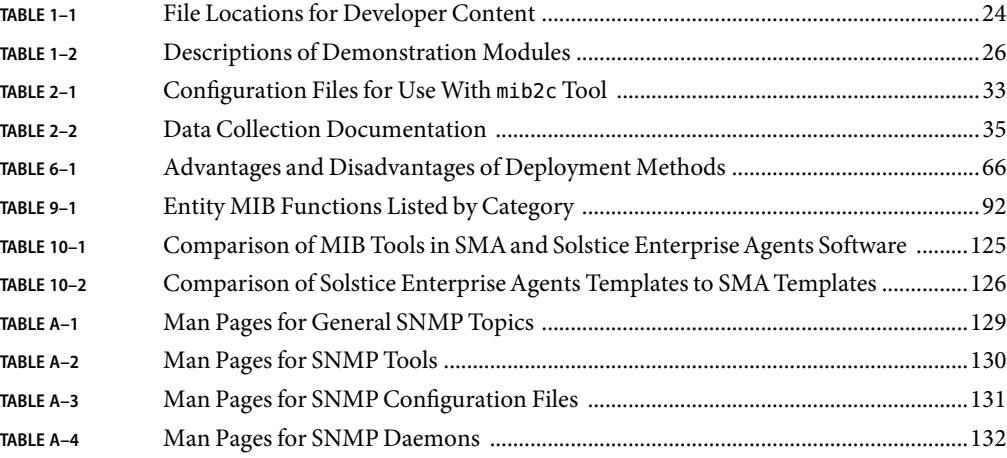

# Examples

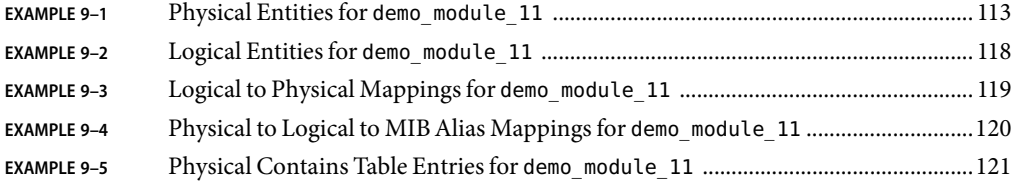

### <span id="page-12-0"></span>Preface

This manual, *Solaris System Management Agent Developer's Guide*, describes how to develop MIB modules for use in extending the System Management Agent.

The manual also includes information about migrating existing modules that were developed for the Solstice Enterprise Agents.

Note – This Solaris<sup>™</sup> release supports systems that use the SPARC<sup>®</sup> and x86 families of processor architectures: UltraSPARC®, SPARC64, AMD64, Pentium, and Xeon EM64T. The supported systems appear in the *Solaris 10 Hardware Compatibility List* at <http://www.sun.com/bigadmin/hcl>. This document cites any implementation differences between the platform types.

In this document these x86 related terms mean the following:

- "x86" refers to the larger family of 64-bit and 32-bit x86 compatible products.
- "x64" points out specific 64-bit information about AMD64 or EM64T systems.
- "32-bit x86" points out specific 32-bit information about x86 based systems.

For supported systems, see the *Solaris 10 Hardware Compatibility List*.

#### **Who Should Use This Book**

This manual is intended for developers who want to add new management data to the System Management Agent. This data can then be manipulated through network management programs.

The manual assumes that you are familiar with the following technologies:

- C programming concepts
- SNMPv1, SNMPv2c, and SNMPv3 protocols
- Structure of Management Information (SMI) v1 and v2
- Management Information Base (MIB) structure
- Abstract Syntax Notation (ASN.1)

#### <span id="page-13-0"></span>**How This Book Is Organized**

This manual contains the following chapters:

[Chapter 1](#page-16-0) provides an introduction to the Simple Network Management Protocol (SNMP) and the System Management Agent (SMA).

[Chapter 2](#page-28-0) provides basic guidelines for creating System Management Agent modules.

[Chapter 3](#page-38-0) discusses the handling of data in scalar form and in tables.

[Chapter 4](#page-50-0) explains how to store module data that is preserved when the agent is restarted.

[Chapter 5](#page-58-0) explains how to implement alarms in modules.

[Chapter 6](#page-64-0) discusses the ways to deploy your module, as a subagent or a dynamically loaded module.

[Chapter 7](#page-72-0) describes how to implement a module to allow more than one instance of the module to run on a host.

[Chapter 8](#page-82-0) discusses the ways that you can enable a module to collect data over a long period of time.

[Chapter 9](#page-88-0) describes the Entity MIB and its API functions.

[Chapter 10](#page-122-0) contains information for developers who want to migrate an SEA subagent from Solstice Enterprise Agents to use in the System Management Agent.

[Appendix A](#page-128-0)lists System Management Agent resources that you might find helpful.

[Appendix B](#page-138-0) lists the MIBs that are included in the System Management Agent.

[Glossary](#page-140-0) contains definitions of terms that are used in this manual.

#### **Related Reading**

For general information on SNMP and writing MIBs, you might find the following books helpful:

- *Essential SNMP* by Douglas R. Mauro and Kevin J. Schmidt, published by O'Reilly and Associates.
- *Understanding SNMP MIBs* by David T. Perkins and Evan McGinnis, published by Prentice Hall.

If you intend to use the Entity MIB for the management of hardware, you should read the following RFC:

*Internet Engineering Task Force RFC Number 2737 on the Entity MIB* at <http://www.ietf.org/rfc/rfc2737.txt>.

### **Documentation, Support, and Training**

The Sun web site provides information about the following additional resources:

- Documentation (<http://www.sun.com/documentation/>)
- Support (<http://www.sun.com/support/>)
- Training (<http://www.sun.com/training/>)

#### **Typographic Conventions**

The following table describes the typographic conventions that are used in this book.

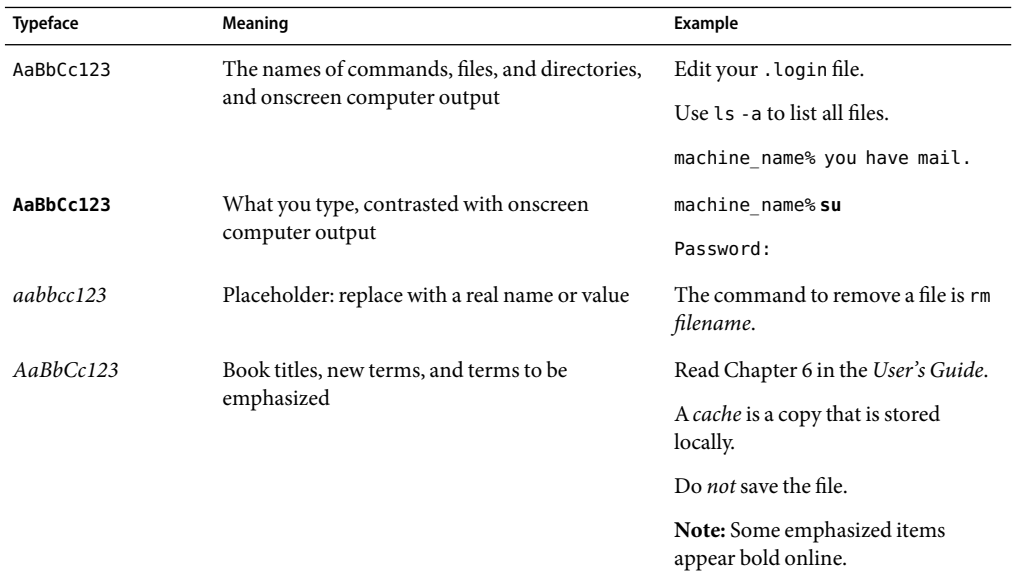

**TABLE P–1**Typographic Conventions

#### **Shell Prompts in Command Examples**

The following table shows the default UNIX® system prompt and superuser prompt for the C shell, Bourne shell, and Korn shell.

#### **TABLE P–2** Shell Prompts

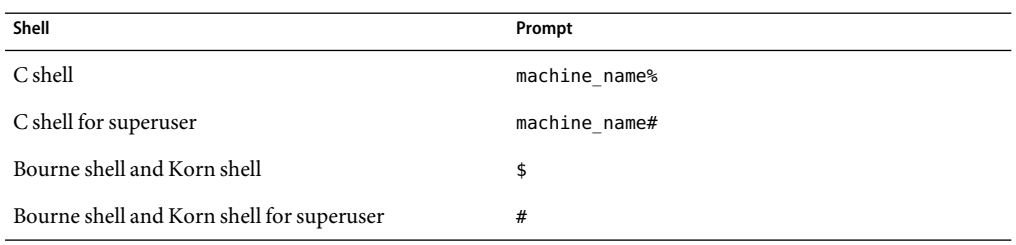

# <span id="page-16-0"></span>C H A P **CHAPTER 1**

### Introduction to the System Management Agent

The System Management Agent is a Simple Network Management Protocol (SNMP) agent. This chapter contains the following topics:

- "Overview of SNMP Agents" on page 17
- ["Overview of the System Management Agent" on page 18](#page-17-0)
- "Contents of the SMA for Developers" on page 24

#### **Overview of SNMPAgents**

SNMP uses the term *manager*for the client application that accesses the data about a managed device or system. The manager usually runs on a system that is different from the managed system. The term *agent* is used for the program that implements the protocol stack for servicing the requests from the manager. The SNMP agent typically runs on the managed device. The agent offers services on a designated TCP/IP port. The default SNMP port is 161.

Information about the target device is contained in a Management Information Base (MIB). MIBs are used by agents and managers so that both programs have knowledge of the data available. The MIB tells the manager about the device's functions and data. The MIB also tells the manager how to address or access that information in the form of managed objects. To access this management information, the manager issues requests to the agent. The requests contain identifiers for the MIB's data objects that are of interest to the manager. If the request can be successfully completed, the agent returns a response that contains the values for the required data objects.

Most SNMP agents support the basic SNMP protocol stack, and some minimal MIBs. However, to make management of a device more effective, additional MIBs must be supported on the managed device. The additional MIBs are provided by device vendors to provide management information about custom features of the managed device.

AMIB that is added to an SNMP agent is commonly known as an *extension* because the MIB extends the capabilities of the agent. An agent that can accept extensions is *extensible*. The System Management Agent (SMA), described in this manual, is an extensible agent. The extensions to the System Management Agent are called extension *modules*.

### <span id="page-17-0"></span>**Overview of the System ManagementAgent**

The System Management Agent (SMA) is an SNMP agent that is based on an open source project, Net-SNMP at <http://www.net-snmp.org>. This base agent supports SNMPv1, v2c, and v3 protocols.

**Note –** The Net-SNMP version used in SMAis 5.0.9.

The following diagram shows the structure of the Net-SNMP agent, and is followed by an explanation of the components.

<span id="page-18-0"></span>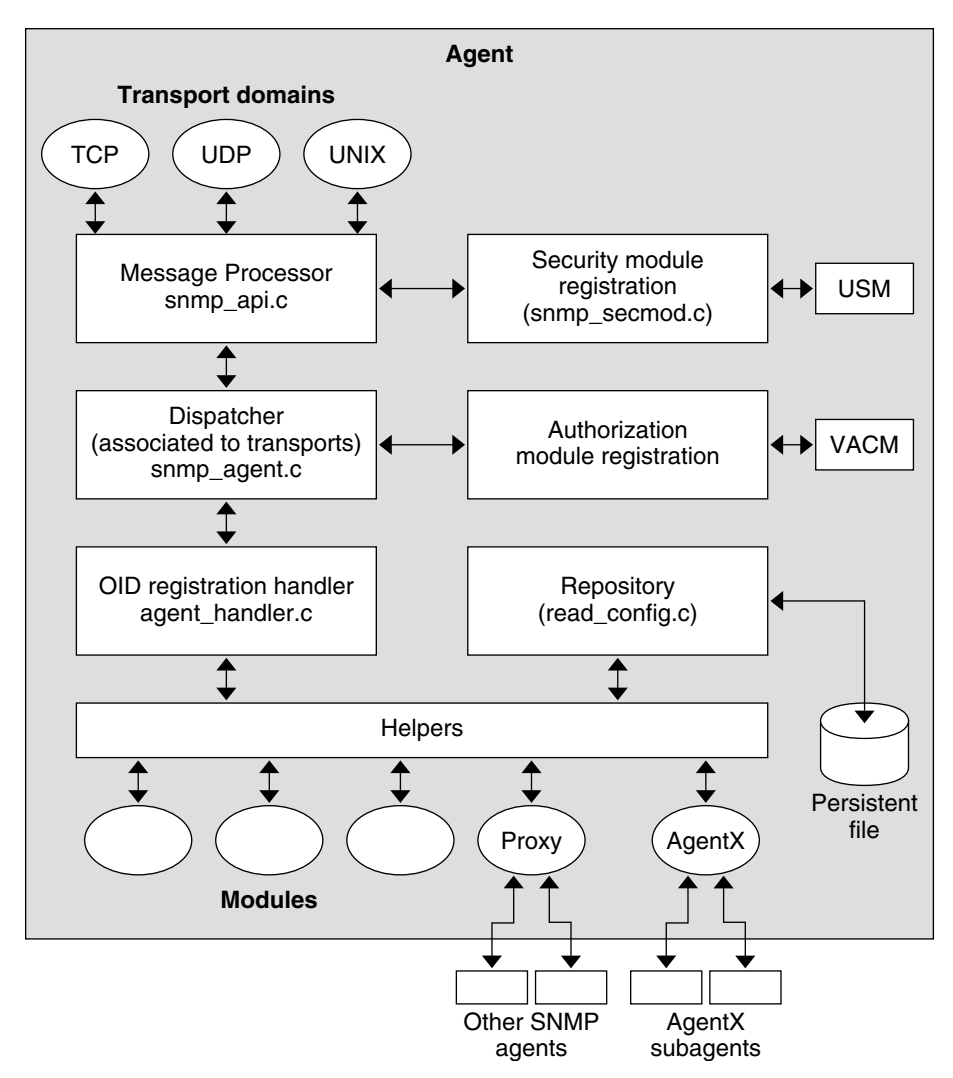

**FIGURE 1–1**Net-SNMPArchitecture

The components of the Net-SNMP agent are:

■ Transport domains

The Net-SNMP agent currently supports the transports TCP, UDP, and UNIX Domain Sockets. The agent can receive and transmit SNMP messages through these transports. The agent's implementation of each transport implements functions to send and receive raw SNMP data. The raw messages received by the transport domains are passed to the message processor for further processing. The message processor also transfers raw SNMP messages to the transport domain for sending.

#### Message processor

The message processor decodes raw SNMP messages into internal PDU structures. The processor also encodes PDUs into raw SNMP messages. The SNMP messages are encoded by using Binary Encoding Rules, which are described in RFC 3416 and RFC 1157. The message processor also handles the security parameters in the SNMP messages. If the messages include User-based Security Model (USM) security parameters, the message processor passes the required parameters to the USM module. Additionally, trap messages from modules can be sent to the message processor for transmission.

USM module

The USM module handles all processing that is required by the User-based Security Model as defined in RFC 3414. The module also implements the SNMP-USER-BASED-SM-MIB as defined in the same RFC. The USM module, when initialized, registers with the agent infrastructure. The message processor invokes the USM module through this registration.

The USM module decrypts incoming messages. The module then verifies authentication data and creates the PDUs. For outgoing messages, the USM module encrypts PDUs and generates authentication data. The module then passes the PDUs to the message processor, which then invokes the dispatcher.

The USM module's implementation of the SNMP-USER-BASED-SM-MIB enables the SNMP manager to issue commands to manage users and security keys. The MIB also enables the agent to ensure that a requesting user exists and has the proper authentication information. When authentication is done, the request is carried out by the agent.

The various keys that the USM module needs to perform encryption and authentication operations are stored persistently.

See Chapter 4, "Managing Security," in *Solaris System Management Agent Administration Guide* for more information about USM.

Dispatcher

The dispatcher is responsible for routing messages to appropriate destinations. After the USM module processes an incoming message into PDUs, the dispatcher performs an authorization check. This authorization check is done by the registered access control module, which is the VACM module. If the check succeeds, the dispatcher uses the agent registry to determine the module that has registered for the relevant object identifier. The dispatcher then invokes appropriate operations on the module. A particular request might cause the dispatcher to invoke several modules if the SNMP request contains multiple variables. The dispatcher keeps track of outstanding requests through session objects. Responses from the modules are then dispatched to the transports that are associated with the session objects. The message processor performs the appropriate message encoding.

■ VACM module

The View-based Access Control Model is described in RFC 3415. This RFC also defines the SNMP-VIEW-BASED-ACM-MIB. The MIB specifies objects that are needed to control access to all MIB data that is accessible through the SNMP agent. Upon initialization, the VACM module registers as the access control module with the agent infrastructure. The VACM module implements access control checks according to several parameters that are derived from the SNMP message. These parameters specify:

- The security model being used, which can be USM,  $v1$  communities, or  $v2$  communities
- The security name, which is user name in USM, and community string in v1 and  $v2$
- The context
- The object being accessed
- The operation being performed

By implementing the SNMP-VIEW-BASED-ACM-MIB, the VACM module handles manipulation of various table entries that are mandated by VACM. These table entries are looked up in performing the VACM check and are maintained persistently in the agent configuration file.

See Chapter 4, "Managing Security," in *Solaris System Management Agent Administration Guide* for more information about VACM.

**Repository** 

The agent configuration file, snmpd.conf, is the repository for the agent. Configuration tokens for various modules are stored in the repository. The modules have access to these configuration tokens when the modules are initialized. Modules can also register callback routines with the repository. The callbacks are invoked when the module state needs to be persisted, or written to disk to be retrieved later. Within the callbacks, each module is allowed to output its state. When the agent shuts down, the callbacks are used to save the modules' state. An SNMP SET command can also be used to cause a module's state to be persisted.

■ OID registration handler

The OID registration handler, or agent registry, handles the registration of object identifiers that are specified by modules.

■ Proxy module

The proxy module handles proxy forwarding of SNMP messages to and from other SNMP agents. The proxy module can also map between SNMPv1 and SNMPv2 protocols according to the rules specified in RFC 2576.

The proxy module stores its configuration tokens in the agent configuration file. A particular configuration entry can associate OIDs within a context with another SNMP agent. The configuration file also specifies community strings and destination transport end points. By using these configuration tokens, the proxy module registers as the handler for the specific OIDs. When an incoming request for any of the proxy module's OIDs reaches the dispatcher, the dispatcher invokes the proxy module. The proxy module then issues appropriate SNMP requests to the target agents. Responses are returned back to the dispatcher.

The System Management Agent uses the proxy module for interaction with the Solstice Enterprise Agents.

■ AgentX module

The AgentX module implements RFCs 2741 and 2742. The AgentX module registers as the handler for the AgentX-related registration tables defined in the AGENTX-MIB. The transports that are used for the AgentX protocol interactions are specified in the agent configuration file. In the Net-SNMP agent, the transports are typically UNIX domain sockets. When the AgentX

<span id="page-21-0"></span>module is initialized, the module creates sessions on these transports and registers as the handler for these sessions. In the System Management Agent, the only allowable AgentX transport is UNIX domain sockets, so only sessions on UNIX domain sockets are created.

When an AgentX subagent starts, the subagent sends its registration requests with messages that use the AgentX protocol to the master agent. The requests are received by the sessions that have been created by the AgentX module. The message processor decodes the message, then invokes the AgentX module. The AgentX module, rather than the dispatcher module, is the handler for these sessions.

The AgentX module then registers as the handler for OIDs that are specified in the subagent registration message. When requests for these OIDs are received by the dispatcher, the requests are directed to the AgentX module, which in turn connects to the required subagent. Requests to unregister OIDs are handled similarly.

Extension modules

Extension modules, which are depicted at the bottom of [Figure 1–1,](#page-18-0) are the means by which MIBs are implemented in the agent. An extension module registers with the agent all the object identifiers that the module manages. The module also implements functionality to perform SNMP operations on the module's objects. As shown in [Figure 1–1,](#page-18-0) helper routines or handlers in the API can be inserted between a module and the agent infrastructure. These handlers can have various functions, such as handling details of table iterations or providing debug output.

#### **Extending theAgent**

The Net-SNMP agent can be extended in the following ways:

The agent can be recompiled to include a static module, which becomes part of the agent infrastructure. Static modules are initialized on agent start up. Examples of static modules include the VACM and USM modules. The System Management Agent was developed by compiling several static modules for MIBs that are not included in the Net-SNMP agent. See ["Features Added in System Management Agent" on page 23](#page-22-0) for a list of the MIBs included in SMA.

You cannot deploy your own modules as static modules with SMA because you cannot recompile the SMA code.

- Modules can be loaded into the master agent's process image. A shared object is dynamically loaded into the agent when the agent is running. The shared object registers the OIDs for the MIB that is supported by the shared object. The location of the shared object libraries for the module can be specified through SNMP requests or in the agent configuration file.
- Modules can be loaded into secondary SNMP *subagents*. Subagents are separate executable programs that can dynamically register themselves with the agent that is running on the designated SNMP port. The monitoring agent processes any SNMP request that comes to the SNMP port, and can send a request to a subagent, if needed. In this scenario, the agent on the designated port is called the *master agent*. The AgentX RFCs 2741 and 2742 define the protocols between the subagent and master agent as well as the MIBs that contain details of the registrations. For more information on master agents and subagents, see [Chapter 6.](#page-64-0)

<span id="page-22-0"></span>■ A module can be delivered as an SNMP agent. The master agent can interact with such agents through a proxy mechanism.

Note – The System Management Agent supports module deployment in the form of dynamically loaded modules or subagents. The agent also provides a proxy mechanism. You cannot recompile the System Management Agent.

See [Chapter 6](#page-64-0) for information about how to deploy modules as dynamic modules and in subagents.

#### **FeaturesAdded in System ManagementAgent**

The SMA product includes the Net-SNMP agent, Net-SNMP developer tools, and Net-SNMPAPI libraries that enable the agent to be extended through modules. You can use the tools and APIs to create a module to support the custom features of a managed device. Amanagement program can then be used for monitoring and managing the device.

The SMA extends the Net-SNMP agent to support the following MIBs:

- MIB II, described in <http://www.ietf.org/rfc/rfc1213.txt>, defines the structure of management information and the network management protocol for TCP/IP-based networks. The SMAimplements all the object groups of MIB II except the EGP group.
- Host Resources MIB, described in <http://www.ietf.org/rfc/rfc2790.txt>, defines the structure of management information for managing host systems. The SMAimplements the same host resources MIB that is included in the base Net-SNMP agent.
- Sun MIB is the MIB II with Sun-specific object groups added. Sun MIB was originally provided in the Solstice Enterprise Agents product beginning with the Solaris 2.6 operating system. The SMA implements the following groups from the Sun MIB:
	- Sun System group
	- Sun Processes group
	- Sun Host Performance group

Support for these MIBs is provided as static modules that run in the SMA agent. The agent was created by recompiling the Net-SNMP agent to include these modules.

The SMA provides an additional MIB for hardware, the Entity MIB, in an external dynamically loaded module. The Entity MIB is described in RFC 2737 at

<http://www.ietf.org/rfc/rfc2737.txt>. The Entity MIB is implemented as a skeleton MIB, so that module developers can populate the various tables of the MIB. The Entity MIB can be used by a single agent for managing multiple logical entities and physical entities. For more information about the Entity MIB, see [Chapter 9.](#page-88-0)

### <span id="page-23-0"></span>**Contents of the SMA for Developers**

SMAincludes the following content for developers:

- Developer tools, and Perl modules needed by the tools
- API libraries for using Net-SNMP functions
- API library for using the Entity MIB functions
- Demo modules, for demonstrating how to implement some types of data modeling

In addition, you can install the SUNWsmaS package, which contains the source code for Net-SNMP. See the *Solaris System Management Agent Administration Guide* for installation instructions.

#### **File Locations of Developer Files**

The developer files are installed in the locations that are shown in the following table.

**TABLE 1–1** File Locations for Developer Content

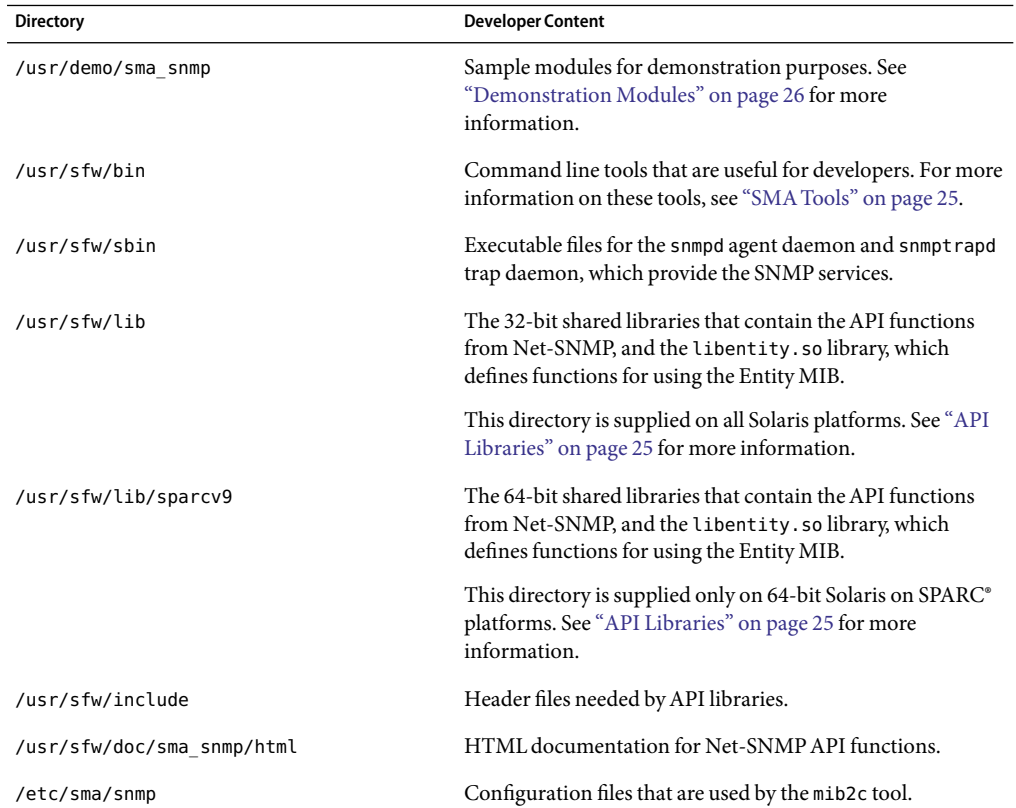

| <b>TABLE 1-1 File Locations for Developer Content</b> | (Continued)                                                                                                    |
|-------------------------------------------------------|----------------------------------------------------------------------------------------------------|
| <b>Directory</b>                                      | <b>Developer Content</b>                                                                                                    |
| /etc/sma/snmp/mibs                                    | The MIBs supported by the System Management Agent.                                                                                                    |
| /usr/perl5/vendor perl/<br>5.8.3/sun4-solaris-64int   | Perl modules needed by the mib2c tool.                                                                                                    |
| /usr/share/sma snmp                                   | Source code for Net-SNMP. The code is provided in the<br>SUNWsmaS package, which is not installed by default during<br>Solaris installation. The package must be installed manually<br>from the Solaris media. For instructions for installing the<br>SUNWsmaS package, see the Solaris System Management<br>Agent Administration Guide. |

<span id="page-24-0"></span>**TABLE 1–1** File Locations for Developer Content *(Continued)*

#### **SMA Tools**

The SMAincludes many command-line tools, which are described in the sma\_snmp(5) man page.

Each tool has an associated man page. Links to all the man pages for the product are included in [Appendix A.](#page-128-0) The tools are located in /usr/sfw/bin.

The snmp commands can be used to query the agent to test your modules. Read the man pages for detailed usage information.

#### **API Libraries**

The following API libraries are included with the SMA product:

- libnetsnmp
- libnetsnmpagent
- libnetsnmpmibs
- libnetsnmphelpers
- libentity

The libentity library is not part of Net-SNMP, but is a customization for the SMA product.

On SPARC platforms, the 32–bit Net-SNMP libraries are contained in the /usr/sfw/lib directory. The 64–bit Net-SNMP libraries are contained in the /usr/sfw/lib/sparcv9 subdirectory.

On x86 platforms, only the 32–bit Net-SNMP libraries are available in the /usr/sfw/lib directory.

The functions contained in the Net-SNMP libraries are used in the MIB modules that you create, as well as in the agent. Documentation from Net-SNMP for using the API functions is contained in /usr/sfw/doc/sma\_snmp/html.

The SMAincludes the same Net-SNMPAPI functions that are available with the open source Net-SNMP agent.["API Functions" on page 132](#page-131-0) includes a list of functions that are certified to work with the System Management Agent.

#### <span id="page-25-0"></span>**Demonstration Modules**

The /usr/demo/sma\_snmp directory contains several demonstration modules. The demo modules illustrate methods for creating modules to solve various kinds of information-gathering problems. Later chapters in this manual discuss the demo modules in detail. The following table lists and describes the demo modules. The table also provides cross-references to the sections that discuss the demos.

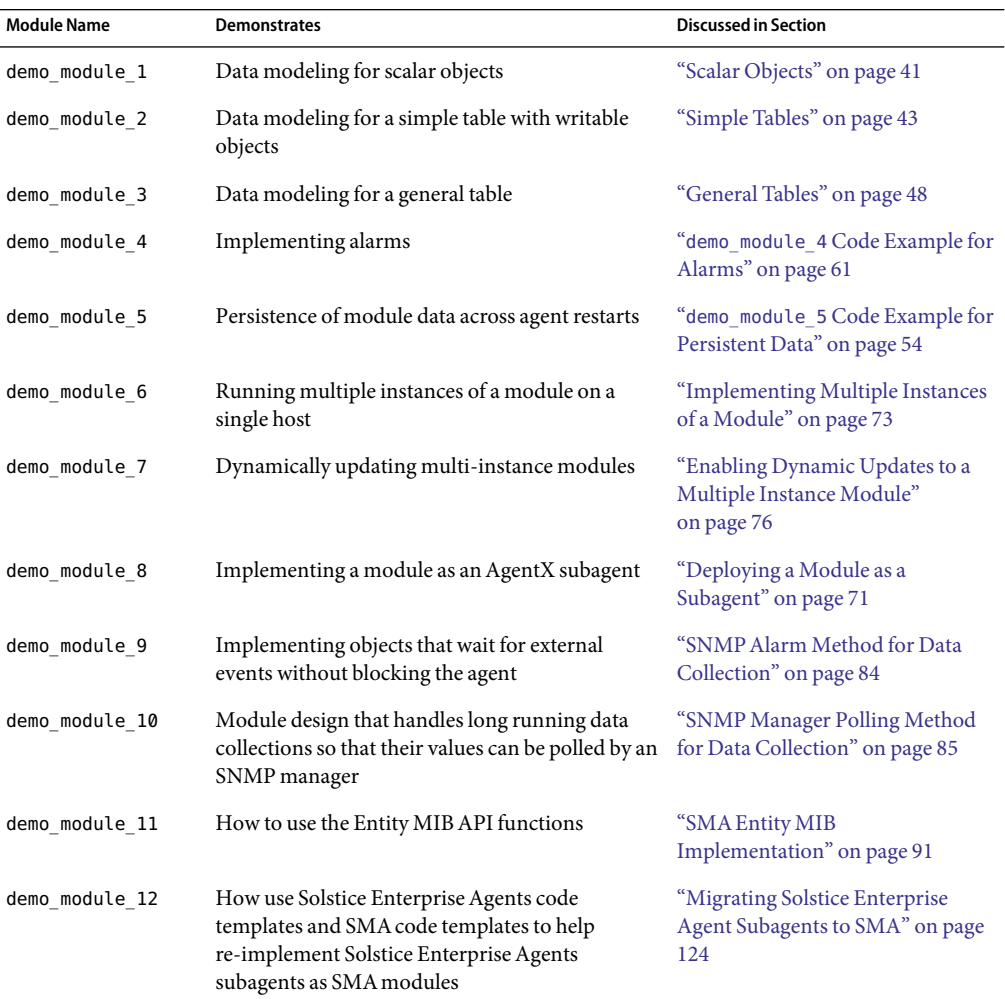

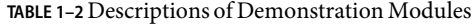

### <span id="page-26-0"></span>**Technical Support for Developers**

Technical support for developers of modules for the System Management Agent is provided through the Net-SNMP open source community at <http://www.net-snmp.org>. You might find the developers discussion mailing list net-snmp-coders@lists.sourceforge.net to be helpful. An archive for the mailing list is located at

[http://sourceforge.net/mailarchive/forum.php?forum\\_id=7152](http://sourceforge.net/mailarchive/forum.php?forum_id=7152).

#### <span id="page-28-0"></span>**CHAPTER 2** 2

### Creating Modules

This chapter provides basic guidelines for creating System Management Agent modules. The chapter includes a process you can use to implement a MIB as a module in System Management Agent. Guidelines for naming components of your implementation to avoid conflicts are also included.

The following topics are discussed:

- "About Modules" on page 29
- ["Overview of Creating Modules" on page 30](#page-29-0)
- ["Defining a MIB" on page 30](#page-29-0)
- ["Setting MIB Environment Variables" on page 32](#page-31-0)
- ["Generating Code Templates" on page 33](#page-32-0)
- ["Modifying Code Templates" on page 35](#page-34-0)
- ["Configuring the Module" on page 35](#page-34-0)
- ["Delivering the Module" on page 35](#page-34-0)
- ["Namespace Issues" on page 36](#page-35-0)

#### **About Modules**

The term *module* as used in this manual has two closely related meanings. Module refers generically to the "container" of the new pieces of management data that the developer needs to inform the agent about. In this sense, a module is an abstract concept.

However, an abstract module must be represented as a shared object file, which runs on a managed system. The shared object file, or the associated program, is often referred to as a module. Therefore, a module can be defined as a C program that works with the SMA to manage additional resources.

All modules communicate through the API library functions. The API functions are used whether the modules are compiled in the agent, or loaded dynamically, or running in a separate subagent.

#### <span id="page-29-0"></span>**Overview of Creating Modules**

You can create modules for the System Management Agent to allow a specific application, device, system, or network to be managed through a management application. The System Management Agent includes and documents the functions that are required by a module. The functions are used to register a module with the agent, to handle requests for module data, and to perform other module tasks.

You are not required to code a module manually, although you can if you prefer. Refer to the <http://www.net-snmp.org/> web site for information about writing a module manually. The process is outside the scope of this document.

The high-level process described in this manual for implementing a module is as follows:

1. Define the MIB for the objects to be managed.

To define a MIB, you must know what management data is associated with the system or entity to be managed. You must assign variable names to each discrete management item. You must also determine the attributes and ASN.1 data types. MIB definition is outside the scope of this manual. See "Defining a MIB" on page 30 for more information about MIBs.

2. Generate code templates for a module from the MIB.

To generate code templates, you convert the MIB nodes into C source code files with the mib2c tool. The code templates include API functions for registering the data, and handling the requests for the data. See ["Generating Code Templates" on page 33](#page-32-0) for more information.

3. Modify the code templates to fill in the data collection and management portions of the module.

To modify the code templates, you must determine how to implement much of the functionality of the agent. See ["Modifying Code Templates" on page 35](#page-34-0) for more information.

4. Compile the C files into a shared object file.

You compile a module for the System Management Agent as you would compile any C shared object file.

5. Decide on the deployment method and configuration of the module.

You must determine whether to configure the module as a separate subagent, or to load the module dynamically into the SNMP agent. See [Chapter 6](#page-64-0) for information about deployment.

#### **Defining a MIB**

MIB definition is one of the more time-consuming steps of creating a module. MIB syntax can be quite complicated, and is outside the scope of this document. Refer to ["Related Reading" on page 14](#page-13-0) for suggestions of other sources of information about MIB syntax.

<span id="page-30-0"></span>**Tip –** The mib2c tool, used for converting MIBs to C code, includes error checking for MIB syntax. You can use mib2c to check your MIB syntax as you create your MIB, even before you are ready to convert the MIB.

You should consider using one of the standard MIBs that are included with the SMA as a model for creating your MIB. The /etc/sma/snmp/mibs directory contains all the standard MIBs supported by the SMA.

The following MIBs can be used as examples to emulate because the MIBs have been found to work well with mib2c:

- UCD-DLMOD-MTR txt
- SUN-SEA-EXTENSIONS-MIB.txt
- IP-MIB.txt

**Tip –** Pay particular attention to the name that is assigned for the MODULE-IDENTITY. This name should be equal to the MIB file name with the hyphens removed, and in mixed case. For example, SUN-SEA-EXTENSIONS-MIB.txt uses sunSeaExtensionsMIB for the MODULE-IDENTITY. AMIB file that does not use this format might not work with mib2c.

The file NET-SNMP-EXAMPLES-MIB.txt is also included in the /etc/sma/snmp/mibs directory, and might be helpful in explaining how to define a variety of MIB variable types.

#### **MIB File Names**

You must ensure unique names for your MIB files. All custom MIBs to be used with SMA are in the same namespace as the standard MIBs, even if you keep the custom MIBs in a separate directory. Most of the MIBs derived from RFCs have RFC numbers in their names to clearly identify the MIBs, and ensure unique names. Other MIBs follow naming conventions, which decrease the chances of duplicate names.

MIBs are usually named with the following conventions:

- Use all uppercase letters, and use hyphens to separate segments of the file name.
- Begin the MIB name with your company name. For example, if the MIB is for a company that is named Acme, the first segment of the MIB name might be ACME.
- Indicate the type of objects in the middle of the name. For example, if the MIB is for a router, you could use ROUTER in the middle of the name.
- Include MIB as the last segment of the name.
- Append a .txt file extension.

A sample name that uses these conventions is ACME-ROUTER-MIB.txt.

### <span id="page-31-0"></span>**Setting MIB Environment Variables**

You should set the MIBS and MIBDIRS environment variables to ensure that the tools that use the MIBs can find and load your MIB file. Tools that use the MIBs include mib2c and all the snmp commands such as snmpget, snmpwalk, and snmpset.

Set the MIBS environment variable to include the MIB file that you are using. For example, to add a MIB called MYTESTMIB.txt to the list of MIBs, use one of the following commands:

In the csh or tcsh shells:

#### % **setenv MIBS +MYTESTMIB**

In the sh or bash shells:

#### # **MIBS=+MYTESTMIB;export MIBS**

These commands add your MIB to the list of default MIB modules that the agent supports.

The default search path for MIB files is /etc/sma/snmp/mibs. You can modify the MIB search path by setting the MIBDIRS variable. For example, to add the path /home/mydir/mibs to the MIB search path, type the following commands:

In the csh or tcsh shells:

```
% setenv MIBDIRS /home/mydir/mibs:/etc/sma/snmp/mibs
% setenv MIBS ALL
```
In the sh or bash shells:

```
# MIBDIRS=/home/mydir/mibs:/etc/sma/snmp/mibs
# export MIBDIRS
# MIBS=ALL;export MIBS
```
Setting MIBS to ALL ensures that mib2c finds all MIBs in the search location for MIB files. Both the MIB files to be loaded and the MIB file search location can also be configured in the snmp.conf file. See the snmp.conf(4)man page for more information.

**Note –** You should avoid copying your MIBs into the /etc/sma/snmp/mibs directory. That directory should be reserved for the MIBs provided with SMA.

#### <span id="page-32-0"></span>**Generating Code Templates**

You use the mib2c tool to generate C header files and implementation files from your MIB. You can use the generated C files as templates for your module. You can modify the templates appropriately for your purposes, and then use the templates to make your module. Before the file generation begins, mib2c tests your MIB node for syntax errors. Any errors are reported to standard output. You must fix any syntax errors before the code can be generated. This error-checking ability enables you to use mib2c as you create your MIB to ensure that the MIB syntax is correct.

**Note –** Be sure to set your MIB environment variables as described in ["Setting MIB Environment](#page-31-0) [Variables" on page 32](#page-31-0) before you use mib2c.

The mib2c command must be run against nodes in the MIB, not on the entire MIB at once. You do not need to specify the MIB name, but the MIB file must be located in a directory on your MIB search path. On the mib2c command line, you must specify a configuration file and the name of one or more MIB nodes. The configuration file must matches the type of data in the MIB node. The command must use the following format:

mib2c -c *configfile MIBnode [MIBnode2 MIBnode3 ...]*

For example, if you have one node that is called scalarGroup in your MIB, you could use the following command to generate the code templates:

% mib2c -c mib2c.scalar.conf scalarGroup

The files scalarGroup.h and scalarGroup.c are generated.

If your MIB contains both scalar and table data, you should run mib2c separately on the MIB nodes for each type of data. You specify the appropriate configuration file for each type of data.

The following table lists the mib2c configuration files. The table describes the purpose of each configuration file, to help you decide which configuration file to use for your data.

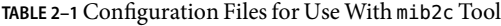

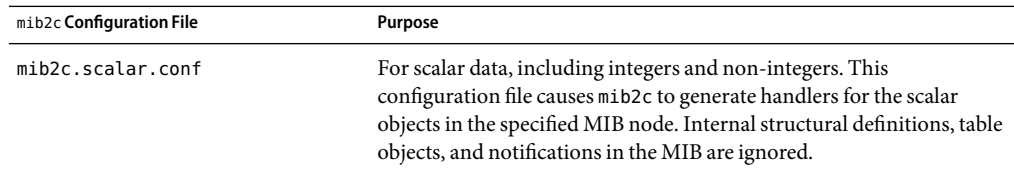

| mib2c Configuration File  | Purpose                                                                                                    |
|---------------------------|----------------------------------------------------------------------------------------------------|
| mib2c.int watch.conf      | For scalar integers only. When you use this configuration file, mib2c<br>generates code to map integer type scalar MIB objects to C variables.<br>GET or SET requests on MIB objects subsequently have the effect of<br>getting and setting the corresponding C variables in the module<br>automatically. This feature might be useful if you want to watch, or<br>monitor, the values of certain objects.                                                                                                    |
| mib2c.iterate.conf        | For tables of data that are not kept in the agent's memory. The tables<br>are located externally, and the tables need to be searched to find the<br>correct row. When you use this configuration file, mib2c generates a<br>pair of routines that can iterate through the table. The routines can be<br>used to select the appropriate row for any given request. The row is<br>then passed to the single table handler routine. This routine handles<br>the rest of the processing for all of the column objects, for both GET<br>and SET requests. |
| mib2c.create-dataset.conf | For tables of data that are kept in the agent's memory. The table does<br>not need to be searched to find the correct row. This configuration file<br>causes mib2c to generate a single handler routine for each table. Most<br>of the processing is handled internally within the agent, so this handler<br>routine is only needed if particular column objects require special<br>processing.                                                                                                    |
| mib2c.array-user.conf     | For tables of data that are kept in the agent's memory. The data can be<br>sorted by the table index. This configuration file causes mib2c to<br>generate a series of separate routines to handle different aspects of<br>processing the request. As with the mib2c.create-dataset.conf file,<br>much of the processing is handled internally in the agent. Many of the<br>generated routines can be deleted if the relevant objects do not need<br>special processing.                                                                              |
| mib2c.column defines.conf | To create a header file that contains a #define for each column<br>number in a MIB table.                                                                                                    |
| mib2c.column enums.conf   | To create a header file that contains a #define for each enum of<br>common values used by the columns in a MIB table.                                                                                                    |

**TABLE 2–1** Configuration Files for Use With mib2c Tool *(Continued)*

The mib2c(1M) man page includes more details about using the mib2c tool. You should also see [Chapter 3](#page-38-0) for more examples of using mib2c.

#### <span id="page-34-0"></span>**Modifying Code Templates**

The code templates that are generated by mib2c include code that registers the OIDs for the MIB data and handles the requests for the data. The init\_*module* routine in the *mibnode*.c template provides the basic code for data retrieval. You must modify the templates to provide the data collection and data management, or instrumentation, of your module. See "init\_*module* [Routine" on page 39](#page-38-0) for information about modifying the initialization routine.

The following table shows where to find more information about how to do various types of data collection.

| Type of data   | Reference                   |
|----------------|-----------------------------|
| Scalar objects | "Scalar Objects" on page 41 |
| Simple tables  | "Simple Tables" on page 43  |
| General tables | "General Tables" on page 48 |
| Long running   | Chapter 8                   |

**TABLE 2–2** Data Collection Documentation

### **Configuring the Module**

Configuration of the module depends partly on the module. You can provide automatic configuration as part of the installation process for your module. Alternatively, you can provide the steps and suggestions as part of the end user documentation. If you want users to be able to set configuration parameters for your module, you can store configuration parameters in a configuration file. The parameters can then be retrieved by the module whenever the module starts. See [Chapter 4](#page-50-0) for information.

For any module, you must decide whether to run the module as a subagent or a dynamically loading module. See [Chapter 6](#page-64-0) for more information.

#### **Delivering the Module**

When the module code is complete, you must decide how to deliver the module. If you are creating a module that must be distributed and then be installed, you should use the operating system's native software delivery model. For the Solaris operating system, you should use packages as described in the *Application Packaging Developer's Guide*.

#### <span id="page-35-0"></span>**Namespace Issues**

This section explains the naming conventions for the System Management Agent. The conventions are required to enable all developers to avoid namespace collisions.

#### **Avoiding Namespace Collisions**

*Namespace* is a term used to indicate the complete set of possible names that can exist together in a certain "space." Namespaces exist in the computer world and in the real world. For example, the names of people in a group, such as the passenger list in an aircraft, forms a namespace. In the computer world, a namespace might be a list of file names in a directory, or the function names in a source code file.

A namespace usually requires names to be unique, to ease the addressing of an individual entity. In the real world, the names of entities in a namespace might not always be unique. For example, there might be two aircraft passengers with the same name. In such situations, an attribute other than the name of the entities of the namespace must be used. For example, the seat numbers might form the namespace of the passengers on the aircraft.

The namespaces in the computing world mandate that uniqueness is ensured. For example, you must have unique names for all the files in a directory or functions that are part of the same program.

*Namespace collision* occurs if parts of the namespace delivered by different people have the same names. For example, two vendors might come up with the same library name and install in the same directory. A recent trend is to make the directory name part of the namespace, to ensure different directories for different vendors or different products. Even if the file names are the same, the file names are in different directories.

For the SMA developer, several areas are susceptible to namespace collisions. The following sections discuss naming conventions that you must follow to greatly reduce the possibility of having naming issues.

### **Module Names**

The module name should be based closely on the name of the MIB that is implemented by the module. MIB name guidelines are discussed in ["MIB File Names" on page 31.](#page-30-0)

Use the following guidelines to name your module, beginning with the name of the MIB file:

- Remove the hyphens
- Remove the word MIB
- Remove the .txt
- Convert to lowercase

For example, if your MIB name is ACME-ROUTER-MIB.txt, you should name the module acmerouter. When you compile, the shared object that results is acmerouter.so.
# **Library Names**

You must ensure unique names for your custom libraries because all libraries to be used with SMA are delivered into a single lib namespace. You should observe the following guidelines in naming your libraries:

- Observe the guidelines for creating unique MIB names in ["MIB File Names" on page 31.](#page-30-0)
- Observe the guidelines for naming your module in ["Module Names" on page 36.](#page-35-0)
- Add the prefix lib to your module name to create the name of your library.

For example, assume that your MIB name is ACME-ROUTER-MIB.txt. Your module name is acmerouter. The associated library should be named libacmerouter.so. The .so extension is added when you compile.

#### **CHAPTER 3** 3

# Data Modeling

This chapter provides information on how to modify the init\_*module*() routine of a module to handle various types of data. The chapter discusses the related code examples that are provided with the System Management Agent:

demo module 1 Scalar data example demo\_module\_2 Simple table example demo\_module\_3 General table example

The chapter includes the following topics:

- "init\_*module* Routine" on page 39
- ["Scalar Objects" on page 41](#page-40-0)
- ["Simple Tables" on page 43](#page-42-0)
- ["General Tables" on page 48](#page-47-0)

# init\_*module* **Routine**

When a module is loaded in the agent, the agent calls the init *module*() routine for the module. The init *module*() routine registers the OIDs for the objects that the module handles. After this registration occurs, the agent associates the module name with the registered OIDs. All modules must have this init\_*module*() routine.

The mib2c utility creates the init\_*module*() routine for you. The routine provides the basic code for data retrieval, which you must modify appropriately for the type of data.

If you have several MIB nodes in your MIB, the mib2c utility creates several .c files. Each generated file contains an init\_mibnode() routine. A module must have only one initialization routine, which must conform to the convention of init *module*(). Therefore, when you have more than one MIB

node represented in your module, you must combine the initialization content of all the generated .c files into one file to ensure that the initialization routine for each MIB node is called by init\_*module*().

You can combine files to build a module in one of the following ways:

Create a module file to call all the initialization routines.

With this approach, the routine init\_myMib() in myMib.c might look similar to the following pseudo code:

```
#include "scalarGroup.h"
#include "tableGroup.h"
...
    init_myMib() {
        init_scalarGroup();
        init_tableGroup();
    }
```
where init scalarGroup() and init tableGroup() are in different files.

■ Combine the initialization routines' code into one initialization routine.

If you used this approach, the routine init\_myMib() might be similar to the following pseudo code:

```
init myMib() {
         <init code - scalarGroup> /* found in scalarGroup.c */
         <init code - tableGroup> /* found in tableGroup.c */
       }
```
In both cases, the rest of the code in myMib.c might be similar to the following pseudo code:

```
/* get/set handlers for scalarGroup found in scalarGroup.c */
```
/\* get\_first/get\_next/handler for tableGroup - found in tableGroup.c \*/

The following sections discuss how the data retrieval code must be modified in your module for different types of data.

# <span id="page-40-0"></span>**Scalar Objects**

Scalar objects are used for singular variables that are not part of a table or an array. If your MIB contains scalar objects, you must run mib2c with a scalar-specific configuration file on the MIB nodes that contain the scalars. You should use the following command, where *mibnode1* and *mibnode2* are top-level nodes of scalar data for which you want to generate code:

```
mib2c -c mib2c.scalar.conf mibnode1 mibnode2 ...
```
You can specify as many nodes of scalar data as you want. This command generates two C code files that are named *mibnode*.c and *mibnode*.h for each MIB node that is specified in the command line. You must modify the *mibnode1*.c and *mibnode2*.c files to enable the agent to retrieve data from scalar objects. See the  $m$ ib2c(1M) man page for more information about using the mib2c tool.

Now, compile the MIB and example code as described in "demo\_module\_1 Code Example for Scalar Objects" on page 41.

# demo\_module\_1 **Code Example for Scalar Objects**

The demo module 1 code example is provided to help you understand how to modify the code generated by the mib2c command to perform a scalar data retrieval. The demo\_module\_1 code example is located by default in the directory /usr/demo/sma\_snmp/demo\_module\_1.

The README demo module 1 file contains instructions that describe how to perform the following tasks:

- Generate code templates from a MIB that contains scalar objects
- Compile source files to generate a shared library object that implements a module
- Set up the agent to dynamically load the module
- Test the module with snmp commands to show that the module is functioning as expected

The demo module 1 is set up to allow you to generate code templates me1LoadGroup.c and me1LoadGroup.h. You can then compare the generated files to the files demo\_module\_1.c and demo\_module\_1.h. The mib2c utility generates me1LoadGroup.c, which contains the init me1LoadGroup() function. You should compare this function to the init demo module 1() function in the demo module 1.c file.

The demo\_module\_1.c and demo\_module\_1.h files have been modified appropriately to retrieve scalar data. You can use these files as a model for learning how to work with scalar data in your own module. The instructions then explain how to compile the modified source files to create a functioning module.

# **Modifications for Scalar Data Retrieval**

The demo\_module\_1 example code, demo\_module\_1.c, provides the system load average for 1, 5 and 15 minutes, respectively.

The init demo\_module\_1() function call defines the OIDs for the following three scalar objects:

- me1SystemLoadAvg1min
- me1SystemLoadAvg5min
- me1SystemLoadAvg15min

These OIDs are set up in the demo\_module 1.c source file, to reflect what is in the SDK-DEMO1-MIB.txt. The OIDs are defined as follows:

```
static oid me1SystemLoadAvg15min oid[] =
  { 1,3,6,1,4,1,42,2,2,4,4,1,1,3, 0 };
static oid me1SystemLoadAvg1min oid[] =
  { 1,3,6,1,4,1,42,2,2,4,4,1,1,1, 0 };
static oid me1SystemLoadAvg5min_oid[] =
  { 1,3,6,1,4,1,42,2,2,4,4,1,1,2, 0};
```
The mib2c command used the netsnmp\_register\_read\_only\_instance() function to register these handler functions:

- qet\_me1SystemLoadAvg1min()
- get me1SystemLoadAvg5min()
- get me1SystemLoadAvg15min()

In this way, when a GET or GET\_NEXT request is received, the corresponding handler function is called.

For example, for the 15 minute load average, you can manually register the get\_me1SystemLoadAvg15min() handler function. The handler retrieves data on the me1SystemLoadAvg15min scalar. You must place the handler in the netsnmp\_register\_read\_only\_instance() function as follows:

```
netsnmp_register_read_only_instance
(netsnmp_create_handler_registration
("me1SystemLoadAvg15min",
get me1SystemLoadAvg15min,
me1SystemLoadAvg15min_oid,
OID LENGTH(me1SystemLoadAvg15min oid),
HANDLER CAN RONLY));
```
Alternatively, you can use the mib2c command to generate the function bodies of the handler functions for you. Replace */\* XXX...* in the generated code with your own data structure for returning the data to the requests. For instance, the following code must be modified:

```
case MODE_GET:
snmp_set_var_typed_value(requests->requestvb, ASN_OCTET_STR, (u_char
*) /* XXX: a pointer to the scalar's data */,
/* XXX: the length of the data in bytes */);
break;
```
This code must be modified to include your own data structure for returning data to the requests. Replace the */\* XXX...* that is shown in the preceding code.

```
case MODE_GET:
data = getLoadAvg(LOADAVG_1MIN);
snmp_set_var_typed_value(requests->requestvb, ASN_OCTET_STR, (u_char
*) data , strlen(data));
free(data);
break;
```
Note that the input MIB file contains the specification of a table as well as scalar data. When you run mib2c -c mib2c.scalar.conf *scalar-node* the template code is generated only for the scalar nodes in the MIB.

# **Simple Tables**

A simple table has four characteristics:

- The table is indexed by a single integer value
- Such indexes run from 1 to a determinable maximum
- All indexes within this range are valid
- The data for a particular index can be retrieved directly by, for example, indexing into an underlying data structure

If any of these conditions are not met, the table is not a simple table but a *general* table. The techniques described here are applicable only to simple tables.

**Note –** mib2c assumes that all tables are simple. For information on handling the general tables case, see ["General Tables" on page 48.](#page-47-0)

If your MIB contains simple tables, you must run mib2c with a configuration file that handles code generation for simple tables. You should use the following command, where *mibnode1* and *mibnode2* are top level nodes of tabular data for which you want to generate code:

mib2c -c mib2c.iterate.conf *mibnode1 mibnode2 ...*

You can specify as many nodes of simple table data as you want. This command generates two C code files that are named *mibnode*.c and *mibnode*.h for each MIB node that is specified in the command

line. You must modify the *mibnode1*.c and *mibnode2*.c files to enable the agent to retrieve data from simple tables. See the  $m$ ib2c(1M) man page for more information about using the  $m$ ib2c tool.

The demo module 2 code example shows how to generate code templates for simple tables.

## demo\_module\_2 **Code Example for Simple Tables**

The demo module 2 code example is provided to help you understand how to modify the code generated by the mib2c command to perform data retrieval from simple tables. The demo\_module\_2 code example is located by default in the directory /usr/demo/sma\_snmp/demo\_module\_2.

The README demo module 2 file contains instructions that describe how to do the following tasks:

- Generate code templates from a MIB that contains a simple table
- Compile source files to generate a shared library object that implements a module
- Set up the agent to dynamically load the module
- Test the module with snmp commands to show that the module is functioning as expected

The demo module 2 is set up to allow you to generate code templates me1FileTable.c and me1FileTable.h. You can then compare the generated files to the files demo\_module\_2.c and demo\_module\_2.h.

The mib2c utility generates me1FileTable.c, which contains the init\_me1FileTable() function. You should compare this function to the init demo module 2() function in the demo module 2.c file.

# **Modifications for Simple Table Data Retrieval**

In demo\_module\_2.c, the init\_demo\_module\_2 routine calls the initialize\_table\_me1FileTable() function. The initialize\_table\_me1FileTable() function registers the OID for the table handled by the function. The function also calls some Net-SNMP functions to initialize the tables.

You should provide the table data in this initialize table me1FileTable() function if needed. The initialize table me1FileTable() function performs the following:

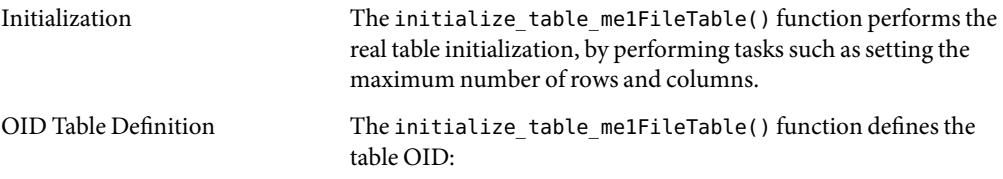

```
static oid melFileTable oid[] ={1,3,6,1,4,1,42,2,2,4,4,1,2,1};
Table Definition The initialize table me1FileTable() function sets up the
                               table's definition. This function specifies another function to call,
                               me1FileTable get first data point(), to process the first
                               row of data in the table. The function
                               me1FileTable get next data point() is called to process the
                               remaining rows in the table.
                               netsnmp table helper add indexes(table info,
                               ASN_UNSIGNED, /* index: me1FileIndex */
                               0);
                                    table info->min column = 1;
                                    table_info->max_column = 4;
                                 /* iterator access routines */
                               iinfo->get_first_data_point =
                                          me1FileTable get first data point;
                               iinfo->get_next_data_point =
                                          me1FileTable_get_next_data_point;
                               iinfo->table reginfo =
                                           table_info;
                               iinfo is a pointer to a netsnmp iterator info structure.
Master Agent Registration The initialize table me1FileTable() function registers the
                               table with the master agent:
                               netsnmp_register_table_iterator(my_handler, iinfo);
```
The table iterator is a helper function that modules can use to index through rows in a table. Functionally, the table iterator is a specialized version of the more generic table helper. The table iterator eases the burden of GETNEXT processing. The table iterator loops through all the data indexes retrieved through those function calls that should be supplied by the module that requests help. See the API documentation at

/usr/sfw/doc/sma\_snmp/html/group\_\_table\_\_iterator.html for more information on table iterator APIs.

Note that the input MIB file contains the specification of table and scalar data. However, when you run mib2c with mib2c.iterate.conf and specify the table node name, only template code for the simple table in the MIB is generated.

# **Data Retrieval From Large Simple Tables**

Data retrieval from a simple table requires you to use the single, integer index subidentifier to index into an existing data structure.

With some modules, this underlying table might be relatively large, or only accessible through a cumbersome interface. Data retrieval might be very slow, particularly if performing a walk of a MIB tree requires the table to be reloaded for each variable requested. In these circumstances, a useful technique is to cache the table on the first read and use that cache for subsequent requests.

To cache the table, you must have a separate routine to read in the table. The routine uses two static variables. One variable is a structure or array for the data. The other variable is an additional timestamp to indicate when the table was last loaded. When a call is made to the routine to read the table, the routine can first determine whether the cached table is sufficiently new. If the data is recent enough, the routine can return immediately. The system then uses the cached data. If the cached version is old enough to be considered out of date, the routine can retrieve the current data. The routine updates the cached version of the data and the timestamp value. This approach is particularly useful if the data is relatively static, such as a list of mounted file systems.

# **Multiple SET Processing in** demo\_module\_2

The demo\_module\_2 example code shows how to perform a multiple OID set action. In this case, a file name and row status are provided.

When the agent processes a SET request, a series of calls to the MIB module code are made. These calls ensure that all SET requests in the incoming packet can be processed successfully. This processing allows modules the chance to get out of the transaction sequence early. If the module gets out of one transaction early, none of the transactions in the set are completed, in order to maintain continuity. However, this behavior makes the code for processing SET requests more complex. The following diagram is a simple state diagram that shows each step of the master agent's SET processing.

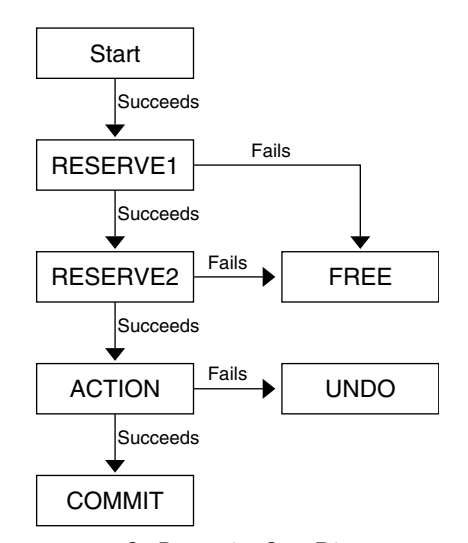

**FIGURE 3–1** Set Processing State Diagram

An operation with no failures is illustrated by the vertical path on the left, in the preceding figure. If any of the MIB modules that are being acted upon returns an error, the agent branches to one of the failure states. The failure states are on the right side in the figure. These failure states require you to clean up and, where necessary, undo the actions of previous steps in your module.

See the me1FileTable handler() function in the demo module 2 example code, for how to perform SET requests in different states. The following is list describes each of the states:

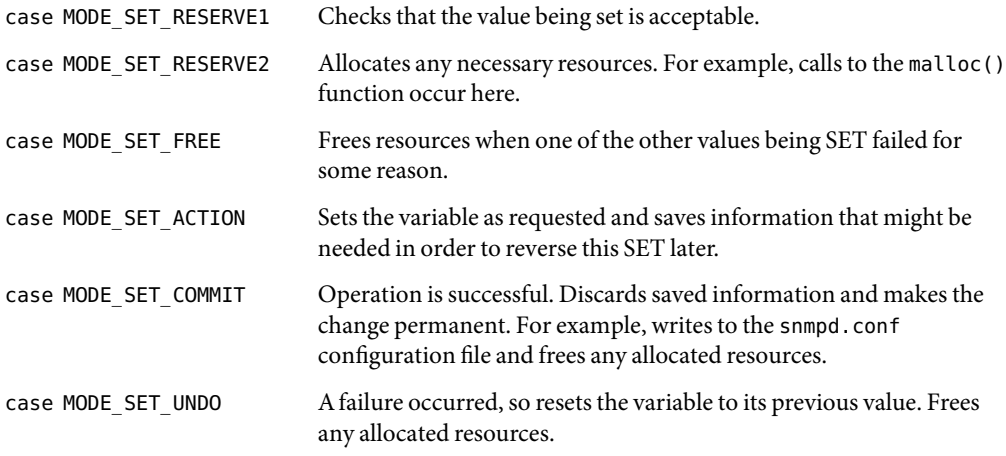

You can perform the set action using either of the following commands when you use the demo\_module\_2 example:

```
snmpset -v1 -c private localhost me1FileTable.1.2.3 s "test"
snmpset -v1 -c private localhost .1.3.6.1.4.1.42.2.2.4.4.1.2.1.1.2.2 s "test"
These commands change the file that you want to monitor.
```
**Note –** In order to use the snmpset command to specify a different file name, you must have a private community string in the snmpd.conf file, which is located in /etc/sma/snmp or \$HOME/.snmp.

## **General Tables**

A general table differs from a simple table in at least one of the following ways:

■ The table is not indexed with a single integer.

For example, if the index is an IP address, the table is a general table.

■ The maximum index cannot be determined easily.

For example, the network interfaces table is a general table because it does not have a maximum index that you can determine.

At any given point, some indexes might be invalid.

For example, a table of currently running software might contain a row for a program that has just ended, but the table has yet to be updated. The table must be processed as a general table.

■ The table data is not directly accessible.

For example, the network interfaces table is maintained in the kernel and cannot be accessed directly.

The command that you use to generate code templates for general tables is the same command used for simple tables:

mib2c -c mib2c.iterate.conf *mibnode1 mibnode2 ...*

The demo\_module\_3 code example shows how modify the templates appropriately to retrieve data from general tables.

#### demo\_module\_3 **Code Example for General Tables**

The demo\_module\_3 code example is provided to help you understand how to modify the code generated by the mib2c command to perform a data retrieval in a general table. The table example provides information for monitoring a list of files. The demo\_module\_3 code example is located by default in the directory /usr/demo/sma\_snmp/demo\_module\_3.

The README demo\_module\_3 file contains instructions that describe how to perform the following tasks:

- Generate code templates from a MIB that contains general table
- Compile source files to generate a shared library object that implements a module
- Set up the agent to dynamically load the module
- Test the module with snmp commands to show that the module is functioning as expected

The demo module 3 is set up to allow you to generate code templates me1ContactInfoTable.c and me1ContactInfoTable.h. You can then compare the generated files to the files demo\_module\_3.c and demo\_module\_3.h.

The me1ContactInfoTable.c and me1ContactInfoTable.h have been modified appropriately to retrieve data from general tables. You can use these files as a model for learning how to work with general tables in your own module. The instructions then explain how to compile the modified source files to create a functioning module.

The demo\_module\_3 code was generated by using mib2c with the -c mib2c.iterate.conf option. Some functions have been added to implement a link list to provide the test data.

The example uses some dummy data to perform data retrieval for a two-index table. The code is similar to the demo\_module\_2.c with one extra index. The following code sets up the table with two indexes:

```
netsnmp_table_helper_add_indexes(table_info,
ASN INTEGER, /* index: me1FloorNumber */
ASN_INTEGER, /* index: me1RoomNumber */
0);
```
Use care in returning the "NEXT" data when function me1ContactInfoTable get next data point() is called. For instance, the data in this table is presorted so the next data is conveniently pointed by the pNext pointer in this example code:

```
me1ContactEntry* nextNode = (me1ContactEntry*) *my_loop_context;
          nextNode = nextNode->pNext;
```
If your implementation is more complicated, make sure the OIDs are increased incrementally, (*xxx*.1.1, *xxx*.1.2, ).

The input MIB file contains the specification of tables and scalars. When you run mib2c -c mib2c.iterate.conf on a general table node, template code is generated only for the general table in the MIB.

#### **CHAPTER 4** 4

# Storing Module Data

This chapter discusses how a module can store data that persists when the agent is restarted.

The chapter includes the following topics:

- "About Storing Module Data" on page 51
- ["Implementing Persistent Data in a Module" on page 52](#page-51-0)
- "demo\_module\_5 [Code Example for Persistent Data" on page 54](#page-53-0)

# **About Storing Module Data**

You might want your module to store *persistent data*. Persistent data is information such as configuration settings that the module stores in a file and reads from that file. The data is preserved across restarts of the agent.

Modules can store tokens with assigned values in module-specific configuration files. A configuration file is created manually. Tokens can be written to the file or read from the file by a module. The module registers handlers that are associated with the module's specific configuration tokens.

# **Configuration Files**

The snmp  $\cot f$  config(4) man page discusses SNMP configuration files in general. The man page documents the locations where the files can be stored so the agent can find the files. These locations are on the default search path for SNMP configuration files.

For your modules, the best location to store configuration files is in a \$HOME/. snmp directory, which is on the default search path. You can also set the SNMPCONFPATH environment variable if you want to use a non-default location for configuration files.

When you create your own configuration file, you must name the file *module*.conf or *module*.local.conf. You must place the file in one of the directories on the SNMP configuration file search path.

<span id="page-51-0"></span>**Note –** You might find that the Net-SNMP routines write your module's configuration file to the /var/sma\_snmp directory. The routines make updates to that version of the file. However, the routines can find the configuration file in other locations when the module needs to initially read the file.

# **Defining New Configuration Tokens**

Configuration tokens are used by modules to get persistent data during runtime. When your module uses custom configuration tokens, you should create one or more custom configuration files for the module. You might also choose to create one configuration file for several related modules. You can define new tokens in the custom configuration file.

Custom tokens must use the same format as the directives in snmpd.conf. One token is defined in each line of the configuration file. The configuration tokens are written in the form:

*Token Value*

For example, your token might be:

my\_token 4

Modules should not define custom tokens in the SNMP configuration file, /etc/sma/snmp/snmpd.conf. If a module stores tokens in /etc/sma/snmp/snmpd.conf, namespace collisions can potentially occur. See ["Avoiding Namespace Collisions" on page 36](#page-35-0) for more information about namespace collisions.

# **Implementing Persistent Data in a Module**

The module can register handlers that are associated with tokens in a module-specific configuration file with the register\_config\_handler() function. The handlers can then be used later in the module for a specific task.

The register\_config\_handler() is defined as follows:

```
register_config_handler (const char *type_param, const char *token,
                    void(*parser)(const char *, char *),
                    void(*releaser)(void), const char *help)
```
The first argument to this function designates the base name of the configuration file, which should be the same as the name of the module. For example, if the first argument is my custom module, then the agent infrastructure looks for the configuration tokens in the file my\_custom\_module.conf. Note that you must create the configuration file manually before the module can use the file.

The second argument to this function designates the configuration token that the module is looking for.

For more information about register config handler() and other related functions, see the API documentation in /usr/sfw/doc/sma\_snmp/html/group\_\_read\_\_config.html. You can also look at /usr/demo/sma\_snmp/demo\_module\_5/demo\_module\_5.c to see how the function is used.

# **Storing Persistent Data**

Your module must use the read config store data() and read config store() functions together with callback functions to store data.

Your module must first register a callback with the snmp\_register\_callback() function so that data is written to the configuration file when the agent shuts down.

The snmp register callback() function is as follows:

```
int snmp register callback(int major,
                           int minor,
                           SNMPCallback *new_callback,
                           void *arg);
```
You must set *major*to SNMP\_CALLBACK\_LIBRARY, set *minor*to SNMP\_CALLBACK\_STORE\_DATA. When *arg* is not set to NULL, arg is a void pointer used whenever the *new\_callback* function is exercised.

The prototype to your callback function, the *new\_callback* pointer, is as follows:

```
int (SNMPCallback) (int majorID,
                     int minorID,
                    void *serverarg,
                    void *clientarg);
```
See the API documentation for more information about setting up callback registrations with the agent at /usr/sfw/doc/sma\_snmp/html/group\_\_callback.html.

The read config store data() function should be used to create the token-value pair that is to be written into the module's configuration file. The read config store() function actually does the storing when the registered callbacks are exercised upon agent shutdown.

**Note –** When your module stores persistent data, you might find that the configuration file is written to the /var/sma\_snmp directory. Modified token-value pairs are appended to the file, rather than overwriting the previous token-value pairs in the file. The last values that were defined in the file are the values that are used.

#### **Reading Persistent Data**

Data is read from a module's configuration file into the module by using the register config handler() function. For example, you can call the function as follows:

```
register config handler("my module", "some token",
                            load my tokens, NULL, NULL);
```
Whenever the token some token is read by the agent in my module.conf file, the load my tokens() function is called with token name and value as arguments. The load my tokens () function is invoked. The data can be parsed by using the read\_config\_read\_data() function.

## demo\_module\_5 **Code Example for Persistent Data**

The demo\_module\_5 code example demonstrates the persistence of data across agent restart. The demo is located in the directory /usr/demo/sma\_snmp/demo\_module\_5 by default.

This module implements SDK-DEMO5-MIB.txt. The demo\_module\_5.c and demo\_module\_5.h templates were renamed from the original templates me5FileGroup.c and me5FileGroup.h that were generated with the mib2c command. The name of the initialization function is changed from init\_me5FileGroup to init\_demo\_module\_5.

See the README demo\_module\_5 file in the demo\_module\_5 directory for the procedures to build and run the demo.

#### **Storing Persistent Data in** demo module 5

This example stores configuration data in the /var/sma\_snmp/demo\_module\_5.conf file.

In demo\_module\_5.c, the following statement registers the callback function. The callback function is called whenever the agent sees that module data needs to be stored, such as during normal termination of the agent.

```
snmp_register_callback(SNMP_CALLBACK_LIBRARY,
                                SNMP_CALLBACK_STORE_DATA,
                                demo5_persist_data,
                                NULL);
```
The demo5 persist data() function uses read store config to store data:

```
int demo5 persist data(int a, int b, void *c, void *d)
{
   char filebuf[300];
   sprintf(filebuf, "demo5 file1 %s", file1);
   read config store(DEMO5 CONF FILE, filebuf);
   sprintf(filebuf, "demo5 file2 %s", file2);
    read_config_store(DEMO5_CONF_FILE, filebuf);
```

```
sprintf(filebuf, "demo5 file3 %s", file3);
read config store(DEMO5 CONF FILE, filebuf);
sprintf(filebuf, "demo5 file4 %s", file4);
read_config_store(DEMO5_CONF_FILE, filebuf);
```
}

In demo module 5, a new file can be added for monitoring, by using the snmpset command. The commit phase of the snmpset request uses the read\_config\_store() function to store file information:

```
case MODE_SET_COMMIT:
   /*
     * Everything worked, so we can discard any saved information,
     * and make the change permanent (e.g. write to the config file).
     * We also free any allocated resources.
     *
     */Persist the file information */
    snprintf(&filebuf[0], MAXNAMELEN, "demo5_file%d %s",
            data->findex, data->fileName);
        read config store(DEMO5 CONF FILE, &filebuf[0]);
        /*
         * The netsnmp_free_list_data should take care of the allocated
         * resources
         */
```
The persistent data is stored in the /var/sma\_snmp/demo\_module\_5.conf file.

# **Reading Persistent Data in** demo\_module\_5

Data is read from the configuration files into a module by registering a callback function to be called whenever an relevant token is encountered. For example, you can call the function as follows:

```
register config handler(DEMO5 CONF FILE, "demo5 file1",
demo5_load_tokens, NULL, NULL);
```
Whenever the demo5 file1 token in the demo module 5.confile is read by the agent, the function demo5\_load\_tokens() is called with token name and value as arguments. The demo5\_load\_tokens() function stores the token value in appropriate variables:

```
void
demo5_load_tokens(const char *token, char *cptr)
{
   if (strcmp(token, "demo5_file1") == 0) {
        strcpy(file1, cptr);
   } else if (strcmp(token, "demo5 file2") == 0) {
        strcpy(file2, cptr);
   } else if (strcmp(token, "demo5 file3") == 0) {
        strcpy(file3, cptr);
   } else if (strcmp(token, "demo5_file4") == 0) {
        strcpy(file4, cptr);
   } else {
        /* Do Nothing */
   }
    return;
}
```
# **Using** SNMP\_CALLBACK\_POST\_READ\_CONFIG **in** demo\_module\_5

Afew seconds elapse after agent startup while all configuration tokens are read by the module. During this interval, the module should not perform certain functions. For example, until the persistent file names are read from /var/sma\_snmp/demo\_module\_5.conf into the module, the file table cannot be populated. To handle these cases, a callback function can be set. This callback function is called when the process of reading the configuration files is complete. For example, you might call the function as follows:

```
snmp_register_callback(SNMP_CALLBACK_LIBRARY,
SNMP_CALLBACK_POST_READ_CONFIG, demo_5_post_read_config, NULL);
```
The demo 5 post read config() function is called after the configuration files are read. In this example, the demo\_5\_post\_read\_config() function populates the file table, then registers the callback function for data persistence.

```
int
demo5_post_read_config(int a, int b, void *c, void *d)
{ if (!AddItem(file1))
     snmp_log(LOG_ERR, "Failed to add instance in init_demo module 5\n");
 if (!AddItem(file2))
     snmp log(LOG ERR, "Failed to add instance in init demo module 5\n\cdot");
 if (!AddItem(file3))
     snmp log(LOG ERR, "Failed to add instance in init demo module 5\n\cdot");
 if (!AddItem(file4))
```

```
snmp log(LOG ERR, "Failed to add instance in init demo module 5\n");
snmp register callback
(SNMP_CALLBACK_LIBRARY, SNMP_CALLBACK_STORE_DATA,
demo5_persist_data, NULL);
```

```
}
```
**CHAPTER 5** 5

# ImplementingAlarms

This chapter explains how to implement alarms in modules. The demo module 4 is used to illustrate techniques.

The chapter contains the following topics:

- "Refresh Intervals" on page 59
- ["Asynchronous Trap Notification" on page 60](#page-59-0)
- ["Thresholds for Sending Traps" on page 60](#page-59-0)
- "demo\_module\_4 [Code Example for Alarms" on page 61](#page-60-0)

# **Refresh Intervals**

Refresh intervals, also known as automatic refresh, can be implemented in the System Management Agent. You can use a callback mechanism that calls a specified function at regular intervals. Data refresh can be implemented by the snmp\_alarm\_register() function. In demo\_module\_4, the load data is refreshed at a configurable time interval, 60 seconds in this example, using the following callback:

```
snmp_alarm_register(60, SA_REPEAT, refreshLoadAvg, NULL);
```
void refreshLoadAvg(unsigned int clientreg, void \*clientarg){

// Refresh the load data here

}

The snmp\_alarm\_register() function can be included in the init\_()*module*() function so that the refresh interval is set during the initialization of the module.

# <span id="page-59-0"></span>**Asynchronous Trap Notification**

Typically, checking for trap conditions is done in the following sequence:

- 1. Get current data for a particular node.
- 2. Compare the data with a threshold to check if the trap condition is met.
- 3. Send a trap to the manager if the condition is met.

Steps 2 and 3 are implemented in SMA by calling an algorithm after data for a node is acquired. The algorithm determines if an alarm condition is met. The algorithm in most cases involves comparing the current data with the threshold. If the algorithm indicates that an alarm condition is met, the appropriate trap functions are called to issue a trap. In demo\_module\_4, steps 2 and 3 are performed in the following function:

```
void refreshLoadAvg(unsigned int clientreg, void *clientarg) {
```

```
// Refresh Load data
// Check if Load data crossed thresholds, send trap if necessary.
check loadavg1 state();
check loadavg5 state();
check_loadavg15_state();
```
}

The check loadavg state functions compare the current load data with thresholds. The functions also send the traps if necessary.

The module must use a trap function such as send v2trap() to send a trap to the manager. For more information on SNMP trap APIs, see /usr/sfw/doc/sma\_snmp/html/group\_\_agent\_\_trap.html. The SNMP trap notifications are defined in SNMP-NOTIFICATION-MIB.txt. For demo\_module\_4, the trap notifications are defined in SDK-DEMO4-MIB.txt.

# **Thresholds for Sending Traps**

In the System Management Agent, any configurable data can be stored in a module-specific configuration file. Data from this file can be loaded into the module at the time of module initialization. Data is read from the configuration files into a module by registering a callback function to be called whenever an interesting token is encountered.

```
register_config_handler("demo_module_4", "threshold_loadavg1",
read_load_thresholds, NULL, NULL);
```
In this example demo\_module\_4, whenever a threshold\_loadavg1 token is read by the agent in the demo\_module\_4.conf file, the read\_load\_thresholds() function is called, with token name and value as arguments. The read\_load\_thresholds() function stores the token value in appropriate

variables and uses these thresholds to determine alarm conditions. For more information on the register config handler APIs, see the documentation in /usr/sfw/doc/sma\_snmp/html/group\_\_read\_\_config.html.

<span id="page-60-0"></span>demo\_module\_4 **Code Example forAlarms**

The demo module 4 code example is provided to help you understand how to implement alarms. The demo is by default located in the directory /usr/demo/sma\_snmp/demo\_module\_4. The README demo module 4 file in that directory contains instructions that describe how to do the following tasks:

- Compile source files to generate a shared library object that implements a module
- Set up the agent to dynamically load the module
- Test the module with snmp commands to show that the module is functioning as expected

The demo\_module\_4 module implements SDK-DEMO4-MIB.txt. The me4LoadGroup.c and me4LoadGroup.h files were generated with the mib2c command and then modified.

Module data is maintained in the following variables:

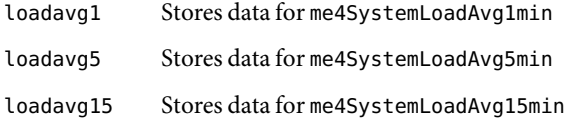

The demo\_module\_4 module refreshes data every 60 seconds. During refresh intervals, the module also checks whether trap conditions are met. If trap conditions are met, an SNMPv2 trap is generated by the module. The trap condition in this module is a simple comparison of current data with a threshold value. If the threshold is crossed, a trap is generated. The threshold data can be configured through the file demo\_module\_4.conf, which is installed in \$HOME/.snmp.

When an snmpget request for these variables arrives, the following functions are called:

- int get me4SystemLoadAvg1min()
- int get me4SystemLoadAvg5min()
- int get me4SystemLoadAvg15min()

These accessory functions refresh the load data by calling the refreshLoadAvg() function to return the current load value. However, the reload occurs only in response to a GET request. The load data must also be refreshed asynchronously without waiting for GET requests from the manager. Asynchronous refreshing allows trap conditions to be checked continuously in order to alert the manager of any problems. You can refresh the load data without a request from the manager by registering a callback function to be called at regular intervals. For example, you can call the function as follows:

snmp\_alarm\_register(60, SA\_REPEAT, refreshLoadAvg, NULL)

This function causes the refreshLoadAvg() function to be called every 60 seconds. You can enable a manager to configure this interval by introducing a token to represent this value in the demo\_module\_4.conf file.

See the API documentation at /usr/sfw/doc/sma\_snmp/html /group\_\_snmp\_\_alarm.html for more information on snmp\_alarm\_register() functions.

# **Reading Data From the** demo module 4.conf **Configuration File**

Data is read from the configuration files into a module by registering a callback function to be called whenever an appropriate token is encountered. For example, you can call the function as follows:

```
register_config_handler(demo_module_4, threshold_loadavg1,
read load thresholds, NULL, NULL);
```
Whenever a threshold\_loadavg1 token in the demo\_module\_4 file is read by the agent, the function read load thresholds() is called with token name and value as arguments. The read load thresholds() function stores the token value in appropriate variables:

```
void
read_load_thresholds(const char *token, char *cptr)
{
   if (strcmp(token, "threshold loadavg1") == 0) {
        threshold loadavg1=atof(cptr);
   } else if (strcmp(token,"threshold_loadavg5") == 0) {
        threshold loadavg5=atof(cptr);
    } else if (strcmp(token, "threshold loadavg15") == 0) {
        threshold loadavg15=atof(cptr);
   } else {
        /* Do nothing */
   }
        return;
```
}

See the API documentation about register config handler() in /usr/sfw/doc/sma\_snmp/html/group\_\_read\_\_config.html for more information.

# **Using** SNMP\_CALLBACK\_POST\_READ\_CONFIG **in** demo\_module\_4

Afew seconds elapse after agent startup while all configuration tokens are read by the module. During this interval, the module should not perform certain functions. For example, until the threshold settings are read from configuration files into the module, trap condition checks should not be performed. To handle these cases, a callback function can be set. This callback function is called when the process of reading the configuration files is complete. For example, you can call the function as follows:

```
snmp_register_callback(SNMP_CALLBACK_LIBRARY,
SNMP_CALLBACK_POST_READ_CONFIG,demo_4_post_read_config, NULL);
```
The demo 4 post read config() function is called after the configuration files are read. In this example, the demo\_4\_post\_read\_config() function registers refresh callbacks:

```
int demo_4_post_read_config(int a, int b, void *c, void *d)
{
    /* Refresh the load data every 60 seconds */
    snmp_alarm_register(60, SA_REPEAT, refreshLoadAvg, NULL);
    /* Acquire the data first time */
    refreshLoadAvg(0,NULL);
```

```
}
```
# **Generating Traps in** demo module 4

The refreshLoadAvg() function is called at regular intervals to refresh data. Immediately after data is refreshed, the refreshLoadAvg() function checks for trap conditions by calling the following functions:

- check\_loadavg1\_state()
- check loadavg5 state()
- check loadavg15 state()

In me4LoadGroup.c, a module property could be in one of two states: OK or ERROR. When the current data value crosses the threshold, the state is set to ERROR. A trap is then generated. The check functions have the following algorithm:

```
check_loadavg1_state() {
   // Step-1: check condition
    if (currentData > threshold loadavg1) new loadavg1 state = ERROR;
```
}

```
// Step-2: Generate trap if necessary
    if (new loadavg1 state > prev loadavg1 state) {
            // Send trap
            prev_loadavg1_state=new_loadavg1_state;
    } else if(new_loadavg1_state == prev_loadavg1_state) {
            /* No Change in state .. Do nothing */
    } else if (new_loadavg1_state < prev_loadavg1_state) {
            if (new_loadavg1_state == OK) {
                    prev_loadavg1_state=OK;
        // Send OK trap
            }
    }
```
When the check indicates that the threshold has been crossed, the send v2trap function is used to generate an SNMPv2 trap. The trap OID and the varbinds are as specified in the SDK-DEMO4-MIB.txt MIB. For more information on SNMP trap APIs, see /usr/sfw/doc/sma\_snmp/html/group\_\_agent\_\_trap.html.

#### **CHAPTER 6** 6

# Deploying Modules

This chapter discusses the ways to deploy your module. The chapter provides information to help you decide whether you should use a subagent or a dynamically loaded module. Examples of deploying demonstration modules as subagents and dynamically loaded modules are included.

This chapter contains the following topics:

- "Overview of Module Deployment" on page 65
- ["Choosing Dynamic Modules or Subagents" on page 66](#page-65-0)
- ["Loading Modules Dynamically" on page 67](#page-66-0)
- ["Using Subagents" on page 70](#page-69-0)
- ["Deploying a Module as a Subagent" on page 71](#page-70-0)

# **Overview of Module Deployment**

With the System Management Agent, you have the following choices for deploying a module:

■ Load the module dynamically.

When you load a module dynamically, the module is included within the SNMP agent without the need to recompile and relink the agent binary. This method is the only supported way to load a module into the System Management Agent. You cannot recompile the agent.

Details of the module to load are specified in the configuration file. At runtime, the agent reads the configuration file. The agent locates the module files that are listed in the configuration file. The agent then merges the modules into the agent process image.

■ Implement the module as an AgentX subagent.

When you use a subagent, the module is embedded in an external application. The external application contains code to set up the application to run as an AgentX subagent. The SNMP agent's configuration file specifies that the agent is the AgentX master agent. When the external application starts, the module's OIDs are registered with the SNMP agent. The subagent application and the agent use the AgentX protocol to communicate.

<span id="page-65-0"></span>These deployment methods have advantages and disadvantages, which are discussed in "Choosing Dynamic Modules or Subagents" on page 66. However, the way that you develop your module and the content of your module have no bearing on how you deploy your module. You can use the same module, without modification, with either deployment method.

# **Choosing Dynamic Modules or Subagents**

In general, when you are first developing and testing your module, you should dynamically load the module in the master agent. This method reduces the complexity while you work out any problems in the module. When you are ready to deploy a module, you should compile the module in a subagent instead of dynamically loading into the master agent. By using subagents, you can more easily isolate problems in the module.

However, sometimes a subagent is not the optimal deployment method. Use the following criteria to determine when to load a module into a master agent instead of a subagent:

- If more than five requests per second are targeted to the module's MIB, you should consider loading the module into the master agent.
- If your module queries the SYSTEM group often, and queries the IP branch very rarely, load the module into the master agent.
- If your module queries the IP branch of the MIB very often, load the module in the subagent. The IP group of the module MIB is six times more computationally costly compared to the SYSTEM group.

The following table summarizes the primary advantages and disadvantages of dynamically loaded modules and subagents.

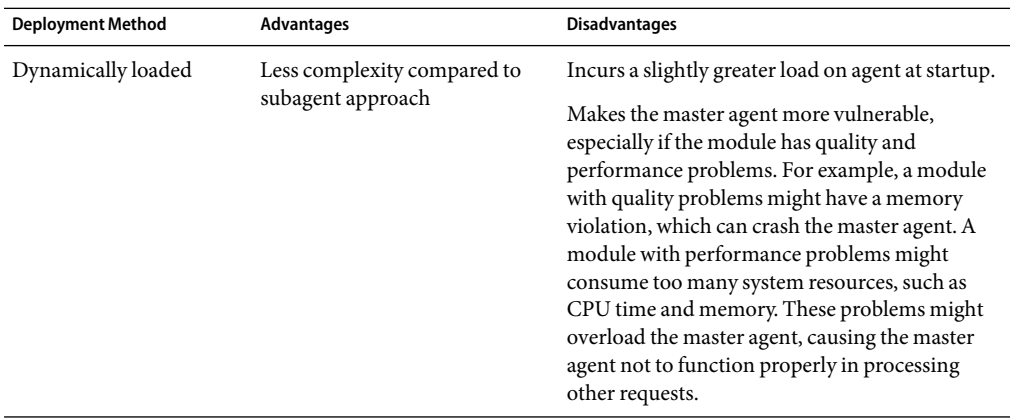

**TABLE 6–1**Advantages and Disadvantages of Deployment Methods

<span id="page-66-0"></span>

| <b>Deployment Method</b> | Advantages                                       | <b>Disadvantages</b>                                                                                                    |
|--------------------------|--------------------------------------------------|----------------------------------------------------------------------------------------------------|
| AgentX subagent          | Isolates the module processing<br>from the agent | Incurs an extra cost to the master agent by<br>causing the agent to build packets to transport<br>requests between the master agent and the<br>subagent. The master agent performs an extra<br>step of both encoding and decoding for every<br>incoming request that is targeted to the<br>subagent. If the subagent gets too many requests,<br>the time spent on additional encoding and<br>decoding might be excessive. |

**TABLE 6–1**Advantages and Disadvantages of Deployment Methods *(Continued)*

# **Loading Modules Dynamically**

The simplest way to load modules dynamically is to restart the agent after you add entries to the configuration file. Dynamic loading is the best method to use while you are developing and testing a module. Most of the demonstration modules in /usr/demo/sma\_snmp use dynamic loading. You should use the procedure "How to Dynamically Load a Module and Restart the Agent" on page 67 during the development and testing phase.

When you are using the module in a production environment, that environment might require you not to restart the agent. If you want to load modules without restarting the agent, you should use the procedure ["How to Dynamically Load a Module Without Restarting the Agent" on page 68.](#page-67-0)

# **How to Dynamically Load a Module and Restart the Agent**

**Copy the module shared library object to a** lib **directory. 1**

You should keep your .so files in a directory that is writable by non-root users.

**As root, edit the agent's configuration file to enable the agent to dynamically load the module. 2**

In the /etc/sma/snmp/snmpd.conf file, add a line that is similar to the following, where testmodule is the name of the module.

dlmod testmodule /home/username/snmp/lib/testmodule.so

- **As root, restart the** snmpd **agent by typing the following command. 3**
	- # **svcadm restart svc:/application/management/sma:default**

The module should now be loaded. You can use snmpget and snmpset commands to access the module's data to confirm that the module is loaded. You should make sure your MIB can be located by the snmpget and snmpset commands by setting your MIBDIRS and MIBS environment variables, as described in ["Setting MIB Environment Variables" on page 32.](#page-31-0)

<span id="page-67-0"></span>**Tip –** To unload a module, you would remove the dlmod line from the snmpd.conf file and restart the agent.

# ▼ **How to Dynamically Load a Module Without Restarting theAgent**

The UCD-DLMOD-MIB provides MIB entries for the module name, path, and status. By setting these MIB entries, you can cause the agent to load or unload the module without restarting the agent.

**Note –** This procedure causes the module to be loaded only for the current session of the agent. If you want the module to be loaded each time the agent starts, you should add a dlmod line to the snmpd.conf file. The process of adding the line is described in [Step 2](#page-66-0) of the previous procedure. Do not restart the agent after adding the line.

```
View the UCD-DLMOD-MIB.txt file in /etc/sma/snmp/mibs.
1
```
Look for the DlmodEntry and dlmodStatus entries, which appear as follows:

```
DlmodEntry ::= SEQUENCE {
     dlmodIndex Integer32,
     dlmodName DisplayString,
     dlmodPath DisplayString,
     dlmodError DisplayString,
     dlmodStatus INTEGER
}
dlmodStatus OBJECT-TYPE
    SYNTAX INTEGER {
                    loaded(1),
                    unloaded(2).
                    error(3),
                    load(4),
                    unload(5),
                    create(6),
                    delete(7)
                }
    MAX-ACCESS read-write
     STATUS current
     DESCRIPTION
         "The current status of the loaded module."
     ::= { dlmodEntry 5 }
```
DlmodEntry defines a row in a table of dynamically loaded modules. A table row describes an instance by defining an index, name, path, error code, and status code. You need to set the name, path, and status of the first empty row of the table.

**Type the following command to check the first row of the table. The command can tell you whether 2 an instance of a dynamically loaded module already exists in the table.**

```
$ /usr/sfw/bin/snmpget -v 1 -c public localhost UCD-DLMOD-MIB::dlmodStatus.1
Error in packet
Reason: (noSuchName) There is no such variable name in this MIB.
Failed object: UCD-DLMOD-MIB::dlmodStatus.1
```
This response indicates that no other dynamic module is defined as instance 1. If you get back a positive response, examine dlmodStatus.2 with the same command.

**Create an instance for your module in the table by typing the following command: 3**

```
$ /usr/sfw/bin/snmpset -v 1 -c private localhost \
UCD-DLMOD-MIB::dlmodStatus.1 i create
```
UCD-DLMOD-MIB::dlmodStatus.1 = INTEGER: create(6)

**Repeat the** snmpget **command to show the status of the first instance. 4**

```
$ /usr/sfw/bin/snmpget -v 1 -c public localhost \
UCD-DLMOD-MIB::dlmodStatus.1
UCD-DLMOD-MIB::dlmodStatus.1 = INTEGER: unloaded(2)
```
The instance now exists, but the module is unloaded currently.

**Set the name and path to the module that you want to load. Type a command that is similar to the 5 following:**

```
$ /usr/sfw/bin/snmpset -v 1 -c private localhost \
UCD-DLMOD-MIB::dlmodName.1 s "testmodule" \
UCD-DLMOD-MIB::dlmodPath.1 s "/home/username/lib/testmodule.so"
UCD-DLMOD-MIB::dlmodName.1 = STRING: testmodule
UCD-DLMOD-MIB::dlmodPath.1 = STRING: /home/username/lib/testmodule.so
```
testmodule is the name of your module.

**Load the module by typing the following command: 6**

```
$ /usr/sfw/bin/snmpset -v 1 -c private localhost \
UCD-DLMOD-MIB::dlmodStatus.1 i load
UCD-DLMOD-MIB::dlmodStatus.1 = INTEGER: load(4)
```
This command sets the dlmodStatus.1 variable to load.

**Confirm that the module was loaded by typing the following command: 7**

\$ **/usr/sfw/bin/snmpget -v 1 -c public localhost \ UCD-DLMOD-MIB::dlmodStatus.1** UCD-DLMOD-MIB::dlmodStatus.1 = INTEGER: loaded(1)

The response indicates that the module is loaded.

<span id="page-69-0"></span>**(Optional) Unload the module by typing the following command: 8**

```
$ /usr/sfw/bin/snmpset -v 1 -c private localhost \
UCD-DLMOD-MIB::dlmodStatus.1 i unload
UCD-DLMOD-MIB::dlmodStatus.1 = INTEGER: unload(5)
```
**(Optional) Confirm that the module was unloaded by typing the following command: 9**

```
$ /usr/sfw/bin/snmpget -v 1 -c public localhost \
UCD-DLMOD-MIB::dlmodStatus.1
Timeout: No Response from localhost.
```
The lack of response from localhost indicates that the module is unloaded.

#### **Using Subagents**

Using subagents with an extensible SNMP agent avoids the problem of having one very large SNMP agent. Before subagents were devised, an SNMP agent had to be recompiled to add new management objects in MIBs. The subagent approach provides the ability to dynamically add management objects to an agent without recompiling the agent. The need to standardize the way in which agents and subagents work together led to the development of the AgentX protocol.

#### **AgentX Protocol**

The AgentX protocol enables subagents to connect to the master agent. The protocol also enables the master agent to distribute received SNMP protocol messages to the subagents.

The AgentX protocol defines an SNMP agent to consist of one master agent entity and other subagent entities. The master agent runs on the SNMP port, and sends and receives SNMP messages as specified by the SNMP framework documents. The master agent does not access the subagents' management information directly. The subagents do not handle SNMP messages, but subagents do access their management information. In short, the master agent handles SNMP for the subagents, and *only* handles SNMP. The subagent handles manipulation of management data but does not handle SNMP messages. The responsibilities of each type of agent are strictly defined. The master agent and subagents communicate through AgentX protocol messages. AgentX is described in detail by RFC 2741. See <http://www.ietf.org/rfc/rfc2741.txt>

The SMA performs in the role of the master agent. Subagents that you create can add management objects to the agent.

# **Functions of a Subagent**

An AgentX subagent performs the following functions:

- Initiates AgentX sessions with the master agent
- Registers MIB regions with the master agent
- Instantiates managed objects
- Binds object IDs (OIDs) within its registered MIB regions to actual variables
- Performs management operations on variables
- Initiates notifications, or traps

# <span id="page-70-0"></span>**Deploying a Module as a Subagent**

You can embed a MIB module that was written for the SMAinto an external application. This application can be run either as an SNMP master agent or an AgentX subagent. Generally, you should run the SMA as the master agent, and set up your application as a subagent. The subagent attaches to the master agent, and registers its MIB with the master agent. By running the SMA as the master agent, you can easily add and remove subagents while the master agent continues to run. In this way, the agent can continue to communicate with network management applications.

SMA provides Net-SNMP API functions that enable you to embed an SNMP agent or AgentX subagent into an external application. In your application code, you must initialize your module, the SNMP library, and the SNMP agent library. This initialization is done slightly differently depending on whether the application is to run as a master agent or an AgentX subagent.

The functions that you use in the agent application include:

init agent(char \*name)

Initializes the embedded agent. This function must be called before the init\_snmp() call. The name is used to specify what configuration file to read when init\_snmp() is called later. See the API documentation at /usr/sfw/doc/sma\_snmp/html/group\_library.html for more information.

■ init\_*module*()

Initializes your module. This function must be called after the agent is initialized.

■ init snmp(char \*name)

Initializes the SNMP library, which causes the agent to read the application's configuration file. The configuration file can be used to configure access control, for instance. See the snmp  $config(4)$  and snmpd.conf(4) man pages for more information about configuration files.

snmp\_shutdown(char \*name)

Shuts down the subagent, saving any needed persistent data. See the API documentation at /usr/sfw/doc/sma\_snmp/html/group\_\_library.html for more information.

You must also link against the Net-SNMP libraries in your subagent application. The command

net-snmp-config --agent-libs

displays a list of libraries you need.

The demo module  $\theta$  code example shows you how to create a subagent that calls a module that returns load averages.

# demo\_module\_8 **Code Example for Implementing a Subagent**

The demo module 8 code example demonstrates how to deploy a module in a subagent. The demo is by default located in the directory /usr/demo/sma\_snmp/demo\_module\_8. The README demo\_module\_8 file within that directory includes procedures for building and running the sample module and subagent program.

# **Subagent Security Guidelines**

You must be aware of the following security considerations in writing subagents that use the AgentX protocol:

The AgentX protocol does not contain a mechanism for authorizing or refusing to initiate sessions. Access control between subagents and master agent must be done at a lower layer, such as the transport layer.

The SMA supports only UNIX domain sockets for communication between the master agent and subagents. As a result, the master agent and subagents must run on the same host.

In open source Net-SNMP, the master agent and subagent can be on different hosts. The agents must then use UDP and TCP ports for the AgentX communication. Currently, the AgentX protocol provides no inherent security when using UDP and TCP ports. To reduce security risks, the SMA does not allow subagents to use UDP and TCP ports.

- The AgentX protocol does not define any access control mechanism. The protocol also does not contain a mechanism for authorizing or refusing sessions.
- A subagent can register any subtree. Potentially, a malicious subagent could register an unauthorized subtree of sensitive information. That subagent could then see modification requests to those objects in the tree. Amalicious subagent might also give answers to SNMP manager queries. These answers might cause the manager to perform an action that leads to information disclosure or other damage.
# Multiple Instance Modules

This chapter describes how to implement a module to allow more than one instance of the module to run on a host. The chapter also describes how to dynamically update modules with multiple instances.

The following topics are discussed:

- "Implementing Multiple Instances of a Module" on page 73
- ["Enabling Dynamic Updates to a Multiple Instance Module" on page 76](#page-75-0)
- "demo\_module\_7 [Code Example for Dynamic Updates of Multiple Instance Modules" on page 76](#page-75-0)

## **Implementing Multiple Instances of a Module**

For some types of modules, multiple instances of the module can be run simultaneously on a single host. For example, consider a module that monitors the status of a single printer. For a system with several printers, the printer-monitoring module must be loaded multiple times, once for each printer. In that scenario, several separate instances of the printer module must be running simultaneously. For such modules, you must distinguish the different instances that are loaded and running.

SNMPv2 introduced the concept of*contexts* to identify MIB modules that can have multiple instances. Each SNMP context is represented by a separate MIB subtree.

In SMA, you can implement multiple instances of a module only when the agent is configured to use SNMPv3. You need to specify an SNMPv3 user and password when loading and unloading modules. You specify an instance name by assigning a string to the contextName member of the netsnmp\_handler\_registration struct in the module.

The following procedure tells you how to implement multiple-instance modules. The procedure uses examples from demo\_module\_6, which you can adapt to your own module.

## ▼ **How To Implement Multiple Instance Modules**

**As root, stop the agent if the agent is already running. 1**

```
# svcadm disable -t svc:/application/management/sma:default
```
#### **Set up an SNMPv3 user. 2**

For example, set up user name myuser with password mypassword as follows:

```
# $ /usr/sfw/bin/net-snmp-config
--create-snmpv3-user myuser
```
Enter authentication pass-phrase: **mypassword**

```
Enter encryption pass-phrase:
[press return to reuse the authentication pass-phrase]
```
#### **Edit the module to register context names that the module handles. 3**

Find the init *module* routine in the module. Add code to register context names that the module handles.

For example, you might add the following code:

```
void
init_filesize(void)
{
// Declare the OID
static oid filesize_oid[] = { 1,3,6,1,4,1,42,2,2,4,4,6,1,1,0 };
// Declare a registration handler
netsnmp handler registration *myreg1;
// Declare pointers to character arrays initialized
// to the context name strings
char *filexcon = "fileX";
char *fileycon = "fileY";
// Create a registration handler for the OID.
// filesize is the name of handler.
// get filesize is the function to call when an SNMP
// request for the OID is received, filesize oid is the
// OID for which the handler is registered,
// OID LENGTH(filesize oid) passes the length of the
// OID array to the agent.
// HANDLER_CAN_RONLY is a constant that specifies that
// this handler only handles get requests.
myreg1 = netsnmp_create_handler_registration
```

```
("filesize", get_filesize,
             filesize_oid, OID_LENGTH(filesize_oid),
             HANDLER CAN RONLY);
// Assign the string fileX to the contextName member of the
// netsnmp_handler_registration struct
myreg1->contextName=filexcon;
// Register the netsnmp handler registration struct with the
// agent. netsnmp register read only is a helper function
// that notifies the agent that this module only handles snmp
// get requests.
netsnmp_register_read_only_instance(myreg1);
}
```
## demo\_module\_6 **Code Example for Multiple Instance Modules**

The demo\_module\_6 code is located by default in /usr/demo/sma\_snmp/demo\_module\_6. The README demo\_module\_6 file within that directory contains instructions that describe how to perform the following tasks:

- Compile source files to generate a shared library object that implements a module
- Set up the agent with an SNMPv3 user
- Set up the agent to dynamically load the module
- Test the module with snmp commands to show that the module is functioning as expected

The demo module 6 example shows how to write a module that registers an object in two different contexts. The example also shows how to check for the contextName in a request and return a different value depending on the value of the contextName.

demo\_module\_6 registers one object, filesize, in two different contexts, fileX, and fileY. The OIDs are registered by using a read-only instance handler helper. The OIDs do not need to be read-only. You could also register the OIDs using any of the SMAinstance handler helper APIs.

The function get filesize() is registered to handle GET requests for instances of the filesize object. The get\_filesize() function checks the contextName in the reginfo structure that is passed to the function by the SMA. If the value of contextName is fileX, the function returns fileX data, which has been set to the integer 111. If the value of contextName is fileY, the function returns fileY\_data, which has been set to the integer 999.

## <span id="page-75-0"></span>**Enabling Dynamic Updates to a Multiple Instance Module**

When you perform a dynamic update to a module, you use a command to modify a module that is loaded and running with System Management Agent. The SMA does not provide a mechanism for dynamically adding and removing instances of managed objects in a multi-instance module. However, you can code your module to enable an administrator or application to use the snmpset command to update the module.

The demo module 7 code example is used to show how to update a module that has been registered with the agent.

## demo\_module\_7 **Code Example for Dynamic Updates of Multiple Instance Modules**

The demo module 7 code example shows how to implement multiple instance modules. The demo is by default located in the directory /usr/demo/sma\_snmp/demo\_module\_7. The README\_demo\_module\_7 file in that directory contains instructions that describe how to perform the following tasks:

- Compile source files to generate a shared library object that implements a module
- Set up the agent with an SNMPv3 user
- Set up the agent to dynamically load the module
- Test the module with snmp commands to show that the module is functioning as expected

## **Modifying the** demo\_module\_7 **Code**

The following procedure lists the steps you should follow to enable your module to be dynamically updated. The procedure uses examples from the demo\_module\_7.c code to illustrate each step. The code contains modifications to code templates that were produced by using mib2c on a MIB group in SDK-DEMO1–MIB.txt.

The demo\_module\_7 example registers new instances as contexts that represent files. Subsequent snmpget requests to these contexts retrieve the size of a specified file.

## **How to Enable Dynamic Update of a Multi-Instance Module**

#### **Define two objects in the MIB for the module: 1**

- A string with read-write MAX-ACCESS that, when set, registers the specified string as a context name.
- A string with read-write MAX-ACCESS that, when set, unregisters the specified string context name.

For example, the following objects, which are defined in the SDK-DEMO1-MIB.txt file, register and unregister a context string that is set with an snmpset request:

```
me1createContext OBJECT-TYPE
  SYNTAX OCTET STRING (SIZE(0..1024))
  MAX-ACCESS read-write
  STATUS current
   DESCRIPTION
              "String which when set, registers a context."
   ::= { me1MultiGroup 2 }
 me1removeContext OBJECT-TYPE
   SYNTAX OCTET STRING (SIZE(0..1024))
  MAX-ACCESS read-write
  STATUS current
   DESCRIPTION
              "String which when set, unregisters a context."
   ::= { me1MultiGroup 3 }
```
**In the module, declare the location within the MIB tree where the OIDs for the context objects should 2 be registered.**

For example, the following code declares the OIDs for context strings:

```
// Registers a context
   static oid me1createContext oid[] =
  { 1,3,6,1,4,1,42,2,2,4,4,6,1,2,0 };
```

```
// Unregisters a context
static oid me1removeContext oid[] =
{ 1,3,6,1,4,1,42,2,2,4,4,6,1,3,0 };
```
#### **In the module, register both OIDs of the context objects with the SMA. 3**

The following code shows an example:

```
// Create a read-write registration handler named filesize,
// which calls the set_createContext function to service snmp requests
// for the melcreateContext oid object. The OID LENGTH argument
// calculates the length of the me1createContext oid.
myreg1 = netsnmp_create_handler_registration
                                   ("filesize",
     set createContext,
     me1createContext_oid,
     OID LENGTH(me1createContext oid),
    HANDLER_CAN_RWRITE);
// Create a read-write registration handler named filesize,
// which calls the set removeContext function to service snmp requests
// for the me1removeContext_oid object. The OID_LENGTH argument
```

```
// calculates the length of the me1removeContext oid.
myreq1 = netsmnp create handler registration("filesize",
      set removeContext,
      me1removeContext_oid,
      OID_LENGTH(me1removeContext_oid),
      HANDLER CAN RWRITE);
```
**In the** set\_createContext() **function handler code, extract the context name string from the SNMP 4 message. Register the string as a new context.**

The following code shows an example:

```
int
set createContext(netsnmp mib handler *handler,
      netsnmp handler registration *reginfo,
      netsnmp agent request info *reqinfo,
      netsnmp_request_info *requests)
{
// This handler handles set requests on the m1createContext oid.
// The handler extracts the string from the snmp set request and
// uses it to register a new context for the melfilesize oid.
//
// For detailed info. on net-snmp set processing,
// see http://www.net-snmp.org/tutorial-5/toolkit/mib_module/index.html
// The agent calls each SNMP mode in sequence. We include a case
// statement with only a break statement for each snmp set mode the
// the agent handles. In this example, we implement only the
// snmp set action mode. The case statement
// transfers control to the default: case when no other condition
// is satisfied.
netsnmp_handler_registration *myreg;
char *context_names[256];
switch(reqinfo->mode) {
case MODE_SET_RESERVE1:
            break;
case MODE_SET_RESERVE2:
            break;
case MODE_SET_FREE:
            break;
case MODE_SET_ACTION:
    // You must allocate memory for this variable because
    // the unregister mib function frees it.
    filename = malloc(requests->requestvb->val_len + 1);
    snprintf(filename, sizeof(filename), "%s", (u char *)
                requests->requestvb->val.string);
```

```
// Create a registration handler for the me1filesize_oid
   // object in the new context name specified by
   // the snmp set on the me1createContext OID.
   myreg = netsnmp_create_handler_registration
             ("test",
             get_test,
             me1filesize_oid,
             OID LENGTH(melfilesize oid),
             HANDLER_CAN_RONLY);
   myreg->contextName=filename;
   break;
case MODE_SET_COMMIT:
            break;
case MODE_SET_UNDO:
            break;
default:
    /* we should never get here, so this is a really bad error */DEBUGMSGTL(("filesize", "default CALLED\n"));
}
    return SNMP_ERR_NOERROR;
}
```
**In the** set\_removeContext **handler code, extract the context name string from the SNMP message. 5 Unregister the context.**

```
The following code shows an example:
```

```
// This handler handles set requests on the m1removeContext_oid
int
set removeContext(netsnmp mib handler *handler,
      netsnmp_handler_registration *reginfo,
      netsnmp agent request info *reqinfo,
      netsnmp_request_info *requests)
{
    static int PRIORITY = 0;
    static int SUB_ID = 0;
    static int RANGE UBOUND = 0;
    switch(reqinfo->mode) {
        case MODE_SET_RESERVE1:
            break;
        case MODE_SET_RESERVE2:
            break;
        case MODE_SET_ACTION:
       snprintf(filename, sizeof(filename), "%s\n", (u char *)
```
}

```
requests->requestvb->val.string);
unregister mib context(me1filesize oid, OID LENGTH(me1filesize oid),
     PRIORITY, SUB_ID, RANGE_UBOUND,
     filename);
    break;
         case MODE_SET_COMMIT:
             break;
         case MODE_SET_FREE:
             break;
         case MODE_SET_UNDO:
             break;
 default:
      /* we should never get here, so this is a really bad error */
      DEBUGMSGTL(("filesize", "set removeContext CALLED\n"));
 }
return SNMP_ERR_NOERROR;
```
**In the handler code for a new context, get the context string from the** reginfo->contextName **variable. 6**

```
/* This handler is called to handle snmp get requests for
       the melfilesize oid for a specified context name. */
int
get test(netsnmp mib handler *handler,
      netsnmp handler registration *reginfo,
      netsnmp agent request info *reqinfo,
      netsnmp request info *requests)
{
/* We are never called for a GETNEXT if it's registered as an
   "instance", as it's "magically" handled for us. */
/* An instance handler also only hands us one request at a time, so
   we don't need to loop over a list of requests; we'll only get one. */
struct stat buf;
static int fd = 0;
switch(reqinfo->mode) {
case MODE_GET:
   if (strcmp(reginfo->contextName, filename) == 0)
     // An open() for reading only returns without delay.
```

```
if ((fd = open(filename, O_NONBLOCK | O_RDONLY)) == -1)
        DEBUGMSGTL(("filesize", "ERROR\n"));
     if (fstat(fd, \delta buf) == -1)DEBUGMSGTL(("filesize", "ERROR\n"));
     else
       DEBUGMSGTL(("filesize", "FILE SIZE IN BYTES = %d:\n", buf.st size));
     snmp_set_var_typed_value(requests->requestvb, ASN_INTEGER,
     (u char *) &buf.st size /* XXX: a pointer to the scalar's data */,
     sizeof(buf.st size) /* XXX: the length of the data in bytes */);
        break;
   default:
    /* we should never get here, so this is a really bad error */return SNMP_ERR_GENERR;
}
return SNMP_ERR_NOERROR;
}
```
## **Registering New Instances in the Module**

The demo\_module\_7 code example module registers context name strings that represent files. GET requests to these contexts retrieve the size of the file.

You do not need to edit the module to register new instances. The module can be dynamically updated to register new instances through the snmpset command. Amanagement application passes the file name to the module by issuing an snmpset command, of the following format:

```
/usr/sfw/bin/snmpset -v 3 -u username -l authNoPriv -A "password" \
hostname createContext_OID s "filename"
```
For example, the register file script in the demo module 7 directory issues a command that registers the file /usr/sfw sbin/snmpd as a new context name with the module:

```
/usr/sfw/bin/snmpset -v 3 -u myuser -l authNoPriv \
-A "mypassword" localhost .1.3.6.1.4.1.42.2.2.4.4.6.1.2.0 \
s "/usr/sfw/sbin/snmpd"
```
The module registers the set\_createContext handler to handle incoming snmpset requests for the specified OID. The set createContext handler registers the new file name as a context string in the contextName member of the netsnmp\_registration\_handler struct for the me1filesize\_oid.

Amanagement application can request the size of the file in blocks by issuing an snmpget command of the following format:

/usr/sfw/bin/snmpget -v 3 -u *username* -n *contextname*\ -l authNoPriv -A "*password*" *hostname me1filesize\_oid*

For example, the get filesize script in the demo module 7 directory issues a command that is similar to the following command:

```
/usr/sfw/bin/snmpget -m+SDK-DEMO6-MIB -v 3 -u myuser \
-n "/usr/sfw/sbin/snmpd" -l authNoPriv -A "mypassword" localhost \
.1.3.6.1.4.1.42.2.2.4.4.6.1.1.0
```
**CHAPTER 8** 8

# Long–Running Data Collection

This chapter discusses the ways that you can enable a module to collect data over a long period of time without blocking the System Management Agent. The demonstration modules demo\_module\_9 and demo\_module\_10 illustrate these approaches.

This chapter contains the following topics:

- "About Long-Running Data Collection" on page 83
- "SNMP Alarm Method for Data Collection" on page 84
- ["SNMP Manager Polling Method for Data Collection" on page 85](#page-84-0)

## **About Long-Running Data Collection**

SNMP is not ideally suited to collecting data that is generated over a period of time. Time-outs specified by an SNMP manager are generally only a few seconds, to enable most problems to be detected quickly. However, some data might be useful when looked at over a longer period, for example, to indicate a developing condition. Such data can only be collected through a *long-running data collection* to get around the timeout issue. You can code your module to perform long-running data collection. You can choose from several different design patterns to model such operations.

The following design patterns can be used to enable a module to handle long-running data collections through the agent.

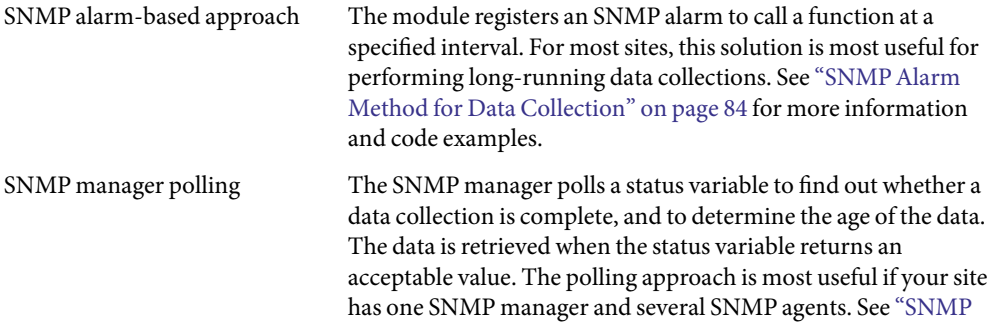

[Manager Polling Method for Data Collection" on page 85](#page-84-0) for more information and code examples.

## <span id="page-83-0"></span>**SNMPAlarm Method for Data Collection**

In the SNMP alarm method for long-running data collection, the module registers an SNMP alarm to call a function at a specified interval. The interval is specified in seconds. The function can be called one time, or called repeatedly until the alarm is unregistered. The module sets a flag that causes the agent to delegate the SNMP request. By delegating a request, the agent avoids blocking other requests while responding to a request. The agent caches the SNMP request information to be retrieved later when the request is handled. The demo\_module\_9 example demonstrates the SNMP-alarm-based approach.

## demo\_module\_9 **Code Example for SNMPAlarm Method**

The demo\_module\_9 code is located by default in /usr/demo/sma\_snmp/demo\_module\_9. The README demo\_module\_9 file within that directory contains instructions that describe how to perform the following tasks:

- Compile source files to generate a shared library object that implements a module
- Set up the agent to dynamically load the module
- Test the module with snmp commands to show that the module is functioning as expected

The demo\_module\_9 example implements the objects defined in the SDK-DEMO9-MIB.txt. The module demonstrates how to implement objects that normally would block the agent as the agent waits for external events. The agent can continue responding to other requests while this implementation waits.

This example uses the following features:

- Sets the delegated member of the requests structure to 1 to indicate to the agent that this request should be delayed. The agent queues this request to be handled later and then is available to handle other requests. The agent is not blocked by this request.
- Registers an SNMP alarm to update the results at a later time.

## **Managing the Timing of Data Collection**

An important aspect of the demo module 9 example is the relationship between the SNMP timeout and the delay time interval of the module. The delay time interval is the interval in seconds after which the agent sends an alarm to the module. The delay\_time variable in the module stores this

<span id="page-84-0"></span>value. By default, the delay time is set to 1 in the module. You can change this value by issuing an snmpset command on the delayedInstanceOid object and supplying an integer value. The set demo module 9 script does issue the snmpset command to change the delay time interval. The new time interval value is used by the module to register for an alarm with the agent.

The agent calls the module when a snmpget or snmpset is issued on the delayedInstanceOid object. Instead of returning the requesting data right away, the module sets a flag to tell the agent that the request processing might take a while. The agent is free to handle other requests. The module then registers an alarm with the agent. The module needs some way to get the agent to return to the module and return the requested data when the data collection has completed. In demo module 9, a one-time alarm is set to go off in 1 second. If you want a longer data collection, you can set the delay time value to a longer interval. You can also set the alarm to go off repeatedly at a specified interval.

The module registers the alarm with a callback function. At the specific alarm interval, the agent calls the callback function in the module. In demo\_module\_9, the callback function is return delayed response(), which actually handles the SNMP GET or SNMP SET request.

The client that requested the data with SNMP GET must wait for the response from the agent. The snmpget command and other Net-SNMP tools have a default timeout value of 5 seconds. The client is likely to time out before getting the requested response. For this reason, you should increase the timeout value for the snmpget and snmpset commands.

You should increase the timeout of the command the amount of time required to complete the data collection. If you are doing an snmpset, make the timeout value 3 or 4 times longer than the delay time interval. A longer timeout is needed because a SET operation is more time-consuming than a GET. The agent makes several calls to the module to process a single SET, and each call is delayed by the delay value.

The  $-$ t option is used to set the timeout value. See thesnmpcmd $(1M)$  man page for more information about common command-line options for Net-SNMP tools.

## **SNMP Manager Polling Method for Data Collection**

In the SNMP manager polling method, an SNMP manager polls a status variable to find out whether a data collection is complete. When the data collection is complete, the age of the data is determined. If the date of the data is not acceptable, the manager can set the status variable to start a new collection. The polling method is recommended if you have one SNMP manager that is to control the polling of one or more agents. The demo\_module\_10 example demonstrates the SNMP manager polling approach.

## demo\_module\_10 **Code Example for SNMP Polling Method**

The demo\_module\_10 code is located by default in /usr/demo/sma\_snmp/demo\_module\_10. The README demo\_module\_10 file within that directory contains instructions that tell how to perform the following tasks:

- Compile source files to generate a shared library object that implements a module
- Set up the agent to dynamically load the module
- Test the module with snmp commands to show that the module is functioning as expected

The demo module 10 example implements the objects defined in the SDK-DEMO10-MIB.txt. The module is designed to handle long-running data collections so that their values can be polled by an SNMP manager. The module also shows how to implement objects that normally would block the agent as the agent waits for external events. The agent can continue responding to other requests while this implementation waits.

The demo\_module\_10 module uses the following features:

- Sets the delegated member of the requests structure to 1 to indicate to the agent that this request should be delayed. The agent queues this request to be handled later and then is available to handle other requests. The agent is not blocked by this request.
- Registers an SNMP alarm to update the results at a later time.
- Uses status variable to communicate the status of a data collection to the polling SNMP manager.
- Uses refreshTime variable to return the date and time that the data collection completed.

## **Avoiding a Race Condition When Polling**

A race condition can occur with two or more management applications. When multiple applications issue GET or SET protocol operations that span more than a single PDU, competition for the results occurs. In the case of a long-running data collection, a race condition can occur when the module completes data collection. The module updates the status variable to indicate that the data is ready to send. However, the agent issues a second GET operation on the same variable before the first request receives the requested data. If the module starts a new data collection in response to the second request, no data is available to return to the first request.

In the following figure, Mgr2's request is received by the module after Mgr1's request but before Mgr1 gets the data. This situation could happen if the module starts a new data collection while requests are pending.

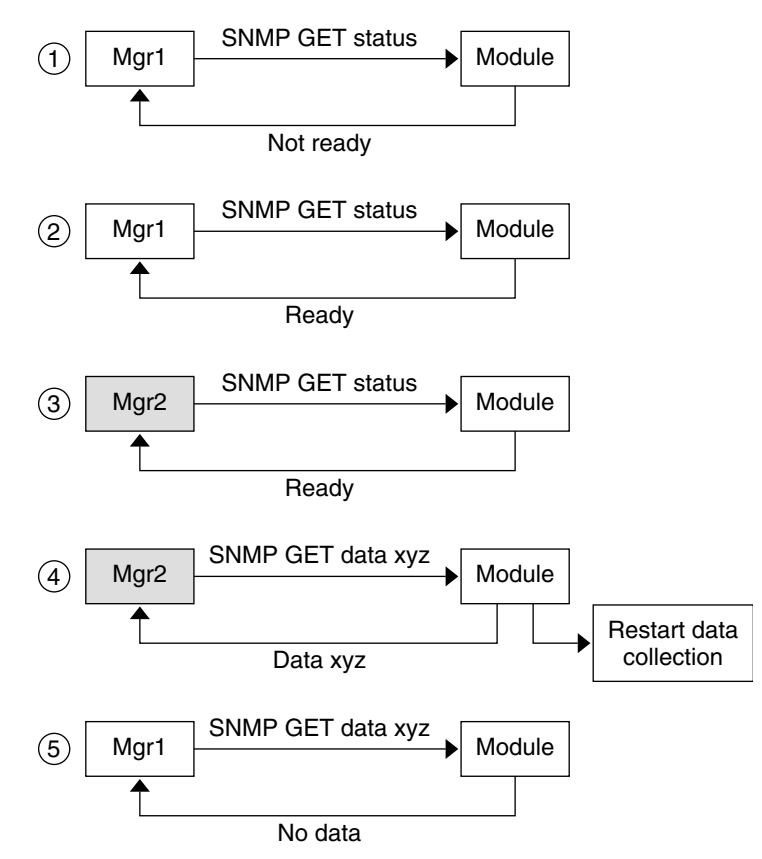

**FIGURE 8–1** Race Condition When Polling for Data

To avoid this scenario, a module can define a flag to maintain the state of outstanding requests. When an SNMP request is received, the module checks the flag. The module starts a new collection only if no SNMP requests are outstanding. The module returns an SNMP error if requests are outstanding.

#### **CHAPTER 9** 9

## Entity MIB

This chapter describes the implementation of the Entity MIB and the associated API functions in the System Management Agent. The demonstration module demo\_module\_11 is used to explain how to use the MIB and the tables that are defined in the MIB. The chapter contains the following topics:

- "About the Entity MIB" on page 89
- ["SMA Entity MIB Implementation" on page 91](#page-90-0)
- ["Entity MIB API" on page 92](#page-91-0)
- ["Header Files for Entity MIB Functions" on page 109](#page-108-0)
- ["Tips for Using Entity MIB Functions" on page 110](#page-109-0)
- "demo\_module\_11 [Code Example for Entity MIB" on page 112](#page-111-0)

## **About the Entity MIB**

The Entity MIB is defined by the Internet Engineering Task Force RFC 2737 at <http://www.ietf.org/rfc/rfc2737.txt>. This chapter does not describe the Entity MIB in detail. You should read RFC 2737 before reading this chapter.

The Entity MIB provides a mechanism for presenting hierarchies of physical entities by using SNMP tables. The Entity MIB contains the following groups, which describe the physical elements and logical elements of a managed system:

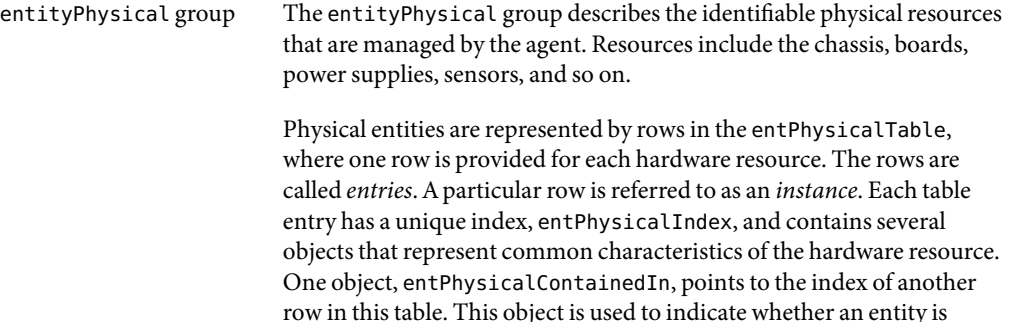

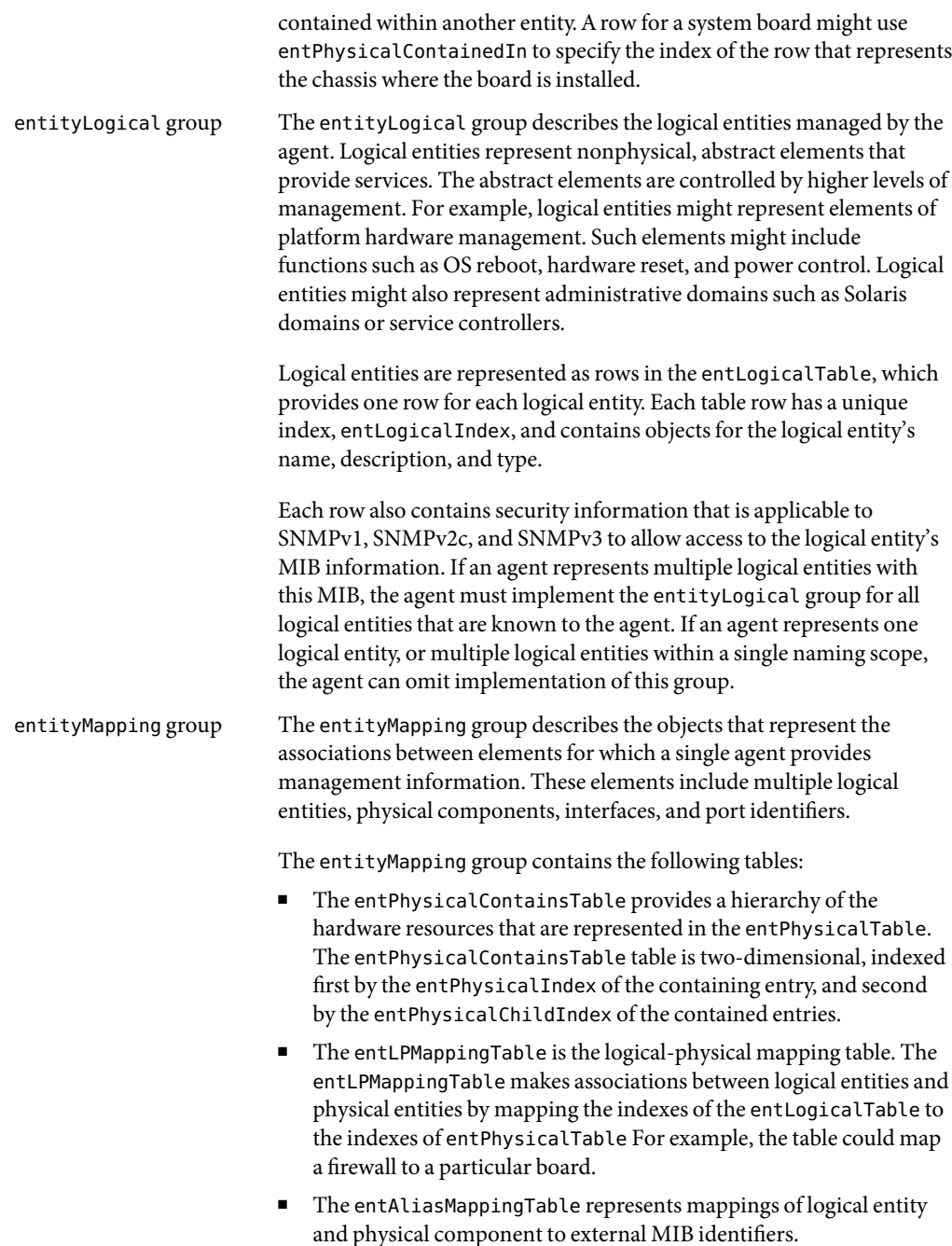

<span id="page-90-0"></span>entityGeneral group This table describes objects that represent general entity information for which a single agent provides management information. Currently, only one object exists in this group. The object records the time interval between agent startup and the last change to the Physical Entity Table or Physical Mapping Table.

The RFC 2737 and the ENTITY-MIB.txt file describe these tables in more detail. The ENTITY-MIB.txt file is located in the /etc/sma/snmp/mibs directory.

## **SMAEntity MIB Implementation**

The System Management Agent provides a module called libentity.so for use with the Entity MIB. This module is contained in the /usr/sfw/include directory.

The libentity.so module performs the following tasks when loaded:

- Registers OIDs for the Entity MIB
- Creates empty tables for the groups described and defined in RFC 2737
- Handles the rules and constraints of the Entity MIB tables and maintains table integrity as specified in RFC 2737
- Provides Entity API functions that support a module's ability to add, delete, and modify objects in the OID space of the Entity MIB

If you want your module to use the Entity MIB, you must load the libentity.so module into the agent before you load your module.

## **Using the Entity MIB**

To use the Entity MIB, you must write a module to create objects that reflect the devices that you want to manage. You use the objects to populate the empty tables that are created by the libentity.so module. Your module must use the API functions that are documented in ["Entity](#page-91-0) [MIB API" on page 92.](#page-91-0) Use demo\_module\_11, which is described in "[demo\\_module\\_11](#page-111-0) Code Example [for Entity MIB" on page 112,](#page-111-0) to see how that module uses the API functions. The demo module 11 also contains table header files that you need to use the API functions. See ["Header Files for Entity](#page-108-0) [MIB Functions" on page 109.](#page-108-0)

After you write your module, you can use the following procedure to set up the agent to use the Entity MIB and your module.

## <span id="page-91-0"></span>▼ **How to Set Up theAgent to Use the Entity MIB**

- **As root, add the appropriate** dlmod **statement for your operating system in the agent's configuration file** /etc/sma/snmp/snmpd.conf**. 1**
	- **On a 64-bit Solaris Operating System on SPARC:**
		- dlmod entity /usr/sfw/lib/sparcv9/libentity.so
	- **On a 32-bit Solaris Operating System:**

```
dlmod entity /usr/sfw/lib/libentity.so
```
**In the** /etc/sma/snmp/snmpd.conf **file, insert a** dlmod **statement for your module** *after***the** dlmod **2 statement for the** libentity.so**.**

For example, suppose your module is named libacmerouter.so. The module is located in /home/username/lib. You would enter the following line:

dlmod acmerouter /home/username/lib/libacmerouter.so

Your module must be loaded after the entity module because your module is dependent upon the entity module.

- **Restart the SNMP agent. 3**
	- # **svcadm restart svc:/application/management/sma:default**

## **Entity MIBAPI**

This section lists and describes the API functions that are provided in the libentity.so module. Use these functions in your module when you want to use the Entity MIB.

| <b>Function Category</b>                 | <b>Functions</b>                        |
|------------------------------------------|-----------------------------------------|
| "Physical Table Functions"<br>on page 93 | allocPhysicalEntry()                    |
|                                          | $q$ etPhysicalEntry()                   |
|                                          | deletePhysicalTableEntry()              |
|                                          | makePhysicalTableEntryStale()           |
|                                          | makePhysicalTableEntryLive()            |
|                                          | getPhysicalStaleEntry()                 |
|                                          | qetAllChildrenFromPhysicalContainedIn() |

**TABLE 9–1** Entity MIB Functions Listed by Category

<span id="page-92-0"></span>

| <b>Function Category</b>                          | <b>Functions</b>                    |
|---------------------------------------------------|-------------------------------------|
| "Physical Contains Table<br>Functions" on page 98 | addPhysicalContainsTableEntry()     |
|                                                   | deletePhysicalContainsTableEntry()  |
|                                                   | deletePhysicalContainsParentIndex() |
|                                                   | deletePhysicalContainsChildIndex()  |
|                                                   | getPhysicalContainsChildren()       |
| "Logical Table Functions"<br>on page 100          | allocLogicalEntry()                 |
|                                                   | getLogicalTableEntry()              |
|                                                   | deleteLogicalTableEntry()           |
|                                                   | makeLogicalTableEntryStale()        |
|                                                   | makeLogicalTableEntryLive()         |
|                                                   | getLogicalStaleEntry()              |
| "LP Mapping Table<br>Functions" on page 104       | addLPMappingTableEntry()            |
|                                                   | deleteLPMappingTableEntry()         |
|                                                   | deleteLPMappingLogicalIndex()       |
|                                                   | deleteLPMappingPhysicalIndex()      |
| "Alias Mapping Table<br>Functions" on page 106    | addAliasMappingTableEntry()         |
|                                                   | deleteAliasMappingTableEntry()      |
|                                                   | deleteAliasMappingLogicalIndex()    |
|                                                   | deleteAliasMappingPhysicalIndex()   |

**TABLE 9–1** Entity MIB Functions Listed by Category *(Continued)*

## **Physical Table Functions**

The entPhysicalTable contains one row for each physical entity. The table contains at least one row for an overall physical entity. Each table entry provides objects to help an NMS to identify and characterize the entry. Other objects in the table entry help an NMS to relate the particular entry to other entries in the table.

The following functions are for use with the entPhysicalTable in the Entity MIB.

- "[allocPhysicalEntry\(\)](#page-93-0)" on page 94
- "[getPhysicalEntry\(\)](#page-94-0)" on page 95
- "[deletePhysicalTableEntry\(\)](#page-94-0)" on page 95
- "[makePhysicalTableEntryStale\(\)](#page-95-0)" on page 96
- "[makePhysicalTableEntryLive\(\)](#page-95-0)" on page 96
- "[getPhysicalStaleEntry\(\)](#page-96-0)" on page 97

<span id="page-93-0"></span>■ "[getAllChildrenFromPhysicalContainedIn\(\)](#page-96-0)" on page 97

```
allocPhysicalEntry()
```
#### **Synopsis**

extern int **allocPhysicalEntry**(int *physidx*, entPhysicalEntry\_t \**newPhysEntry*);

#### **Description**

Allocates an entry in the entPhysicalTable. The *physidx* parameter is the requested physical index. If *physidx*= 0, the function tries to use the first available index in the table. If *physidx*= 1 or greater, the function tries to use the specified index. If the specified index is in use, the function returns the first available index in the table. As a result, the returned index might not be the same as the requested physical index.

The memory that is associated with *newPhysEntry* can be freed. The function creates an internal copy of the data.

The entPhysicalEntry t structure definition is shown in "entPhysicalEntry t Structure" [on page 109.](#page-108-0) Special cases for *newPhysEntry* values are handled as shown in the following table.

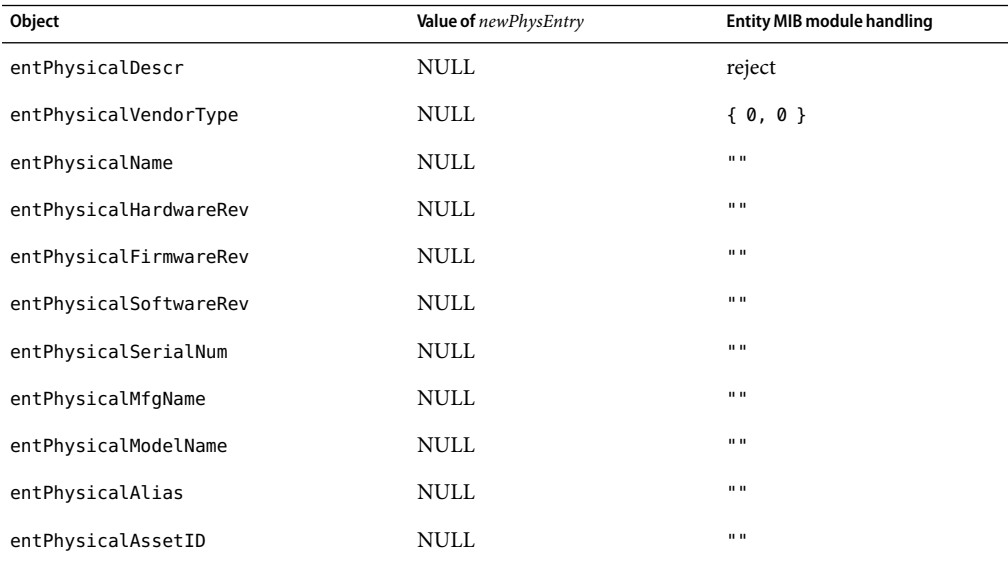

#### **Returns**

*index* allocated to the physical entry.

-1 if an error occurs when adding the entry. Check the log for more details.

## <span id="page-94-0"></span>getPhysicalEntry()

## **Synopsis**

```
entPhysicalEntry_t *getPhysicalEntry(int index);
```
## **Description**

Gets the actual physical table entry for the specified index. The caller must *not* change the values or release the memory of the entry that is returned. The entPhysicalEntry\_t structure definition is shown in "entPhysicalEntry\_t [Structure" on page 109.](#page-108-0)

### **Returns**

getPhysicalEntry() returns the entry for the specified index.

Returns NULL if an error occurs while finding the entry, or if a stale entry exists. In this context, stale means that the entry details are present in the agent memory but should not be displayed during any SNMP operation.

## deletePhysicalTableEntry()

## **Synopsis**

extern int **deletePhysicalTableEntry**(int *xPhysicalIndex*);

## **Description**

Deletes the physical table entry that is associated with the specified *xPhysicalIndex*. The instances of *xPhysicalIndex* in the entAliasMappingTable, entLPMappingTable and the entPhysicalContainsTable are also deleted to maintain integrity among the various Entity MIB tables.

### **Returns**

- 0 for success.
- -1 if the *xPhysicalIndex* is not found.
- -2 if a stale entry was found for the *xPhysicalIndex*. In this context, "stale" means that the entry details are present in the agent memory but are not displayed during any SNMP operation.

#### <span id="page-95-0"></span>makePhysicalTableEntryStale()

#### **Synopsis**

extern int **makePhysicalTableEntryStale**(int *xPhysicalIndex*);

#### **Description**

Makes the physical table entry that is associated with the *xPhysicalIndex* become stale. In this context, "stale" means that the entry details are present in the agent memory but are not displayed during any SNMP operation. The index that was allocated to a stale entry is not allocated to another entry.

When you make an entry become stale, the instances of *xPhysicalIndex* in the entAliasMappingTable, entLPMappingTable and entPhysicalContainsTable are also deleted. The deletion maintains integrity among the various Entity MIB tables. Before you make an entry stale, you might want to store the entries that are to be deleted from the tables.

The physical table entry can be made available or "live" again by calling the makePhysicalTableEntryLive() functions, which is described in "makePhysicalTableEntryLive()" on page 96.

#### **Returns**

- 0 for success.
- -1 if the *xPhysicalIndex* is not found.
- -2 if a stale entry already exists for *xPhysicalIndex*.

makePhysicalTableEntryLive()

#### **Synopsis**

extern int **makePhysicalTableEntryLive**(int *xPhysicalIndex*);

#### **Description**

Makes the stale physical table entry associated with the *xPhysicalIndex* live. In this context, "live" means that the entry details that are present in the agent memory are displayed during SNMP operations. The entry can be made stale by calling the makePhysicalTableEntryStale() function. In this context, "stale" means that the entry details are present in the agent memory but are not displayed during any SNMP operation.

<span id="page-96-0"></span>If a stale entry is made live again, you must recreate the corresponding entries that were deleted in the entPhysicalContainsTable, the entLPMappingTable, and the entAliasMappingTable. Use the appropriate functions for adding an entry to each table:"[addPhysicalContainsTableEntry\(\)](#page-97-0)" [on page 98,](#page-97-0)"[addLPMappingTableEntry\(\)](#page-103-0)" on page 104, and "[addAliasMappingTableEntry\(\)](#page-106-0)" [on page 107.](#page-106-0)

#### **Returns**

- 0 for success.
- -1 if the *xPhysicalIndex* is not found.
- -2 if a live entry already exists for *xPhysicalIndex*.

#### getPhysicalStaleEntry()

#### **Synopsis**

entPhysicalEntry\_t \***getPhysicalStaleEntry**(int *index*);

### **Description**

The caller must *not* change the values or release the memory of the entry that is returned.

Gets the stale physical table index structure for the specified index. In this context, stale means that the entry details are present in the agent memory but are not displayed during any SNMP operation. The entPhysicalEntry t structure definition is shown in "entPhysicalEntry t Structure" [on page 109.](#page-108-0)

### **Returns**

Returns the index structure for the specified index.

Returns NULL if an error occurs while finding the entry, or if a live entry exists.

## getAllChildrenFromPhysicalContainedIn()

### **Synopsis**

int **getAllChildrenFromPhysicalContainedIn**(int *parentIndex*);

### **Description**

Gets the indexes for all children in the entPhysicalTable that have *parentIndex* as their parent in the entPhysicalContainedIn field.

#### <span id="page-97-0"></span>**Returns**

Returns an array of integer indexes with null termination.

Returns NULL if no children, or invalid index, or not enough memory when allocating the array.

## **Physical Contains Table Functions**

The entPhysicalContainsTable exposes the container relationships between physical entities. This table provides the same information that can be found by constructing the virtual containment tree for a given entPhysicalTable, but in a more direct format.

The following functions are for use with the entPhysicalContainsTable in the Entity MIB:

- "addPhysicalContainsTableEntry()" on page 98
- "[deletePhysicalContainsTableEntry\(\)](#page-98-0)" on page 99
- "[deletePhysicalContainsParentIndex\(\)](#page-98-0)" on page 99
- "[deletePhysicalContainsChildIndex\(\)](#page-98-0)" on page 99
- "[getPhysicalContainsChildren\(\)](#page-99-0)" on page 100

#### addPhysicalContainsTableEntry()

#### **Synopsis**

extern int **addPhysicalContainsTableEntry**(int *entPhysicalIndex*, int *childIndex*);

#### **Description**

Adds an entry to the entPhysicalContainsTable table for the specified *entPhysicalIndex* and *childIndex*. The entPhysicalContainedIn OID that is present in the entPhysicalTable for the *childIndex* might be replaced by the OID for *entPhysicalIndex*. The OID is replaced if the *entPhysicalIndex* has a lower index than the original index.

#### **Returns**

- 0 for successful addition.
- -1 for failure to add.
- -2 for stale index.
- 1 if the entry already exists for the specified *entPhysicalIndex* and *childIndex*.

## <span id="page-98-0"></span>deletePhysicalContainsTableEntry()

## **Synopsis**

extern int **deletePhysicalContainsTableEntry**(int *parentIndex*, int *childIndex*);

## **Description**

Deletes the *parentIndex* or*childIndex* entry that is present in the entPhysicalContainsTable.

### **Returns**

- 0 for success.
- -1 for failure.
- -2 for stale entry, either parent or child, or both.

deletePhysicalContainsParentIndex()

## **Synopsis**

extern int **deletePhysicalContainsParentIndex**(int *parentIndex*);

## **Description**

Deletes all entries in the entPhysicalContainsTable where the parent index is equal to the specified *parentIndex*.

## **Returns**

- *number* of children successfully deleted for the specified parent.
- -1 for failure.
- -2 for stale parent entry.

## deletePhysicalContainsChildIndex()

### **Synopsis**

extern int **deletePhysicalContainsChildIndex**(int *childIndex*);

### <span id="page-99-0"></span>**Description**

Deletes all entries in the entPhysicalContains table where the child index is equal to the specified *childIndex*.

#### **Returns**

*number* of parents successfully deleted for the specified child.

- -1 for failure.
- -2 for stale child entry.

#### getPhysicalContainsChildren()

#### **Synopsis**

extern int **getPhysicalContainsChildren**(int *parentIndex*);

#### **Description**

Get the indexes for all the children of the specified parent in the entPhysicalContainsTable.

#### **Returns**

Returns an array of integer indexes, with null termination.

Returns NULL if children exist, or if not enough memory exists when allocating the array. The array is a copy that should be freed when done.

## **Logical Table Functions**

The entLogicalTable table contains one row per logical entity. For agents that implement more than one naming scope, at least one entry must exist. Agents that instantiate all MIB objects within a single naming scope are not required to implement this table.

The following functions are for use with the entLogicalTable in the Entity MIB:

- "[allocLogicalEntry\(\)](#page-100-0)" on page 101
- "[deleteLogicalTableEntry\(\)](#page-101-0)" on page 102
- "[makeLogicalTableEntryStale\(\)](#page-101-0)" on page 102
- "[makeLogicalTableEntryLive\(\)](#page-102-0)" on page 103
- "[getLogicalStaleEntry\(\)](#page-103-0)" on page 104

## <span id="page-100-0"></span>allocLogicalEntry()

#### **Synopsis**

extern int **allocLogicalEntry**(int *logidx*, entLogicalEntry\_t \**xnewLogicalEntry*);

#### **Description**

Allocates an entry in the Logical Table. The *logidx* parameter is the requested logical index. If *logidx*= 0, the function tries to use the first available index in the table. If *logidx*= 1 or greater, the function tries to use the specified index. If the specified index is in use, the function returns the first available index in the table. As a result, the returned index might not be the same as the requested logical index.

The allocLogicalEntry() function returns the logical index that is allocated to the entry. The memory that is associated with *xnewLogicalEntry* can be freed. The function creates a internal copy of the data.

The entLogicalEntry t structure definition is shown in "entLogicalEntry t Structure" on page [110.](#page-109-0) Special cases for *xnewLogicalEntry* values are handled as shown in the following table.

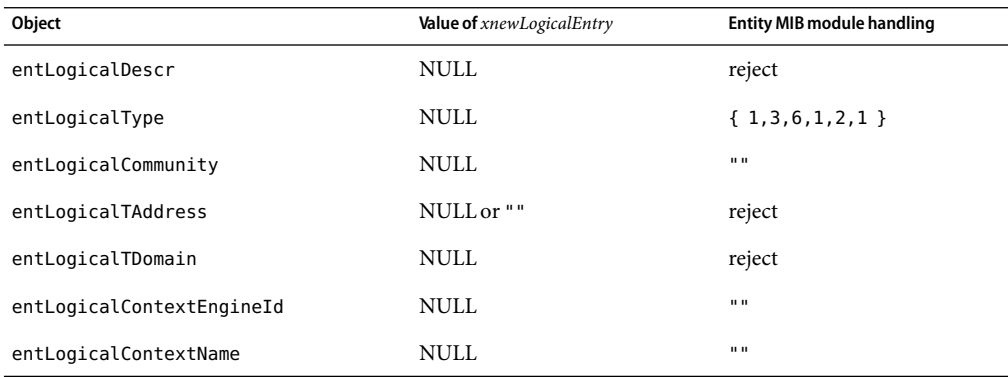

#### **Returns**

Returns the index allocated to the logical entry.

Returns -1 for error in adding the entry. Check the log for more details.

```
getLogicalTableEntry()
```
#### **Synopsis**

entLogicalEntry\_t \***getLogicalTableEntry**(int *xLogicalIndex*);

### <span id="page-101-0"></span>**Description**

This function gets the logical table index structure for a particular index. The caller must not change the value or release the memory of the entry that is returned. The entLogicalEntry\_t structure definition is shown in "entLogicalEntry t [Structure" on page 110.](#page-109-0)

#### **Returns**

Returns the entry that is associated with *xLogicalIndex*.

Returns NULL on error in finding the entry, or if a stale entry exists.

### deleteLogicalTableEntry()

#### **Synopsis**

extern int **deleteLogicalTableEntry**(int *xLogicalIndex*);

#### **Description**

Deletes the logical table entry that is associated with the *xLogicalIndex*. The instances of *xLogicalIndex* in the entAliasMappingTable and the entLPMappingTable are also deleted to maintain integrity among the various Entity MIB tables.

#### **Returns**

- 0 for success.
- -1 if the *xLogicalIndex* is not found.
- -2 if a stale entry was found for *xLogicalIndex*.

makeLogicalTableEntryStale()

#### **Synopsis**

extern int **makeLogicalTableEntryStale**(int *xLogicalIndex*);

### **Description**

Makes the logical table entry associated with the *xLogicalIndex* become stale. In this context, "stale" means that the entry details are present in the agent memory but are not displayed during any SNMP operation. The index that was allocated to a stale entry is not allocated to another entry.

<span id="page-102-0"></span>When you make an entry become stale, the instances of *xLogicalIndex* in the entAliasMappingTable, entLPMappingTable and entPhysicalContainsTable are also deleted. The deletion maintains integrity among the various Entity MIB tables. Before you make an entry stale, you might want to store the entries that are to be deleted from the other tables.

The stale logical table entry can be made available again by calling the makeLogicalTableEntryLive() function, which is described in "makeLogicalTableEntryLive()" on page 103.

#### **Returns**

- 0 for success.
- -1 if the *xLogicalIndex* is not found.
- –2 if a stale entry was found for *xLogicalIndex*.

### makeLogicalTableEntryLive()

### **Synopsis**

extern int **makeLogicalTableEntryLive**(int *xLogicalIndex*);

## **Description**

Makes the stale logical table entry associated with the *xLogicalIndex* become live. In this context, "live" means that the entry details that are present in the agent memory are displayed during any SNMP operations. The entry can be made stale by calling the makeLogicalTableEntryStale() function.

If an entry is made live again, you must recreate the corresponding entries that were deleted in the entPhysicalContainsTable, the entLPMappingTable, and the entAliasMappingTable. Use the appropriate functions for adding an entry to each table:"[addPhysicalContainsTableEntry\(\)](#page-97-0)" [on page 98,](#page-97-0)"[addLPMappingTableEntry\(\)](#page-103-0)" on page 104, and "[addAliasMappingTableEntry\(\)](#page-106-0)" [on page 107.](#page-106-0)

## **Returns**

- 0 for success.
- -1 if the *xLogicalIndex* is not found.
- –2 if a live entry already exists for *xLogicalIndex*.

## <span id="page-103-0"></span>getLogicalStaleEntry()

#### **Synopsis**

entLogicalEntry\_t \***getLogicalStaleEntry**(int *index* );

#### **Description**

Gets the stale logical table index structure for the specified index. The caller must not change the values or release the memory of the entry that is returned. The entLogicalEntry t structure definition is shown in "entLogicalEntry t [Structure" on page 110.](#page-109-0)

#### **Returns**

Returns the stale entry for the specified index.

Returns NULL if the entry is not found, or if a live entry exists.

## **LP Mapping Table Functions**

The entLPMappingTable contains zero or more rows that associate logical entities to physical equipment. For each logical entity that is known by this agent, there are zero or more mappings to the physical resources that are used to realize that logical entity. An agent should limit the number and nature of entries in this table so that only meaningful and non-redundant information is returned. See the /etc/sma/snmp/mibs/ENTITY-MIB.txt file for more information about the entLPMappingTable.

The following functions are for use with the entLPMappingTable:

- "addLPMappingTableEntry()" on page 104
- "[deleteLPMappingTableEntry\(\)](#page-104-0)" on page 105
- "[deleteLPMappingLogicalIndex\(\)](#page-104-0)" on page 105
- "[deleteLPMappingPhysicalIndex\(\)](#page-105-0)" on page 106

#### addLPMappingTableEntry()

### **Synopsis**

extern int **addLPMappingTableEntry**(int *xentLogicalIndex*, int *xentPhysicalIndex* );

### <span id="page-104-0"></span>**Description**

Adds an entry to the entLPMappingTable with the *xentLogicalIndex* as the primary index and *xentPhysicalIndex* as the secondary index.

### **Returns**

- 0 for successful addition.
- 1 if the entry already exists for the given *xentPhysicalIndex* and *xentLogicalIndex*.
- -1 for failure to add.
- -2 for stale index.

## deleteLPMappingTableEntry()

### **Synopsis**

extern int **deleteLPMappingTableEntry**(int *xentLogicalIndex*, int *xentPhysicalIndex* );

## **Description**

Deletes the entry of the LP Mapping table that uses the specified *xentLogicalIndex* as the primary index and *xentPhysicalIndex* as the secondary index.

### **Returns**

- 0 for successful deletion.
- -1 for failure to delete.
- -2 for stale entry, either logical index or physical index, or both.

## deleteLPMappingLogicalIndex()

### **Synopsis**

extern int **deleteLPMappingLogicalIndex**(int *xentLogicalIndex*);

## **Description**

Deletes all the entries of the entLPMappingTable that have the *xentLogicalIndex* as the primary index.

#### <span id="page-105-0"></span>**Returns**

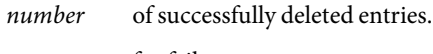

- -1 for failure.
- -2 for stale logical entry.

#### deleteLPMappingPhysicalIndex()

#### **Synopsis**

extern int **deleteLPMappingPhysicalIndex**(int *xentPhysicalIndex*);

#### **Description**

Deletes all the entries of the entLPMappingTable that have *xentPhysicalIndex* as the secondary index.

#### **Returns**

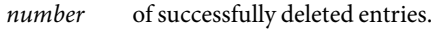

–1 if no entry was deleted.

-2 for stale physical entry.

## **Alias Mapping Table Functions**

The entAliasMappingTable contains zero or more rows that represent mappings of logical entity and physical entities for ports to external MIB identifiers. Each physical port in the system can be associated with a mapping to an external identifier. The external identifier is associated with a particular logical entity's naming scope. Awildcard mechanism is provided to indicate that an identifier is associated with more than one logical entity.

The following functions are for use with the entAliasMappingTable in the Entity MIB:

- "[addAliasMappingTableEntry\(\)](#page-106-0)" on page 107
- "[deleteAliasMappingTableEntry\(\)](#page-106-0)" on page 107
- "[deleteAliasMappingLogicalIndex\(\)](#page-107-0)" on page 108
- "[deleteAliasMappingPhysicalIndex\(\)](#page-107-0)" on page 108

## <span id="page-106-0"></span>addAliasMappingTableEntry()

## **Synopsis**

extern int **addAliasMappingTableEntry**(int *xentPhysicalIndex*, int *xentLogicalIndex*, oid\* *xAliasMapId*, int *xAliasMapIdSize*);

## **Description**

Adds an entry to the entAliasMappingTable with the *xentPhysicalIndex* as the primary index and *xentLogicalIndex* as the secondary index. *xAliasMapId* is the alias (OID) for the entry and *xAliasMapIdSize* is the size in bytes of *xAliasMapId*.

Note that if *entAliasMapId* = NULL, the request is rejected.

#### **Returns**

- 0 for successful addition.
- 1 if the entry already exists for the given *xentPhysicalIndex* and *xentLogicalIndex*.
- -1 for failure.
- -2 for stale entry.

## deleteAliasMappingTableEntry()

## **Synopsis**

extern int **deleteAliasMappingTableEntry**(int *xentPhysicalIndex*, int *xentLogicalIndex*);

## **Description**

Deletes the entry in the entAliasMappingTable that has *xentPhysicalIndex* as the primary index and *xentLogicalIndex* as the secondary index.

### **Returns**

- 0 for successful deletion.
- -1 for entry not found.
- -2 for stale entry.

### <span id="page-107-0"></span>deleteAliasMappingLogicalIndex()

### **Synopsis**

extern int **deleteAliasMappingLogicalIndex**(int *xentLogicalIndex*);

### **Description**

Deletes all entries of the entAliasMappingTable that have *xentLogicalIndex* as the secondary index.

This function cannot be used to delete all indexes that have an *xentLogicalIndex* of zero. Use the deleteAliasMappingTableEntry() function to delete such entries one at a time, with the appropriate *xentPhysicalIndex* specified.

#### **Returns**

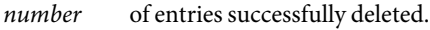

- -1 for entry not found.
- -2 for stale logical entry.

### deleteAliasMappingPhysicalIndex()

### **Synopsis**

extern int **deleteAliasMappingPhysicalIndex**(int *xentPhysicalIndex*);

### **Description**

Deletes all entries in the entAliasMappingTable whose primary index matches the specified *xentPhysicalIindex*.

#### **Returns**

- *number* of entries successfully deleted.
- –1 for entry not found.
- –2 for stale physical entry.
## **Header Files for Entity MIB Functions**

Data declarations and defines that are needed by the Entity MIB functions are included in header files. The following header files in /usr/demo/sma\_snmp/demo\_module\_11 can be copied and modified for use with your own modules:

```
entAliasMappingTable.h
entLastChangeTime.h
entLogicalTable.h
entLPMappingTable.h
entPhysicalContainsTable.h
entPhysicalTable.h
```
The structures defined in entPhysicalTable.h and entLogicalTable.h are shown in the following sections.

### entPhysicalEntry\_t **Structure**

The entPhysicalTable.h header file contains the typedef for the entPhysicalEntry t structure. This structure is representative of the entPhysicalTable columns that are defined in RFC 2737. The entPhysicalEntry\_t is defined as follows:

```
typedef struct entPhysicalEntry_s {
    int l entPhysicalIndex;
    char *entPhysicalDescr;
    oid *entPhysicalVendorType;
    int l entPhysicalVendorTypeSize;
    int l entPhysicalContainedIn;
    int l entPhysicalClass;
    int l entPhysicalParentRelPos;
    char *entPhysicalName;
    char *entPhysicalHardwareRev;
    char *entPhysicalFirmwareRev;
    char *entPhysicalSoftwareRev;
    char *entPhysicalSerialNum;
    char *entPhysicalMfgName;
    char *entPhysicalModelName;
    char *entPhysicalAlias;
    char *entPhysicalAssetID;
    int_l entPhysicalIsFRU;
    struct entPhysicalEntry s *pNextEntry;
} entPhysicalEntry_t;
```
## entLogicalEntry\_t **Structure**

The entLogicalTable.h header file contains the typedef for the entLogicalEntry tstructure. This structure is representative of the entLogicalTable columns that are defined in RFC 2737. The entLogicalEntry\_t is defined as follows:

```
typedef struct entLogicalEntry_s {
  int_l entLogicalIndex;
  char *entLogicalDescr;
  oid *entLogicalType;
```

```
int l entLogicalTypeSize;
char *entLogicalCommunity;
char *entLogicalTAddress;
oid *entLogicalTDomain;
int l entLogicalTDomainSize;
char *entLogicalContextEngineId;
char *entLogicalContextName;
struct entLogicalEntry_s* pNextEntry;
```

```
} entLogicalEntry_t;
```
## **Tips for Using Entity MIB Functions**

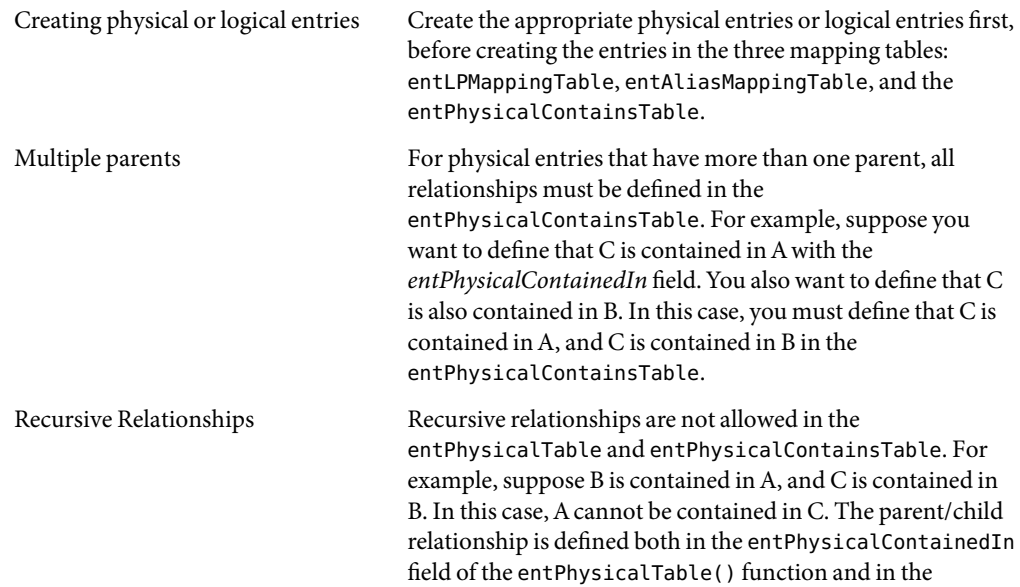

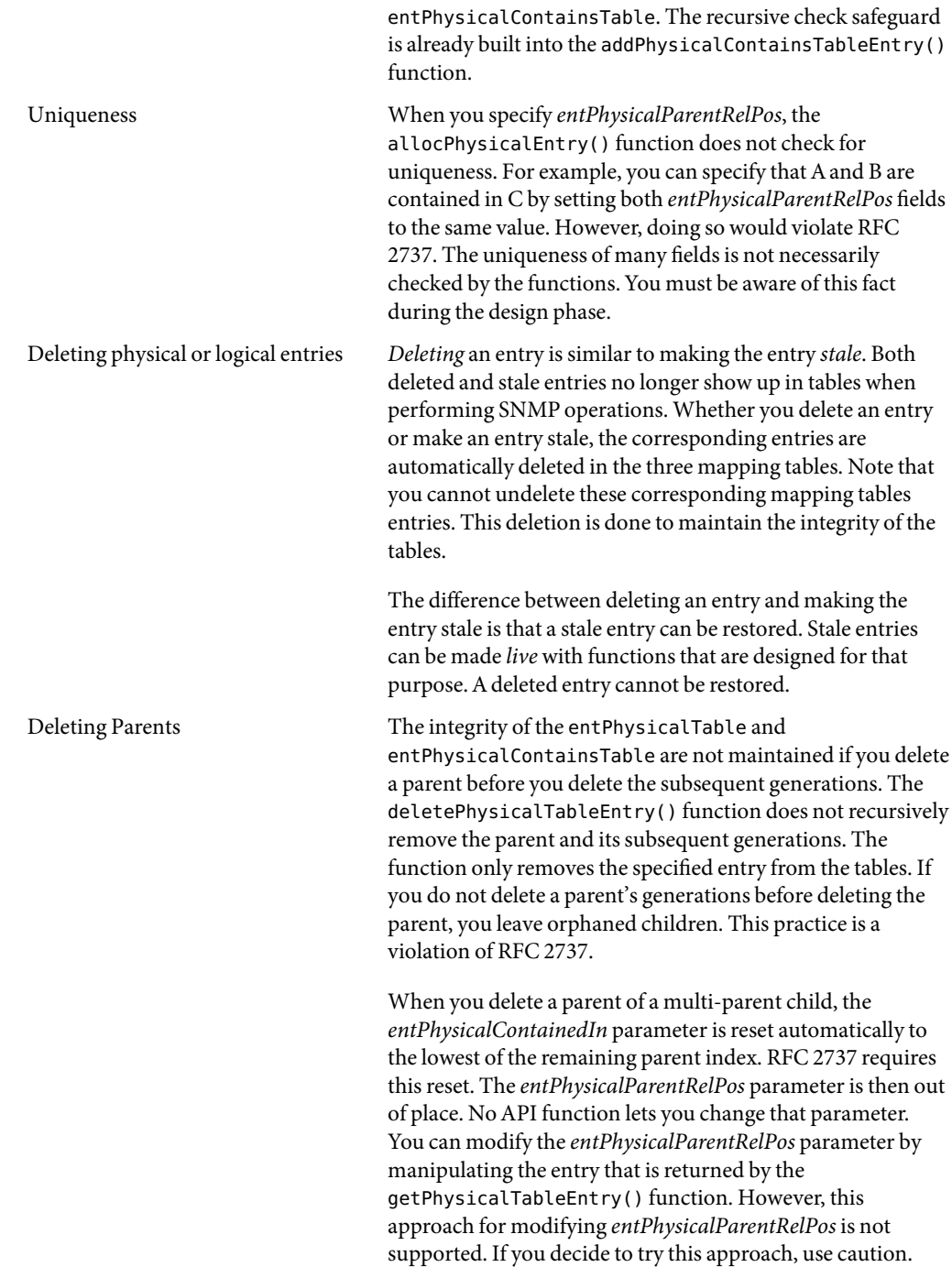

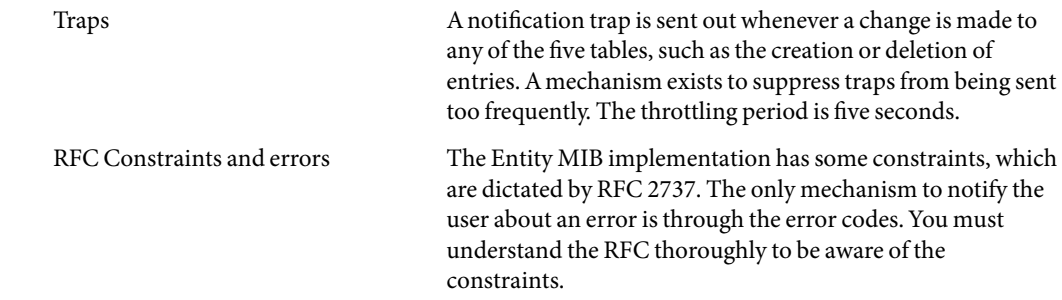

## demo\_module\_11 **Code Example for Entity MIB**

The /usr/demo/sma\_snmp/demo\_module\_11 code example shows how the Entity MIB module can be used. The demo module is designed to populate the empty MIB tables that are created when the libentity.so module is dynamically loaded into the agent. The data that is loaded is described in this section.

You should examine the code in demo module 11, especially the code in the MyTable.c file. The file README demo module 11 in that directory includes procedures for building and using the example.

The demo\_module\_11 example refers to a system with the following components that need to be managed:

- Two boards, with two CPU modules on each board
- One board that contains three ports
- Two logical domains
- Two firewall instances

These components can be divided into the following entities:

- 14 physical entities
	- 1 chassis 3 slots in the chassis 3 boards in the slots 4 CPU modules in two boards 3 ports in one board
- 4 logical entities
	- 2 domains 2 firewalls

Some of the physical entities are contained in other physical entities. The logical entities are associated with particular physical entities. The Entity MIB tables should be populated to show the relationships among the various entities.

The following examples demonstrate how the MIB tables could be populated for this system.

**EXAMPLE 9–1** Physical Entities for demo\_module\_11

The entPhysicalTable might be populated with the following values:

■ One field-replaceable physical chassis:

```
entPhysicalDescr.1 == \qquad 'Sun Chassis Model b1000'
  entPhysicalVendorType.1 == sun.chassisTypes.1
  entPhysicalContainedIn.1 == 0
  entPhysicalClass.1 == chassis(3)
  entPhysicalParentRelPos.1 == -1
  entPhysicalName.1 == b1000'entPhysicalHardwareRev.1 == 'A(1.00.02)'
  entPhysicalSoftwareRev.1 == 'entPhysicalFirmwareRev.1 == 'entPhysicalSerialNum.1 == \qquad 'C100076544'
  entPhysicalMfgName.1 == 'Sun Microsystems'
  entPhysicalModelName.1 == 'CHS-1000'
  entPhysicalAlias.1 == 'cl-SJ17-3-006:rack1:rtr-U3'
  entPhysicalAssetID.1 == '0007372293'
  entPhysicalIsFRU.1 == true(1)
■ Slot 1 within the chassis:
  entPhysicalDescr.2 == 'Sun Chassis Slot Type AA'
  entPhysicalVendorType.2 == sun.slotTypes.1
  entPhysicalContainedIn.2 == 1
  entPhysicalClass.2 == container(5)
  entPhysicalParentRelPos.2 == 1
  entPhysicalName.2 == 'S1'
  entPhysicalHardwareRev.2 == 'B(1.00.01)'
  entPhysicalSoftwareRev.2 == 'entPhysicalFirmwareRev.2 == 'entPhysicalSerialNum.2 == 'entPhysicalMfgName.2 == 'Sun Microsystems'
  entPhysicalModelName.2 == 'SLT-AA97'
  entPhysicalAlias.2 == 'entPhysicalAssetID.2 == 'entPhysicalIsFRU.2 == false(2)
■ Slot 2 within the chassis:
  entPhysicalDescr.3 == 'Sun Chassis Slot Type AA'
  entPhysicalVendorType.3 = sun.slotTypes.1
  entPhysicalContainedIn.3 == 1
  entPhysicalClass.3 == container(5)
```
entPhysicalParentRelPos.3 == 2 entPhysicalName.3 == 'S2' entPhysicalHardwareRev.3 == '1.00.07' entPhysicalSoftwareRev.3 ==  $'$ entPhysicalFirmwareRev.3 ==  $'$ entPhysicalSerialNum.3 ==  $'$ ' entPhysicalMfgName.3 == 'Sun Microsystems' entPhysicalModelName.3 == 'SLT-AA97'  $entPhysicalAlias.3 ==$ <br> $entPhysicalAccatD.3 ==$ entPhysicalAssetID.3 == entPhysicalIsFRU.3 == false(2) ■ Slot 3 within the chassis: entPhysicalDescr.4== 'Sun Chassis Slot Type AA' entPhysicalVendorType.4 = sun.slotTypes.1 entPhysicalContainedIn.4 == 1 entPhysicalClass.4== container(5) entPhysicalParentRelPos.4 == 3 entPhysicalName.4 == 'S3' entPhysicalHardwareRev.4 == '1.00.07' entPhysicalSoftwareRev.4 ==  $'$ entPhysicalFirmwareRev.4 ==  $'$ entPhysicalSerialNum.4 ==  $'$ entPhysicalMfgName.4 == 'Sun Microsystems' entPhysicalModelName.4 == 'SLT-AA97' entPhysicalAlias.4 ==  $'$ entPhysicalAssetID.4 ==  $'$ entPhysicalIsFRU.4== false(2) Board 1 within  $Slot 1$ : entPhysicalDescr.5 == 'Sun CPU-100' entPhysicalVendorType.5 == sun.moduleTypes.14 entPhysicalContainedIn.5 == 2 entPhysicalClass.5 == module(9) entPhysicalParentRelPos.5 == 1 entPhysicalName.5 ==  $'M1'$ entPhysicalHardwareRev.5 ==  $'1.00.07'$ entPhysicalSoftwareRev.5 ==  $'1.5.1'$ entPhysicalFirmwareRev.5 ==  $'A(1.1)'$ entPhysicalSerialNum.5 == 'C100087363' entPhysicalMfgName.5 == 'Sun Microsystems' entPhysicalModelName.5 == 'R10-FE00' entPhysicalAlias.5 == 'rtr-U3:m1:SJ17-3-eng'

**EXAMPLE 9–1** Physical Entities for demo\_module\_11 *(Continued)*

**EXAMPLE 9–1** Physical Entities for demo\_module\_11 *(Continued)* entPhysicalAssetID.5 == '0007372562' entPhysicalIsFRU.5 == true(1) ■ First CPU, in Board 1, within Slot 1: entPhysicalDescr.6 ==  $\qquad$  'Sun Ultrasparc-III 400MHz'  $entPhysicalVendorType.6 ==$  sun.cpuTypes.2 entPhysicalContainedIn.6 == 5 entPhysicalClass.6 == other(1) entPhysicalParentRelPos.6 == 1 entPhysicalName.6 ==  $'P1'$ entPhysicalHardwareRev.6 == 'G(1.02)' entPhysicalSoftwareRev.6 ==  $'$ entPhysicalFirmwareRev.6 ==  $'1.1'$ entPhysicalSerialNum.6 ==  $'$ ' entPhysicalMfgName.6 == 'Sun Microsystems' entPhysicalModelName.6 == 'SFE-400M' entPhysicalAlias.6 ==  $'$ entPhysicalAssetID.6 ==  $'$ entPhysicalIsFRU.6 == false(2) ■ Second CPU, in Board 1, within Slot 1: entPhysicalDescr.7 ==  $\qquad$  'Sun Ultrasparc-III 400MHz'  $entPhysicalVendorType.7 ==$  sun.cpuTypes.2 entPhysicalContainedIn.7 == 5 entPhysicalClass.7 == other(1) entPhysicalParentRelPos.7 == 2 entPhysicalName.7 ==  $'P2'$ entPhysicalHardwareRev.7 == 'G(1.02)' entPhysicalSoftwareRev.7 ==  $'$ entPhysicalFirmwareRev.7 == '1.1' entPhysicalSerialNum.7 ==  $'$ entPhysicalMfgName.7 == 'Sun Microsystems' entPhysicalModelName.7 == 'SFE-400M'  $entPhysicalAlias.7 ==$ <br> $ent PhucicalAccatD.7 -$ entPhysicalAssetID.7 == entPhysicalIsFRU.7 == false(2) ■ Board 2 within Slot 2: entPhysicalDescr.8 == 'Sun CPU-200' entPhysicalVendorType.8 == sun.moduleTypes.15 entPhysicalContainedIn.8 == 3 entPhysicalClass.8 == module(9) entPhysicalParentRelPos.8 == 1

**EXAMPLE 9–1** Physical Entities for demo\_module\_11 *(Continued)*

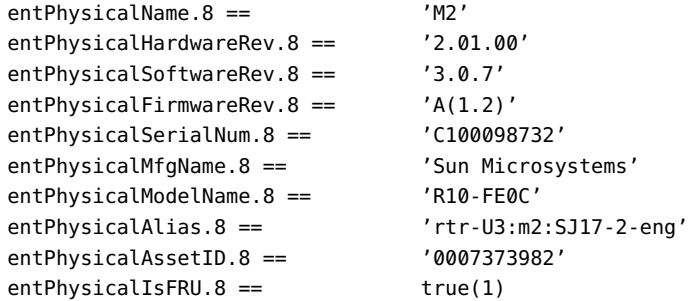

■ Third CPU, in Board 2, within Slot 2:

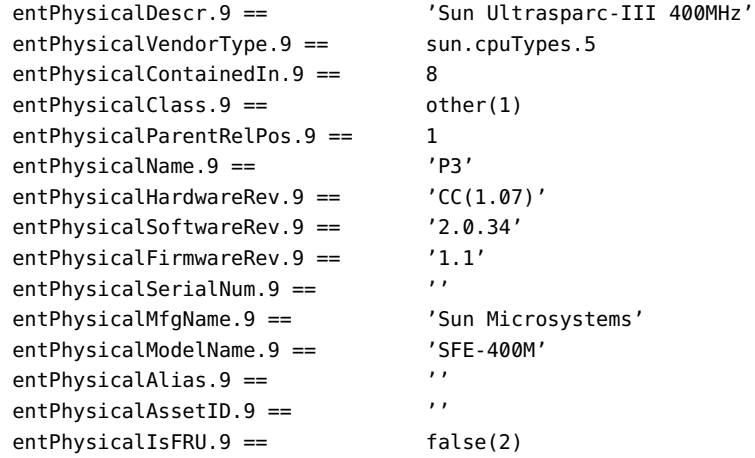

■ Fourth CPU, in Board 2, within Slot 2:

entPhysicalDescr.10 == 'Sun Ultrasparc-III 400MHz' entPhysicalVendorType.10 == sun.cpuTypes.2 entPhysicalContainedIn.10 == 8 entPhysicalClass.10 == other(1) entPhysicalParentRelPos.10 == 2 entPhysicalName.10 ==  $'P4'$ entPhysicalHardwareRev.10 == 'G(1.04)' entPhysicalSoftwareRev.10 == '' entPhysicalFirmwareRev.10 == '1.3' entPhysicalSerialNum.10 ==  $'$ entPhysicalMfgName.10 == 'Sun Microsystems' entPhysicalModelName.10 == 'SFE-400M' entPhysicalAlias.10 ==  $'$ 

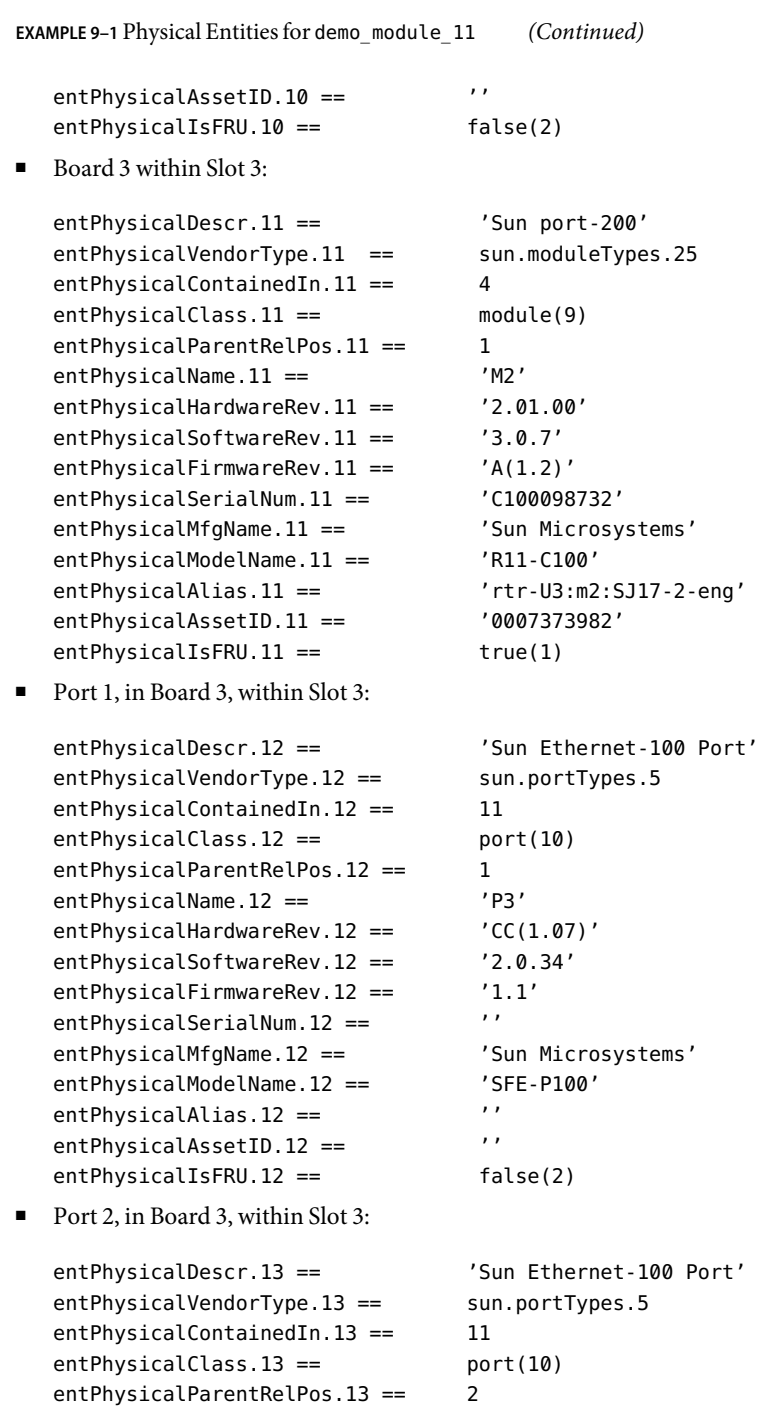

**EXAMPLE 9–1** Physical Entities for demo\_module\_11 *(Continued)*

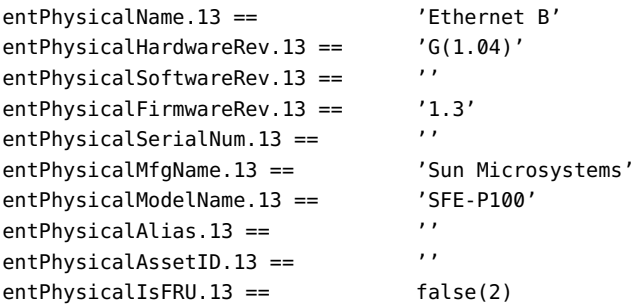

■ Port 3, in Board 3, within Slot 3:

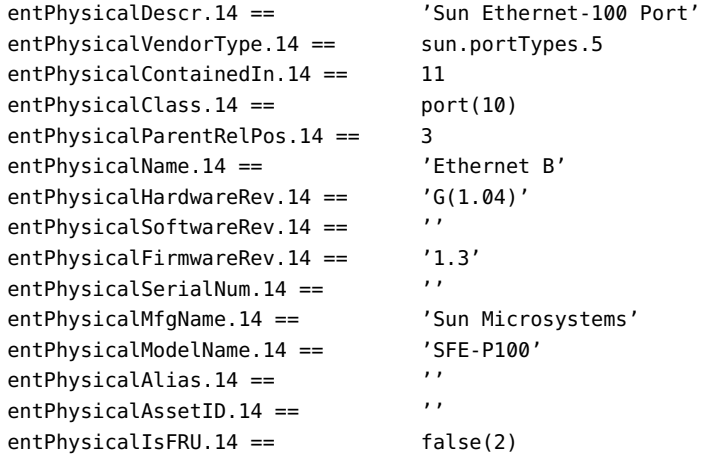

**EXAMPLE 9–2** Logical Entities for demo\_module\_11

The entLogicalTable is populated with the following values when you run demo module 11:

■ Logical Domain "A"

```
entLogicalDescr.1 == 'Domain A'
entLogicalType.1 == solaris
entLogicalCommunity.1 == 'public-dom1'
entLogicalTAddress.1 == 124.125.126.127:161
entLogicalTDomain.1 == SunExampleDomain
entLogicalContextEngineID.1 == ''<br>entLogicalContextName 1 == ''
entLogicalContextName.1 ==
```
■ Logical Domain "B"

```
EXAMPLE 9–2 Logical Entities for demo_module_11 (Continued)
  entLogicalDescr.2 == 'Domain B'
  entLogicalType.2 == solaris
  entLogicalCommunity.2 == 'public-dom2'
  entLogicalTAddress.2 == 124.125.126.128:161
  entLogicalTDomain.2 == SunExampleDomain
  entLogicalContextEngineID.2 == ''
  entLogicalContextName.2 == '■ Firewall 1
  entLogicalDescr.3 == 'Sun Firewall v2.1.1'
  entLogicalType.3 == dot1dFirewall
  entLogicalCommunity.3 == 'public-firewall1'
  entLogicalTAddress.3 == 124.125.126.129:161
  entLogicalTDomain.3 == SunExampleDomain
  entLogicalContextEngineID.3 == ''
  entLogicalContextName.3 == '■ Firewall 2
  entLogicalDescr.4== 'Sun Firewall v2.1.1'
  entLogicalType.4== dot1dFirewall
  entLogicalCommunity.4== 'public-firewall2'
  entLogicalTAddress.4== 124.125.126.130:161
  entLogicalTDomain.4 == SunExampleDomain
  entLogicalContextEngineID.4 == ''<br>
ontlogicalContextName 4 == '''
  entLogicalContextName.4 ==
```
**Note –** entLogicalTable does not support SNMPv3 in this example.

**EXAMPLE 9–3** Logical to Physical Mappings for demo\_module\_11

The entLPMappingsTable is populated with the objects and values in the right column of the following table when you run demo module 11.

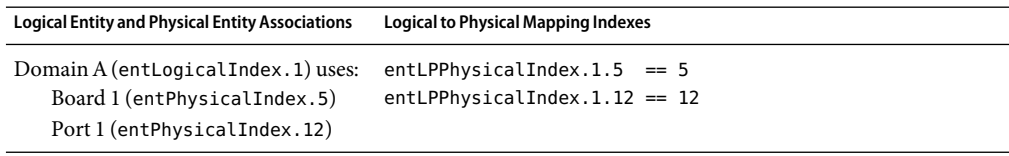

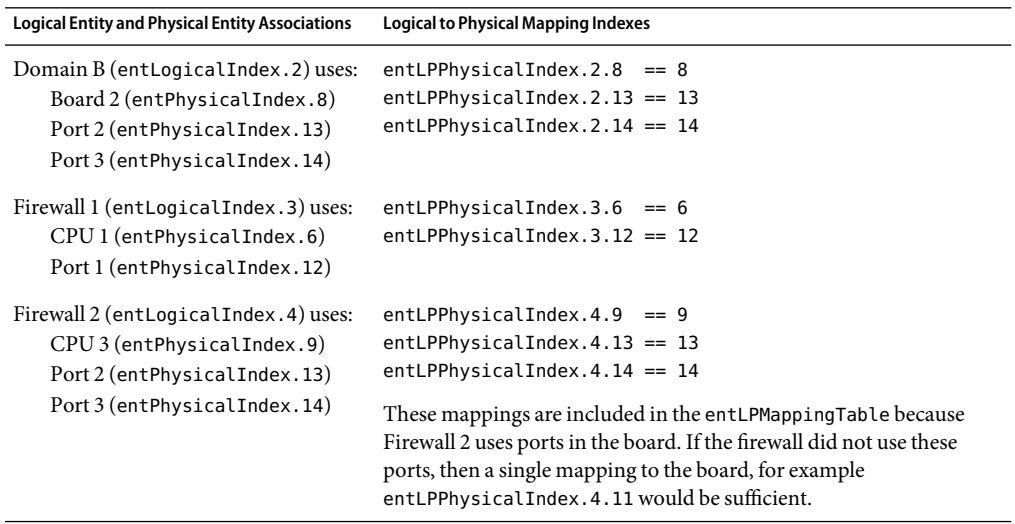

**EXAMPLE 9–3** Logical to Physical Mappings for demo\_module\_11 *(Continued)*

**EXAMPLE 9–4** Physical to Logical to MIBAlias Mappings for demo\_module\_11

The entAliasMappingTable is populated with the following objects and values when you run demo\_module\_11.

If the ifIndex values are shared by all logical entities, the entAliasMappingTable might be populated as follows:

```
entAliasMappingIdentifier.12.0 == ifIndex.1
entAliasMappingIdentifier.13.0 == ifIndex.2
entAliasMappingIdentifier.14.0 == ifIndex.3
```
The first index in the entAliasMappingIdentifier signifies the physical index. In this case, physical entities with the indexes 12, 13, and 14 are Port 1, Port 2, and Port 3. In the preceding entAliasMappingIdentifier assignments, Port 1 is mapped to ifIndex.1, Port 2 is mapped to ifIndex.2, and Port 3 is mapped to ifIndex.3. This mapping is for all logical entities that use each of these ports.

If the ifIndex values are *not*shared by all logical entities, the entAliasMappingTable might be populated as follows:

```
entAliasMappingIdentifier.12.0 == ifIndex.1
entAliasMappingIdentifier.12.3 == ifIndex.101
entAliasMappingIdentifier.13.0 == ifIndex.2
entAliasMappingIdentifier.13.3 == ifIndex.102
entAliasMappingIdentifier.14.0 == ifIndex.3
entAliasMappingIdentifier.14.3 == ifIndex.103
```
**EXAMPLE 9–4** Physical to Logical to MIBAlias Mappings for demo\_module\_11 *(Continued)*

In this case, one logical entity is mapped differently. Firewall 1, which is entLogicalIndex.3, is mapped as follows:

- ifIndex.101 on Port 1
- ifIndex.102 on Port 2
- ifIndex.103 on Port 3

**EXAMPLE 9–5** Physical Contains Table Entries for demo\_module\_11

The following table shows the containment relationships among the physical entities. The right column of the table lists the entries added to the entPhysicalContainsTable of the Entity MIB by demo\_module\_11.

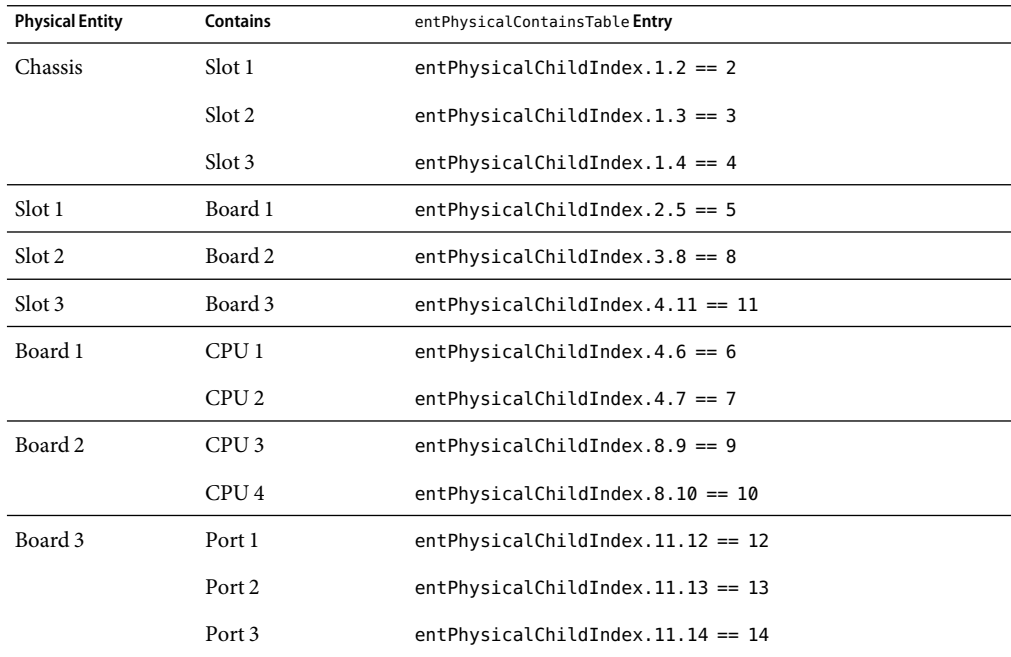

# Migration of Solstice EnterpriseAgents to the System Management Agent

This chapter contains information for developers who want to migrate a subagent from Solstice Enterprise Agents to use in the System Management Agent. The chapter uses demo\_module\_12 to illustrate procedures. The following topics are discussed:

- "Why Migrate to SMA?" on page 123
- ["Solstice Enterprise Agents Migration Strategy Overview" on page 124](#page-123-0)
- ["Migrating Solstice Enterprise Agent Subagents to SMA" on page 124](#page-123-0)
- "demo\_module\_12 [Code Example for Solstice Enterprise Agents Subagent Migration" on page 125](#page-124-0)
- ["Modifying the SMA Instrumentation Code" on page 127](#page-126-0)

## **Why Migrate to SMA?**

Support for the Solstice Enterprise Agents software might be discontinued in a future Solaris release. For this reason, any Solstice Enterprise Agents subagents that you have created must be migrated to use the SMA. In this Solaris release, you can run the Solstice Enterprise Agents software and associated subagents concurrently with the SMA.

The Solstice Enterprise Agents product includes mibiisa, a subagent that implements MIB-II and the Sun MIB. In SMA, the functionality of mibiisa is implemented by the MIB-II portion of the SMA agent and a new Sun extensions subagent. By default, the mibiisa subagent is disabled in this Solaris release.

Requests for MIB-II are handled by the SMA agent directly. Requests for the extensions in the Sun MIB are handled by the seaExtensions module, if that module has been loaded. Requests for the Solstice Enterprise Agents master agent, which implements the snmpdx.mib, are handled by the seaProxy module if that module has been loaded.

The seaProxy module generates dynamic proxies based on static and dynamic Solstice Enterprise Agents subagent registrations. The proxies are not statically defined in snmpd.conf. Note that the seaProxy module does not generate proxies for the mibiisa subagent itself. After the dynamic proxies are generated, the agent's proxy mechanism handles the forwarding of those requests to the Solstice Enterprise Agents master agent.

<span id="page-123-0"></span>Solstice Enterprise Agents subagents can still be used with the Solstice Enterprise Agents master agent, and thus with SMA by using the seaProxy module, as explained in *Solaris System Management Agent Administration Guide*. However, SMA support of the Solstice Enterprise Agents software is for a limited transitional time. You should migrate any Solstice Enterprise Agents subagents that you have implemented to use the SMA as early as possible.

## **Solstice EnterpriseAgents Migration Strategy Overview**

The general process for implementing a Solstice Enterprise Agents subagent as an SMAmodule is as follows:

- 1. Obtain the MIB that was used to create the Solstice Enterprise Agents subagent.
- 2. Make a copy of the MIB. Name the MIB file according to the guidelines in ["MIB File Names"](#page-30-0) [on page 31,](#page-30-0) if necessary.

Modify the copy of the MIB for compatibility with mib2c. Use the SUN-SEA-EXTENSIONS-MIB.txt as a model for modifying the MIB. Pay particular attention to the format of the MODULE-IDENTITY group.

- 3. Use the mib2c tool to generate C code for SMAmodule templates from the modified MIB.
- 4. Use the Solstice Enterprise Agents mibcodegen tool to generate C code header and stub files for Solstice Enterprise Agents modules from the original MIB.
- 5. Compare the template code that mib2c produced to the template code that mibcodegen produced. Examine the instrumentation code from the Solstice Enterprise Agents subagent to determine what you need for instrumentation in the SMAmodule.
- 6. Modify the SMA templates to use the appropriate functions to implement similar instrumentation code.

The following section uses an example MIB in demo module 12 to illustrate this migration process.

## **Migrating Solstice EnterpriseAgent Subagents to SMA**

The SMA does not provide a comprehensive tool to migrate a Solstice Enterprise Agents subagent to an SMAmodule. A Solstice Enterprise Agents subagent uses two types of API functions. One type of API function is used for interaction with the master agent, and the other type is used for custom implementation. The functions for interaction with the master agent are common among all subagents. No tool is available that can separate the two types of functions, and put only the custom implementation code automatically into the corresponding place in the mib2c-generated code.

The simplest way to migrate a Solstice Enterprise Agents subagent is first to use the MIB tools of each environment to create code templates for each environment.

The following table compares aspects of the SMAmib2c tool and the Solstice Enterprise Agents mibcodegen tool. This comparison might help you to understand the code templates that each tool produces.

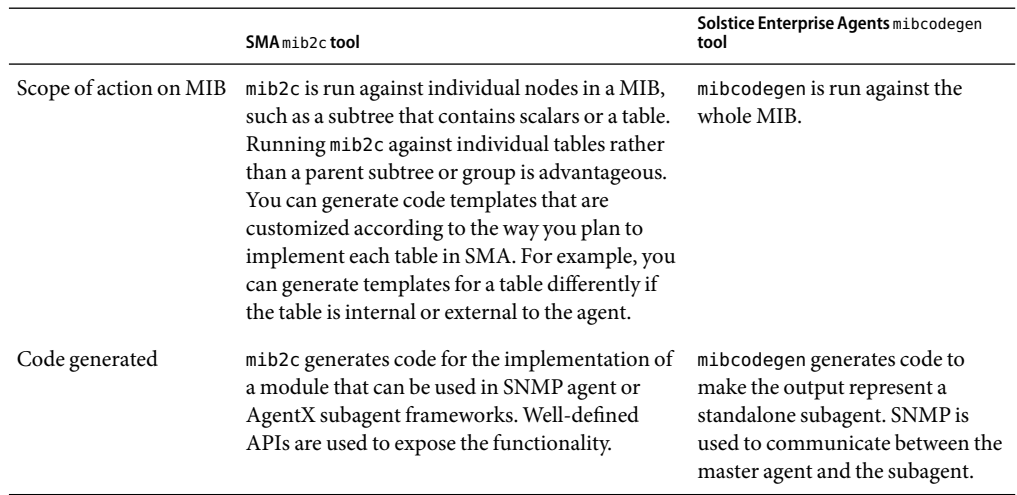

<span id="page-124-0"></span>**TABLE 10-1 Comparison of MIB Tools in SMA and Solstice Enterprise Agents Software** 

## demo\_module\_12 **Code Example for Solstice Enterprise Agents Subagent Migration**

The demo\_module\_12 demonstrates how to implement a Solstice Enterprise Agents subagent as an SMAmodule.

The demo\_module\_12 code example is by default located in the directory /usr/demo/sma\_snmp/demo\_module\_12. The README\_demo\_module\_12 file within that directory contains instructions that describe how to perform the following tasks:

- Generate SMA template code from the EXAMPLE-MIB, by running the runmib2c script
- Generate Solstice Enterprise Agents template code from the EXAMPLE-MIB, by running the runmibcodegen script

You should perform the procedures in demo module 12 to produce the templates that are analyzed in the following section.

#### **Analysis of the** demo\_module\_12 **Solstice EnterpriseAgents Templates**

The mibcodgen tool produced several files. The following table describes and analyzes the files.

 $\overline{a}$ 

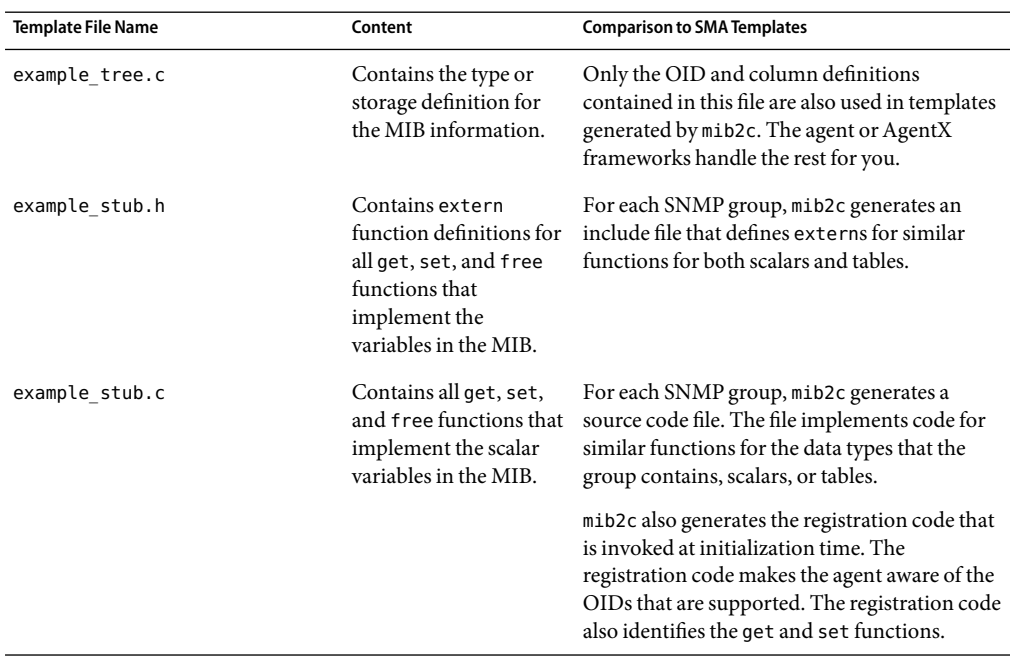

**TABLE 10–2** Comparison of Solstice EnterpriseAgents Templates to SMATemplates

| <b>Template File Name</b> | Content                                                                                                    | <b>Comparison to SMA Templates</b>                                                                                                    |
|---------------------------|----------------------------------------------------------------------------------------------------|----------------------------------------------------------------------------------------------------|
| example rwTableEntry.c    | Contains all get, set,<br>and free functions that<br>implement the column<br>variables for<br>rwTableEntry in the<br>MIB. | An equivalent file, tableType.c in the<br>example, is generated by mib2c with one of the<br>table configuration options. The<br>mib2c-generated file contains similar<br>functions but uses very different index<br>handling.                                                                                                    |
|                           |                                                                                                    | mibcodegen generates a get method that is<br>passed a parameter to indicate whether to<br>perform a get or getnext request.                                                                                                    |
|                           |                                                                                                    | With mib2c, however, the index handling is<br>performed prior to invoking the get method<br>to handle a getnext request. A get first<br>method is exposed to the SMA agent so that<br>the agent can find the first item in a table. A<br>get_next method handles getting the next row<br>in the table. When the correct row is found, the<br>get or set method is called with the column to<br>manipulate. This process applies to getting the<br>correct row for get, getnext, or set functions<br>when the data is external to the agent. If the<br>data is held by the SMA master agent, table<br>registration involves populating the table.<br>After the table is populated, requests to the<br>table would be handled directly by the SMA<br>master agent. |
| example trap.c            | Contains trap<br>definitions.                                                                                             | mib2c does not generate equivalent code.<br>Traps can be generated by calling<br>send enterprise trap vars().                                                                                                    |
| example appl.c            | Contains code to<br>support subagent.                                                                                     | mib2c does not generate equivalent code<br>because such code is not needed. The SMA<br>agent or AgentX framework handles the<br>overhead and invokes the code through API<br>functions.                                                                                                    |

<span id="page-126-0"></span>**TABLE 10–2** Comparison of Solstice Enterprise Agents Templates to SMA Templates *(Continued)* 

## **Modifying the SMAInstrumentation Code**

After you generate and analyze the templates, the task then is to extract the core SNMP get, getnext, and set processing out of the Solstice Enterprise Agents subagent code, and move it to the get and set handler and get first/get next methods defined in the SMA module approach.

The index handling is removed from each get and set function in Solstice Enterprise Agents code to be handled by the SMA. Special methods are used for tables. Context fields are used to store the current index information so that advancing in the table is relatively simple.

#### **APPENDIX A** A

## SMA Resources

This appendix lists System Management Agent resources that you might find helpful.

## **Man Pages**

This section lists all the man pages that are associated with the System Management Agent. The man pages are listed in tables, which are organized by the type of content documented in the pages:

- Man Pages for General SNMP Topics
- [Man Pages for SNMP Tools](#page-129-0)
- [Man Pages for SNMP Configuration Files](#page-130-0)
- [Man Pages for SNMP Daemons](#page-131-0)

The following table lists man pages for general SNMP information.

**TABLE A–1** Man Pages for General SNMP Topics

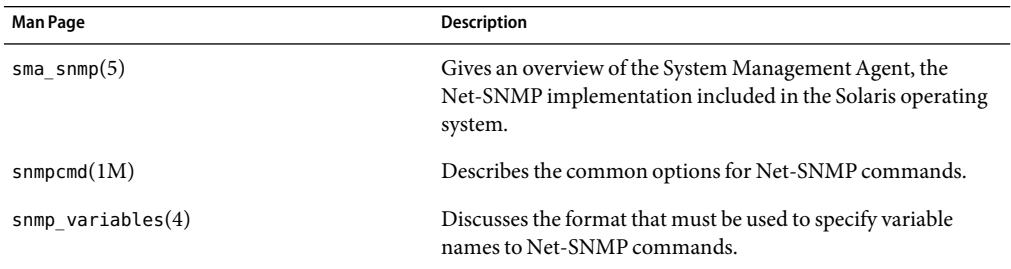

The following table lists the man pages for Net-SNMP command tools.

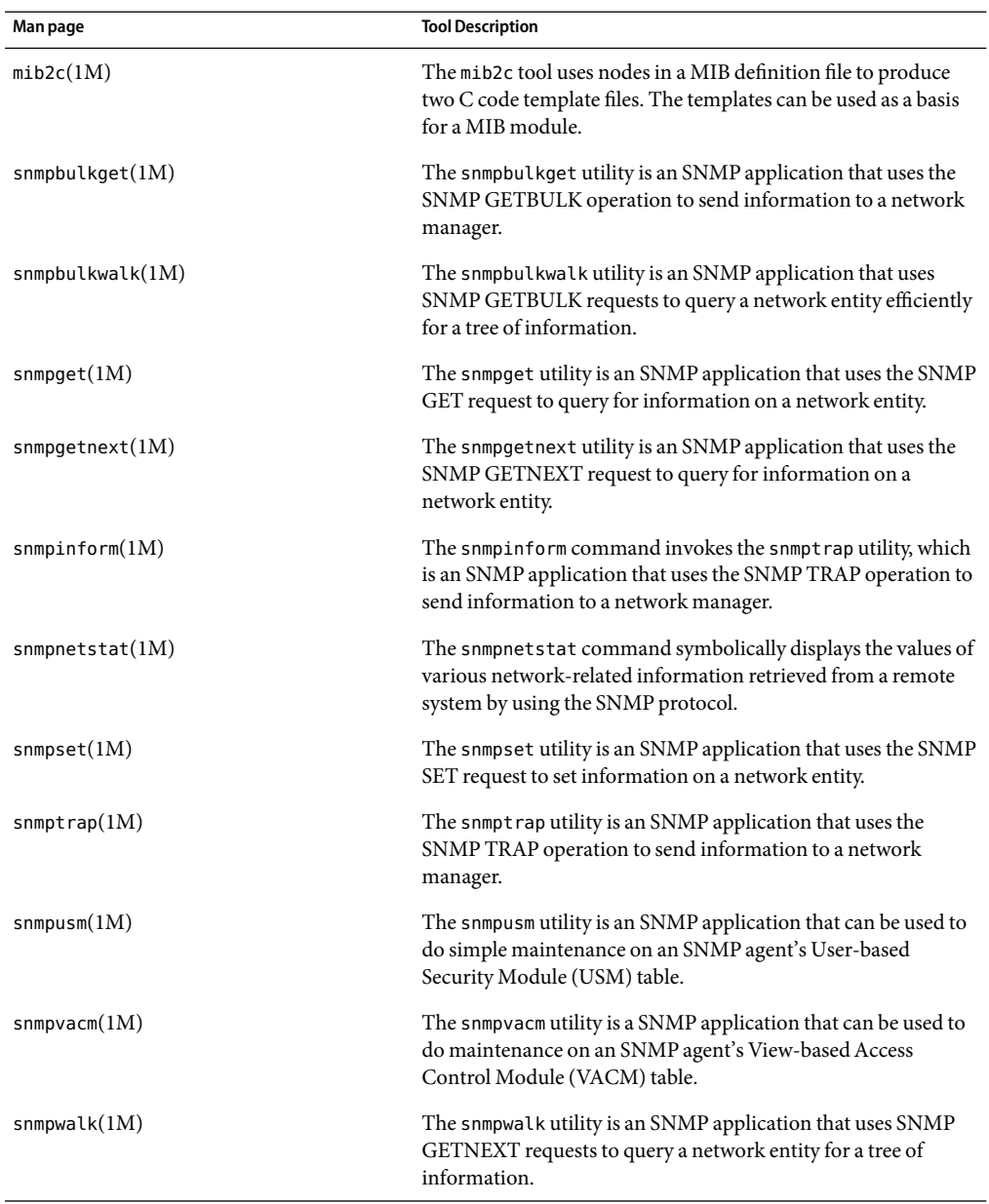

#### <span id="page-129-0"></span>**TABLE A–2** Man Pages for SNMP Tools

 $\overline{a}$ 

l,

<span id="page-130-0"></span>

| <b>TABLE A-2 Man Pages for SNMP Tools</b><br>Man page | (Continued)<br><b>Tool Description</b>                                                                                                    |
|-------------------------------------------------------|----------------------------------------------------------------------------------------------------|
| $s$ nmpd $f(1M)$                                      | The snmpdf command is a networked version of the df<br>command. snmpdf checks the disk space on the remote machine<br>by examining the HOST-RESOURCES-MIB's hrStorageTable<br>or the UCD-SNMP-MIB's dskTable.                                  |
| $s$ nmpdelta $(1M)$                                   | The snmpdelta utility monitors the specified OIDs and reports<br>changes over time.                                                                                                    |
| $s$ nmptable $(lm)$                                   | The snmptable utility is an SNMP application that repeatedly<br>uses the SNMP GETNEXT or GETBULK requests to query for<br>information on a network entity.                                                                                     |
| $s$ nmptest $(1M)$                                    | The snmptest utility is a flexible SNMP application that can<br>monitor and manage information on a network entity. The<br>utility uses a command-line interpreter to enable you to send<br>different types of SNMP requests to target agents. |
| $s$ nmptranslate $(1m)$                               | The snmptranslate utility is an application that translates one<br>or more SNMP object identifier values between symbolic<br>textual forms and numerical forms.                                                                                |
| sumpstate(1)                                          | The snmpstatus command is an SNMP application that<br>retrieves several important statistics from a network entity.                                                                                                    |

**TABLE A–2** Man Pages for SNMP Tools *(Continued)*

The following table lists the man pages associated with configuration files that are used by the Net-SNMP agent.

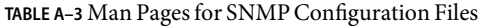

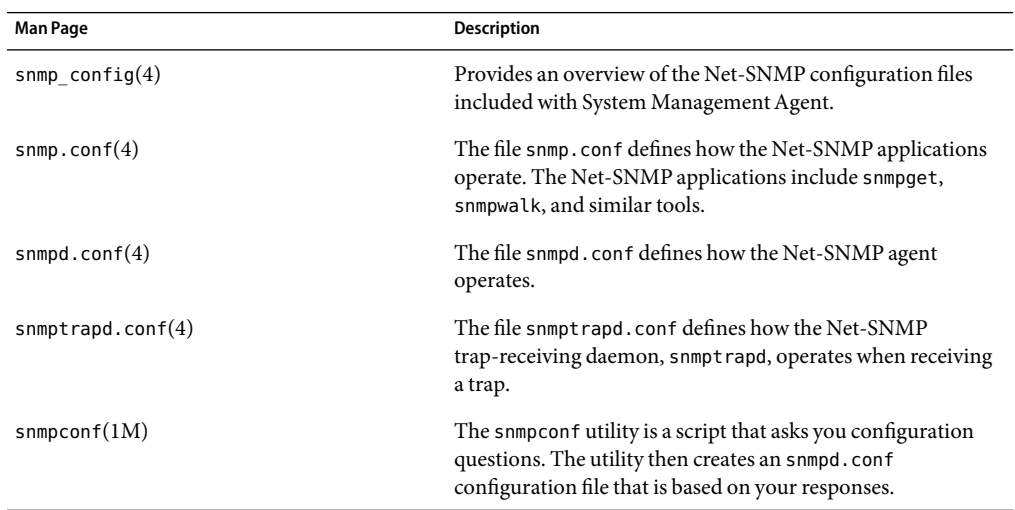

<span id="page-131-0"></span>The following table lists the man pages for daemons that are associated with Net-SNMP.

**TABLE A–4** Man Pages for SNMP Daemons

| <b>Man Page</b>     | <b>Description</b>                                                                                                   |
|---------------------|----------------------------------------------------------------------------------------------------|
| $s$ nmpd $(1M)$     | The snmpd daemon is the SNMP agent. The daemon binds to a<br>port and awaits requests from SNMP management software. |
| $s$ nmptrapd $(1M)$ | The snmptrapd daemon is an SNMP application that receives<br>and logs SNMP TRAP and INFORM messages.                 |

## **API Functions**

The following Net-SNMPAPI functions have been tested and are certified to work with the System Management Agent. Documentation from Net-SNMP is provided for all the functions in /usr/sfw/doc/sma\_snmp/html.

```
netsnmp_mib_handler *netsnmp_create_handler(
                                 const char *name,
                                Netsnmp_Node_Handler *handler_access_method);
netsnmp_handler_registration *netsnmp_create_handler_registration(
                                const char *name,
                                Netsnmp_Node_Handler *handler_access_method,
                                oid * reg_oid,
                                 size_t reg_oid_len,
                                 int modes);
void
send_enterprise_trap_vars(int trap,
                          int specific,
                          oid *enterprise,
                          int enterprise_length,
                          netsnmp_variable_list * vars);
void
```

```
send_easy_trap(int, int);
```
void send v2trap(netsnmp variable list \*);

netsnmp\_mib\_handler \*netsnmp\_get\_debug\_handler(void);

#### void

netsnmp\_init\_debug\_helper(void);

#### int

netsnmp\_register\_instance(netsnmp\_handler\_registration \*reginfo);

#### int

netsnmp\_register\_read\_only\_instance(netsnmp\_handler\_registration \*reginfo);

netsnmp mib handler \*netsnmp get instance handler(void);

netsnmp\_mib\_handler \*netsnmp\_get\_mode\_end\_call\_handler( netsnmp\_mode\_handler\_list \*endlist);

netsnmp\_mode\_handler\_list \*netsnmp\_mode\_end\_call\_add\_mode\_callback( netsnmp mode handler list \*endlist, int mode, netsnmp\_mib\_handler \*callbackh);

#### int

netsnmp\_register\_scalar(netsnmp\_handler\_registration \*reginfo);

#### int

netsnmp\_register\_read\_only\_scalar(netsnmp\_handler\_registration \*reginfo);

netsnmp\_mib\_handler \*netsnmp\_get\_scalar\_handler(void);

```
netsnmp_mib_handler *netsnmp_get_table_handler(
      netsnmp_table_registration_info
void
  netsnmp table helper add indexes(va alist);
int
  netsnmp_register_table_iterator(netsnmp_handler_registration *reginfo,
                                netsnmp_iterator_info *iinfo);
void *
netsnmp_extract_iterator_context(netsnmp_request_info *);
int
  netsnmp_set_request_error(netsnmp_agent_request_info *reqinfo,
                          netsnmp_request_info *request, int error_value);
int
  snmp_register_callback(int major,
                       int minor,
                       SNMPCallback * new_callback,
                       void *arg);
int
  snmp_call_callbacks(int major,
                    int minor,
                    void *caller arg);
int
  snmp_unregister_callback(int major,
                           int minor,
                           SNMPCallback * new_callback,
                           void *arg,
                           int matchargs);
void
  snmp_alarm_unregister(unsigned int clientreg);
```

```
void
 snmp_alarm_unregister_all(void);
unsigned int
 snmp_alarm_register(unsigned int when,
                      unsigned int flags,
                      SNMPAlarmCallback * thecallback,
                      void *clientarg);
unsigned int
snmp_alarm_register_hr(struct timeval t,
                       unsigned int flags,
                       SNMPAlarmCallback * cb,
                       void *cd);
int
 snmp_log(int priority, const char *format, ...);
int
 snmp_vlog(int priority, const char *format, va_list ap);
int
 netsnmp_ds_set_boolean(int storeid,
                         int which,
                         int value)
```
int agent\_check\_and\_process(int block)

#### void

snmp\_shutdown(const char \*type)

void init snmp(const char \*type)

```
int
  init agent(const char *app)
void *
  netsnmp request get list data(netsnmp request info *request,
  const char *name)
void
  netsnmp request add list data(netsnmp request info *request,
                               netsnmp_data_list *node)
netsnmp_table_request_info *
  netsnmp_extract_table_info(netsnmp_request_info *request)
int
  netsnmp_register_int_instance (const
                        char *name, oid *reg_oid, size_t
                        reg_oid_len, int *it,
                        Netsnmp_Node_Handler *subhandler)
int
```
unregister mib context (oid \*name, size t len, int priority, int range\_subid, oid range\_ubound, const char \*context)

#### int

```
snmp set var typed value (netsnmp variable list *newvar,
u_char type, const u_char *val_str, size_t val_len)
```
#### config\_line \*

register config handler (const char \*type param, const char \*token, void(\*parser)(const char \*, char \*), void(\*releaser)(void), const char \*help)

```
void
 unregister_config_handler (const char
 *type_param, const char *token)
char *
  read_config_read_data (int type, char *readfrom,
                         void *dataptr, size_t *len)
char *
  read_config_store_data (int type, char *storeto, void
                          *dataptr, size_t *len)
netsnmp_delegated_cache *
    netsnmp_create_delegated_cache(
                     netsnmp mib handler *handler,
                     netsnmp_handler_registration *reginfo,
                     netsnmp agent request info *reqinfo,
                     netsnmp_request_info *requests,
                     void *localinfo);
int
snmp_set_var_value (netsnmp_variable_list *var,
                    const u char *valstr, size tsize)
void netsnmp_table_set_multi_add_default_row(netsnmp_table_data_set *, ...);
void netsnmp_table_set_multi_add_default_row(va_alist);
netsnmp table data set *netsnmp create table data set(const char *);
netsnmp_table_set_add_indexes;
int
netsnmp register table data set(netsnmp handler registration *,
                                  netsnmp table data set *,
                                  netsnmp_table_registration_info *);
```
void send\_trap\_vars(int trap, int specific, netsnmp\_variable\_list \*vars);

# **APPENDIX B** B

# MIBs Implementedin SMA

This appendix lists some of the MIBs that are implemented in the System Management Agent.

## **MIBs Implemented in SMA**

This list includes the MIB modules that have been built into the agent.

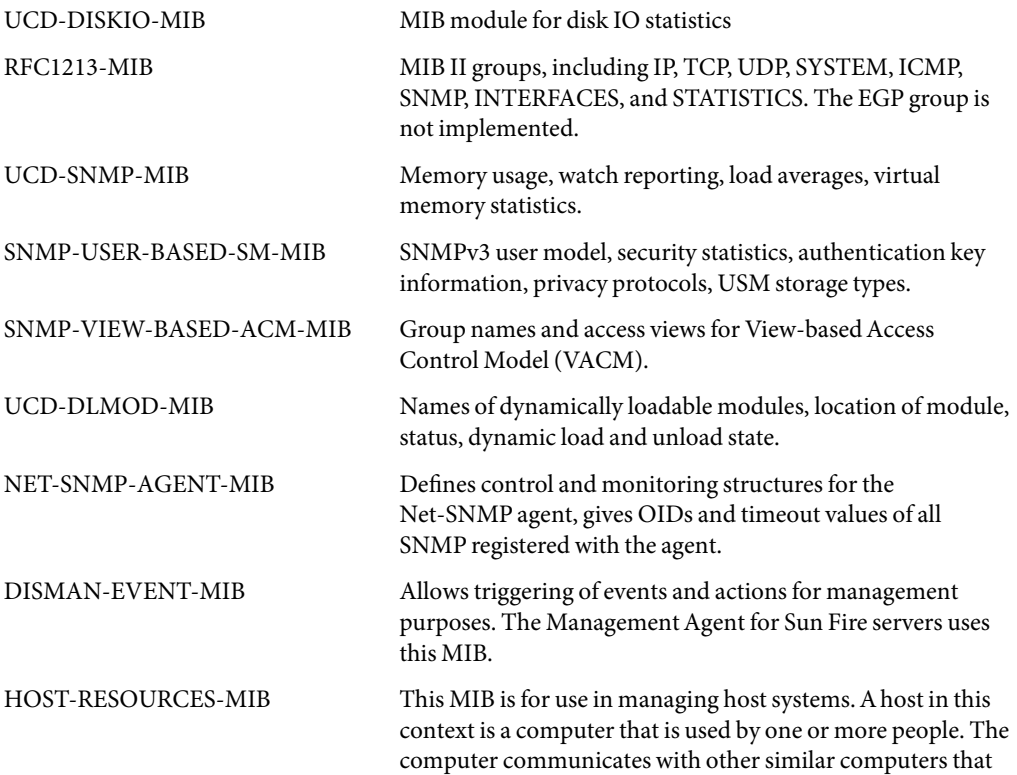

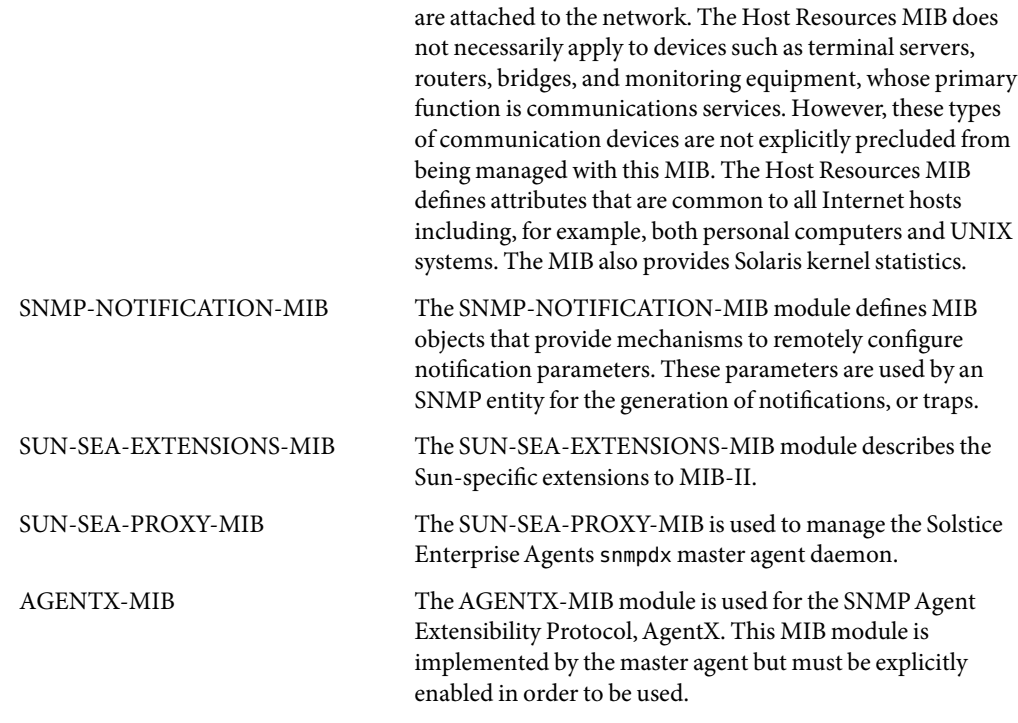

# Glossary

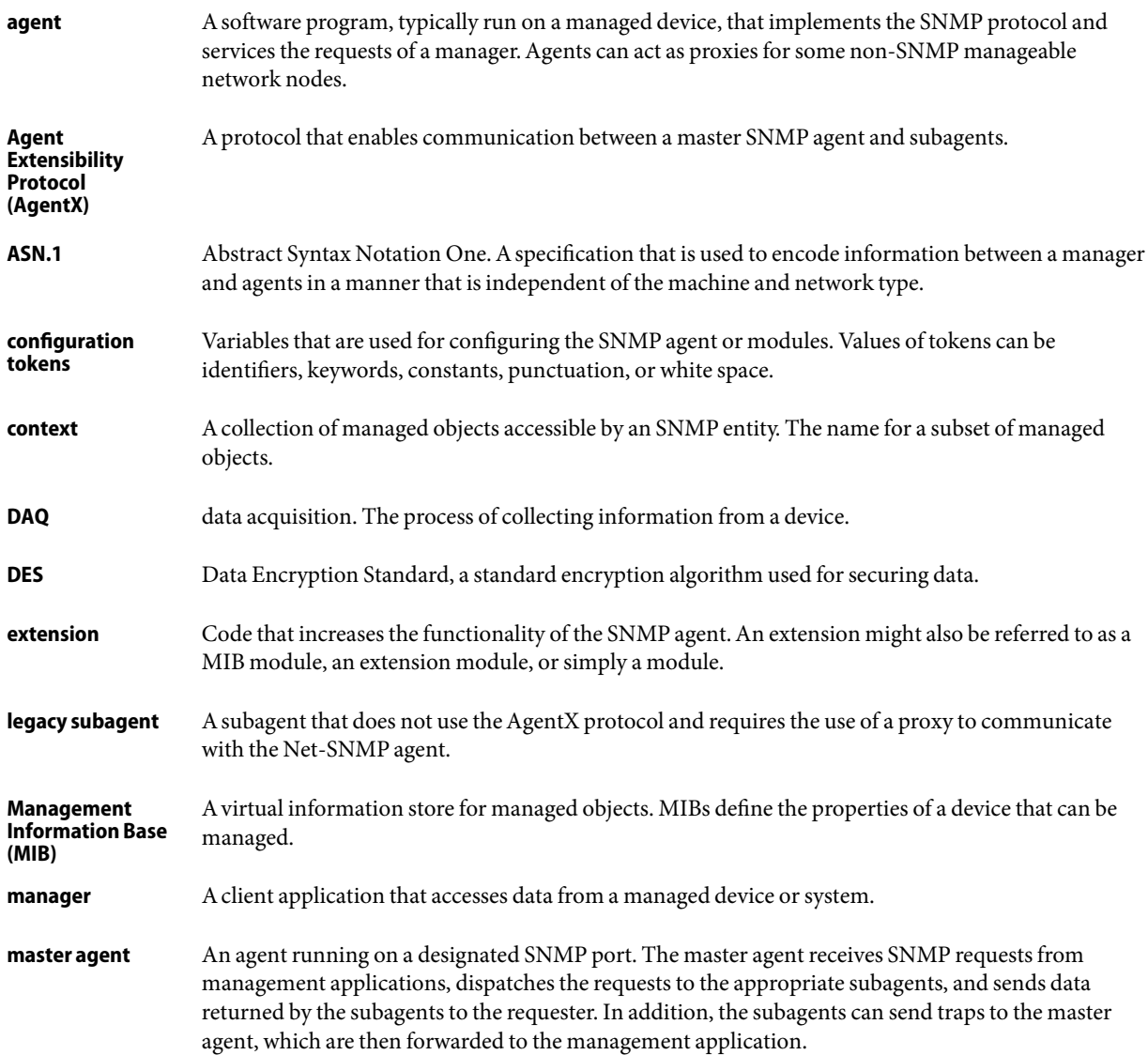

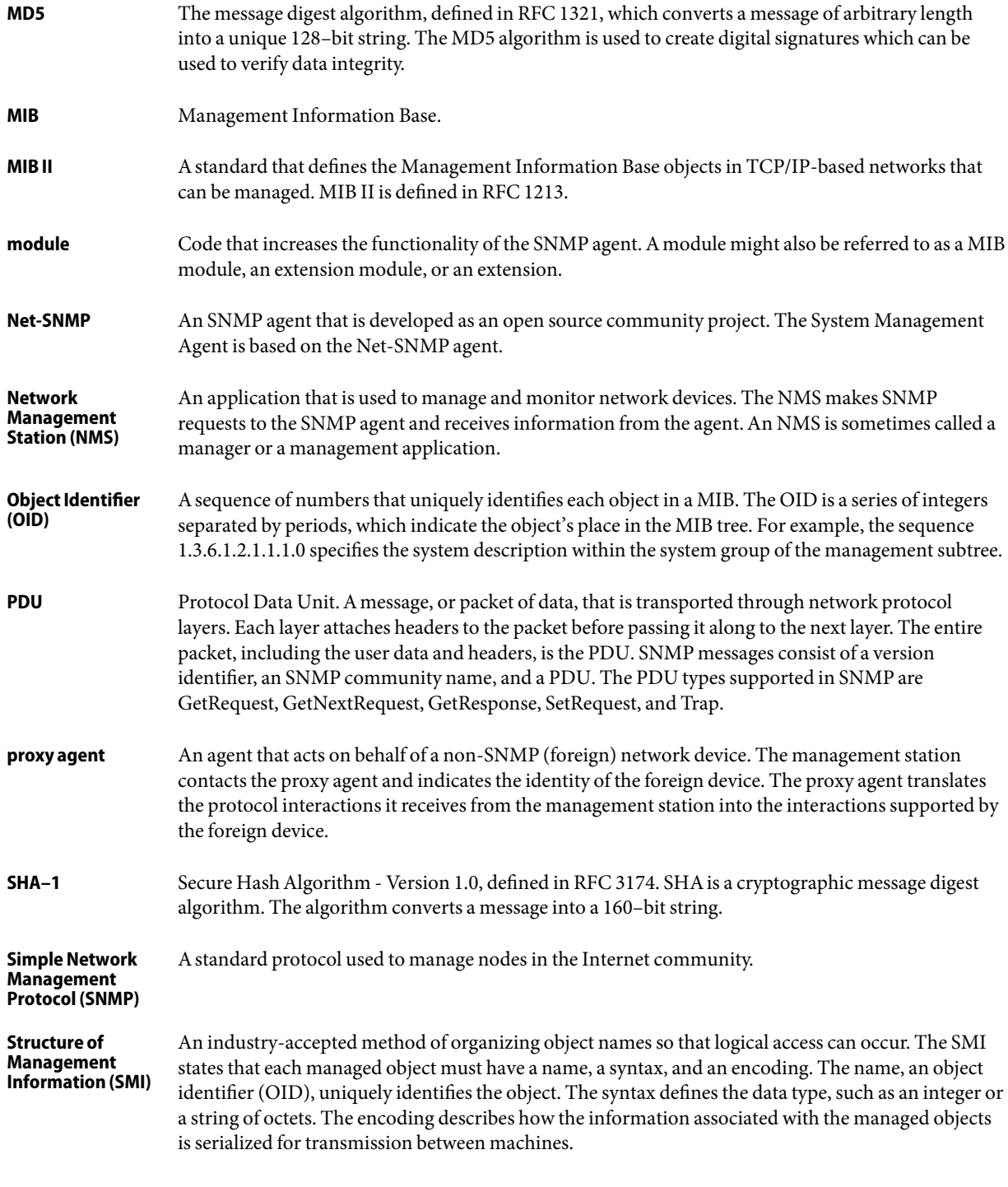

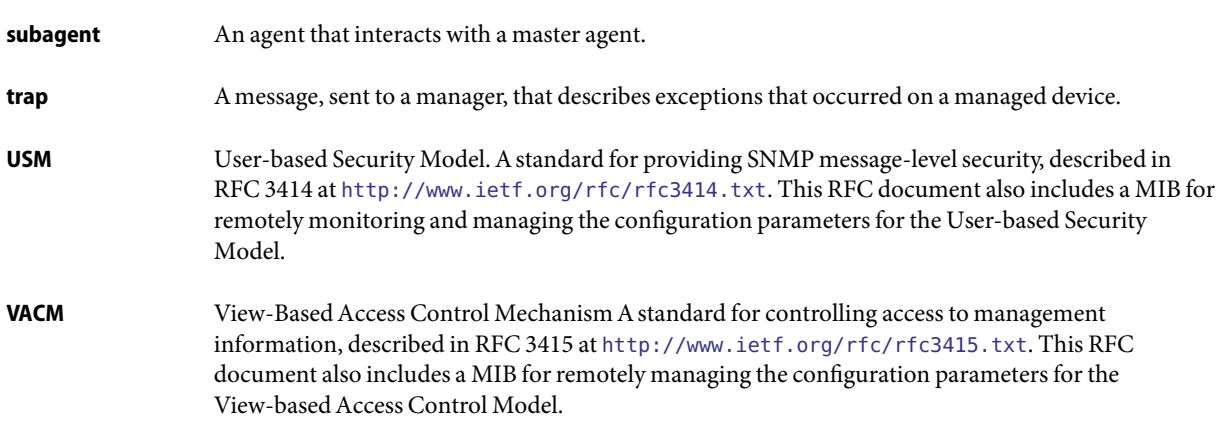
# Index

## **A**

agent, SNMP, [17](#page-16-0) AgentX module, [21](#page-20-0) AgentX protocol, [70](#page-69-0) AgentX subagents, *See* subagents alarms implementing, [59-64](#page-58-0) using with long-running data collection, [84-85](#page-83-0) Alias Mapping Table functions, [106-108](#page-105-0) API functions Entity MIB, [92-108](#page-91-0) Net-SNMP, [132-137](#page-131-0) API libraries, [25](#page-24-0) asynchronous trap notification, [60](#page-59-0)

# **C**

code templates generating, [33](#page-32-0) modifying, [35](#page-34-0) configuration files, module-specific, [51-52](#page-50-0) configuration tokens defining new, [52](#page-51-0) in snmpd.conf, [21](#page-20-0) conflicts, naming, [36](#page-35-0) contents, for developers, [24](#page-23-0)

# **D**

data collection, over time, [83-84](#page-82-0) data modeling, [39-49](#page-38-0) data persistence, [52-54](#page-51-0)

demo\_module\_1 code example, [41](#page-40-0) demo module 10 code example, [86](#page-85-0) demo\_module\_11 code example, [112-121](#page-111-0) demo module 12 code example, [125-127](#page-124-0) demo\_module\_2 code example, [44](#page-43-0) demo\_module\_3 code example, [48-49](#page-47-0) demo\_module\_4 code example, [61-64](#page-60-0) demo\_module\_5 code example, [54-57](#page-53-0) demo module 6 code example, [75](#page-74-0) demo\_module\_7 code example, [76-82](#page-75-0) demo\_module\_8 code example, [72](#page-71-0) demo\_module\_9 code example, [84](#page-83-0) demonstration modules, descriptions of, [26-27](#page-25-0) developer, content in SMA, [24](#page-23-0) devices, representing with SNMP tables, [89](#page-88-0) dispatcher, [20](#page-19-0) dynamically loading modules advantages and disadvantages, [66-67](#page-65-0) procedures, [67-70](#page-66-0)

# **E**

entAliasMappingTable, functions used with, [106-108](#page-105-0) entAliasMappingTable of Entity MIB, [90](#page-89-0) Entity MIB API functions, [92-108](#page-91-0) Alias Mapping Table, [106-108](#page-105-0) header files, [109-110](#page-108-0) Logical Table, [100-104](#page-99-0) LP Mapping Table, [104-106](#page-103-0) Physical Contains Table, [98-100](#page-97-0) Physical Table, [93-98](#page-92-0) tips for using, [110-112](#page-109-0)

Entity MIB *(Continued)* libentity.so, [91-92](#page-90-0) module, [23,](#page-22-0) [91-92](#page-90-0) code example, [112-121](#page-111-0) overview, [89-91](#page-88-0) entityGeneral group of Entity MIB, [91](#page-90-0) entityLogical group of Entity MIB, [90](#page-89-0) entityMapping group of Entity MIB, [90](#page-89-0) entityPhysical group of Entity MIB, [89](#page-88-0) entLogicalTable, functions used with, [100-104](#page-99-0) entLPMappingTable, functions used with, [104-106](#page-103-0) entLPMappingTable of Entity MIB, [90](#page-89-0) entPhysicalContainsTable, functions used with, [98-100](#page-97-0) entPhysicalContainsTable of Entity MIB, [90](#page-89-0) entPhysicalTable, functions used with, [93](#page-92-0) environment variables, MIB, [32](#page-31-0) extensible agent, defined, [17](#page-16-0) extension, MIB, [17](#page-16-0) extension modules, [22](#page-21-0)

# **F**

features added in SMA, [23](#page-22-0) file locations, for developer, [24-25](#page-23-0) functions, Entity MIB, [92-108](#page-91-0)

## **G**

general tables *See* data retrieval from demonstration code, [48-49](#page-47-0)

#### **H**

hardware devices, representing with SNMP tables, [89](#page-88-0) header files for Entity MIB functions, [109-110](#page-108-0) Host Resources MIB, [23](#page-22-0)

## **I**

init\_*module* routine, [39-40](#page-38-0)

#### **L**

libentity.so module tasks, [91-92](#page-90-0) using with your module, [91-92](#page-90-0) library, naming conventions, [37](#page-36-0) logical entities, [90](#page-89-0) mapping to physical entities, [90](#page-89-0) Logical Table functions, [100-104](#page-99-0) long-running data collection, [83-84](#page-82-0) code example, [84](#page-83-0) polling method, [85-87](#page-84-0) using alarms, [84-85](#page-83-0) LP Mapping Table functions, [104-106](#page-103-0)

#### **M**

man pages for System Management Agent, [129-132](#page-128-0) manager, SNMP, [17](#page-16-0) message processor, [20](#page-19-0) MIB defining, [30](#page-29-0) environment variables, [32](#page-31-0) examples to emulate, [31](#page-30-0) extension, [17](#page-16-0) file name conventions, [31](#page-30-0) purpose of, [17](#page-16-0) syntax checking, [31](#page-30-0) MIB II, [23](#page-22-0) and Solstice Enterprise Agents, [123](#page-122-0) mib2c, and migrating Solstice Enterprise Agents, [124](#page-123-0) mib2c configuration files, [33](#page-32-0) generating templates, [33](#page-32-0) mibcodegen, and migrating Solstice Enterprise Agents, [124](#page-123-0) mibiisa subagent, [123](#page-122-0) MIBs implemented in SMA, [139-140](#page-138-0) supported in SMA, [23](#page-22-0) migrating Solstice Enterprise Agents subagents comparison of generated templates, [126-127](#page-125-0) guidelines, [124-127](#page-123-0) instrumentation code, [127](#page-126-0) reasons for, [123](#page-122-0) strategy, [124](#page-123-0)

module, delivery, [35](#page-34-0) modules about, [29](#page-28-0) configuring, [35](#page-34-0) creating, [30](#page-29-0) deploying, [65-72](#page-64-0) guidelines, [66-67](#page-65-0) in subagents, [70-71](#page-69-0) overview, [65-66](#page-64-0) extension in Net-SNMP architecture, [22](#page-21-0) loading *See also* deploying loading dynamically, [67-70](#page-66-0) multiple instance, [73-75](#page-72-0) naming conventions, [36](#page-35-0) storing data, [51-52](#page-50-0) types of, [22](#page-21-0) multiple instances of a module implementing, [73-75](#page-72-0) updating dynamically, [76](#page-75-0)

#### **N**

namespace collisions, avoiding, [36](#page-35-0) naming conventions libraries, [37](#page-36-0) MIB, [31](#page-30-0) modules, [36](#page-35-0) Net-SNMP API functions, [132-137](#page-131-0) architecture, [18](#page-17-0) component descriptions, [19](#page-18-0) differences between SMA and, [23](#page-22-0) location of API documentation, [132](#page-131-0) version, [18](#page-17-0)

## **O**

OID registration handler, [21](#page-20-0) overview extending the agent, [22-23](#page-21-0) SNMP agents, [17](#page-16-0) System Management Agent, [18-23](#page-17-0)

#### **P**

persistent data, [51](#page-50-0) implementing in a module, [52-54](#page-51-0) Physical Contains Table functions, [98-100](#page-97-0) physical entities, [89](#page-88-0) mapping to logical entities, [90](#page-89-0) Physical Table functions, [93-98](#page-92-0) polling avoiding race condition, [86-87](#page-85-0) for long-running data collection, [85-87](#page-84-0) port, SNMP, [17](#page-16-0) processing multiple OID set actions, [46-48](#page-45-0) proxy module, [21](#page-20-0)

## **R**

race condition in polling, [86-87](#page-85-0) refresh intervals, used with alarms, [59](#page-58-0) repository, and configuration tokens, [21](#page-20-0)

# **S**

scalar objects demonstration code for retrieving, [41](#page-40-0) running mib2c on, [41](#page-40-0) seaProxy module, [123](#page-122-0) security, guidelines for subagents, [72](#page-71-0) set multiple OIDs, [46-48](#page-45-0) simple tables, *See* tables, simple SNMP-USER-BASED-SM-MIB, [20](#page-19-0) SNMP-VIEW-BASED-ACM-MIB, [21](#page-20-0) Solstice Enterprise Agents, *See* migrating Solstice Enterprise Agents subagents source code for Net-SNMP, [24](#page-23-0) static modules, [22](#page-21-0) storing module data, [51-52](#page-50-0) structure definitions for Entity MIB functions, [109-110](#page-108-0) subagent, functions, [70-71](#page-69-0) subagents advantages and disadvantages, [66-67](#page-65-0) AgentX, [70-71](#page-69-0) deploying modules in, [71-72](#page-70-0) security guidelines, [72](#page-71-0) Sun MIB, [23](#page-22-0)

Sun MIB *(Continued)* and Solstice Enterprise Agents, [123](#page-122-0) support, technical, [27](#page-26-0)

# **T**

table iterator, [45](#page-44-0) tables general data retrieval from, [48-49](#page-47-0) demonstration code, [48-49](#page-47-0) simple caching, [46](#page-45-0) data retrieval from, [43-48](#page-42-0) demonstration code, [44](#page-43-0) technical support, [27](#page-26-0) templates generating, [33](#page-32-0) modifying, [35](#page-34-0) thresholds, for sending traps, [60-61](#page-59-0) timed data collection, [83-84](#page-82-0) transport domains, [19](#page-18-0) trap, asynchronous notification, [60](#page-59-0) traps, implementing, [59-64](#page-58-0)

#### **U**

USM module, [20](#page-19-0)

#### **V**

VACM module, [20](#page-19-0)